## **ПРОГРАММИРУЕМЫЕ МНОГОПАРАМЕТРИЧЕСКИЕ ЭЛЕКТРОН-НЫЕ ПРЕОБРАЗОВАТЕЛИ I/A SERIES® модель IMV30-D**

## **с выходными сигналами 4-20 мА и цифровыми выходными**

### **сигналами FoxCom**

**Установка, калибровка, конфигурирование и техническое обслуживание Тип A** 

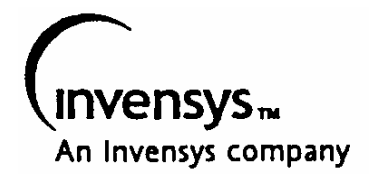

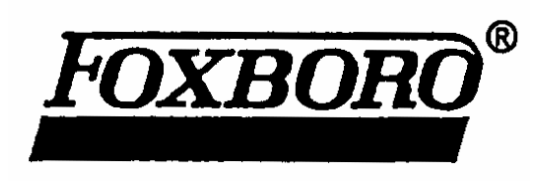

*MI 020-432 – май 2000 г.* 

# Содержание

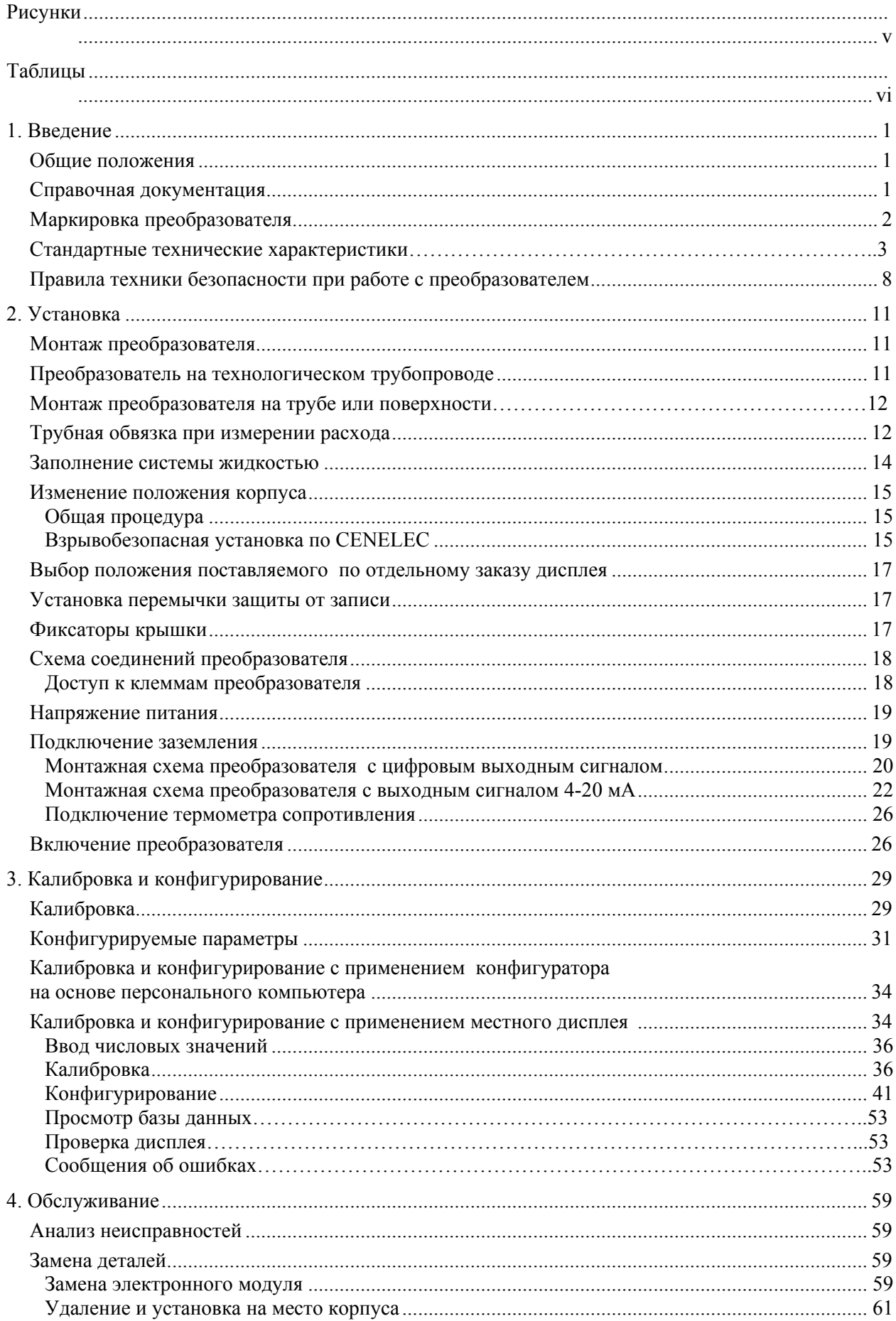

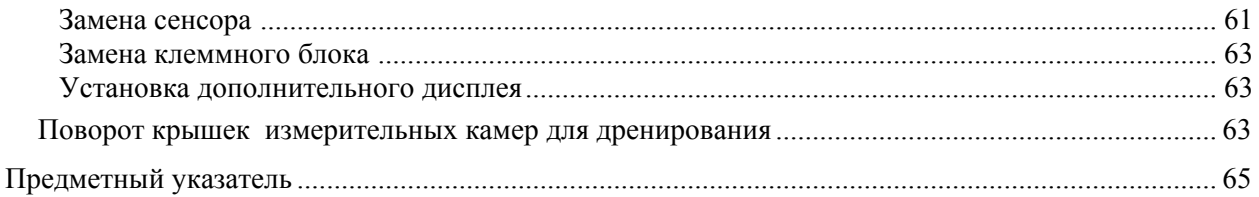

## <span id="page-4-0"></span>*Рисунки*

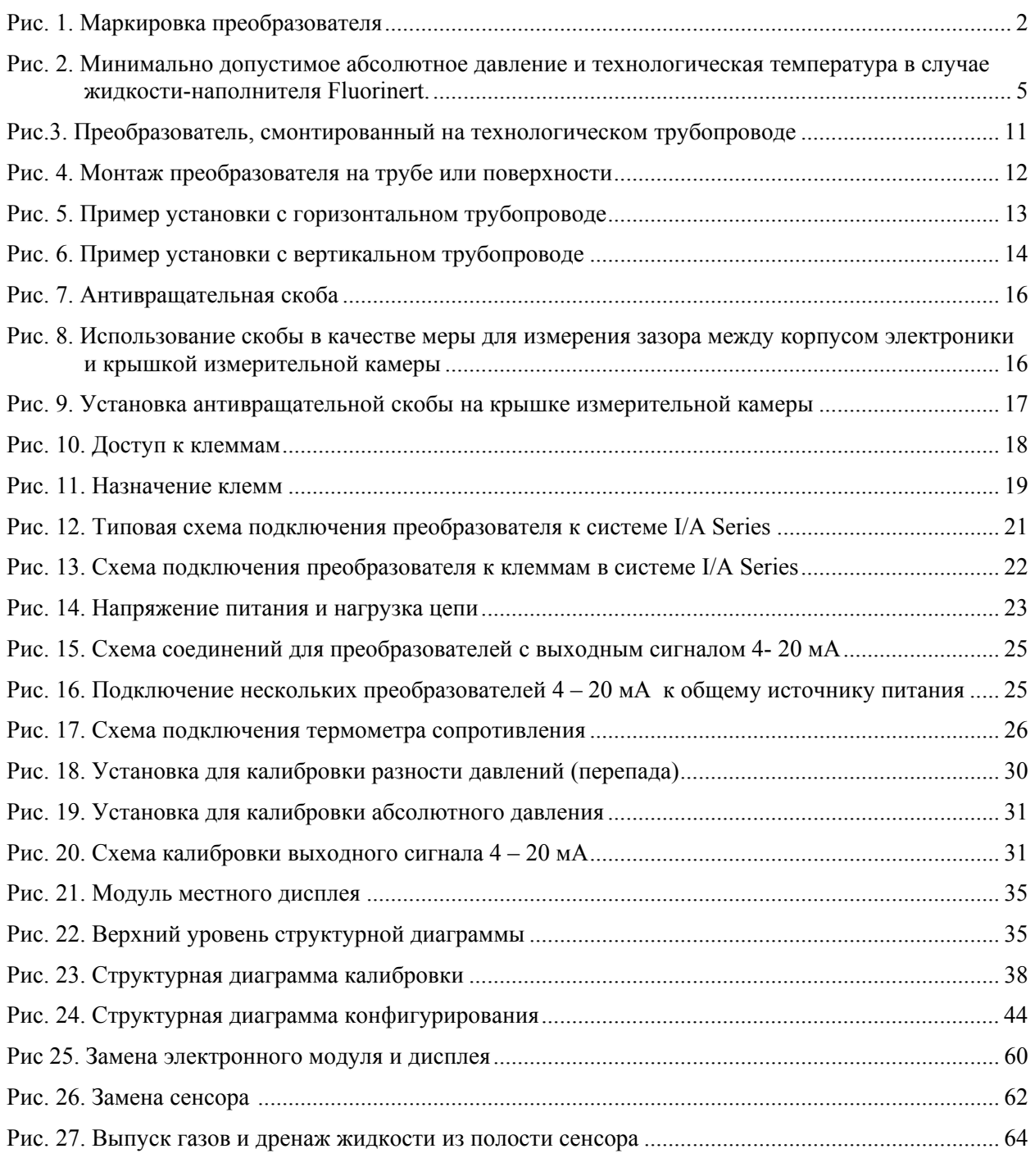

## <span id="page-5-0"></span>*Таблицы*

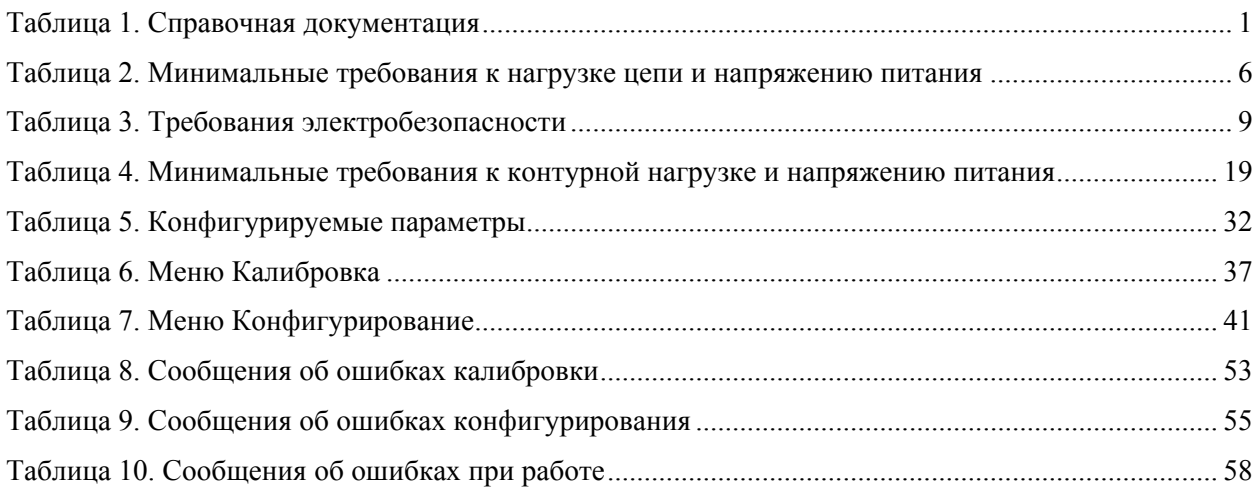

## <span id="page-6-0"></span>*1. Введение*

### Общие положения

Электронный Многофункциональный Преобразователь IMV30 может измерять абсолютное давление, разность давлений, температуру сенсора и электроники, а также технологическую температуру (с помощью термометра сопротивления). Он также способен производить расчеты технологической плотности и расхода и передавать измеренные и рассчитанные величины.

Для передачи сигналов на удаленные приемники используются те же два провода, по которым осуществляется питание электронного оборудования преобразователя. Эти же провода используются для двусторонней передачи сигналов данных от преобразователя к удаленным устройствам связи.

В зависимости от конфигурации, сигналы измерений могут быть представлены в цифровом виде или же в виде выходного сигнала 4-20 мА. Использование цифровых сигналов позволяет Вам повторно конфигурировать и откалибровывать преобразователь с ПК, а также отображать результаты измерений в системе I/A Series.

### Справочная документация

В настоящем документе (MI 020-432) приводятся подробные указания по установке, локальному конфигурированию, калибровке и техническому обслуживанию преобразователя. Прочая информация, касающаяся применения данного преобразователя, содержится в документах, приведенных в Таблице 1.

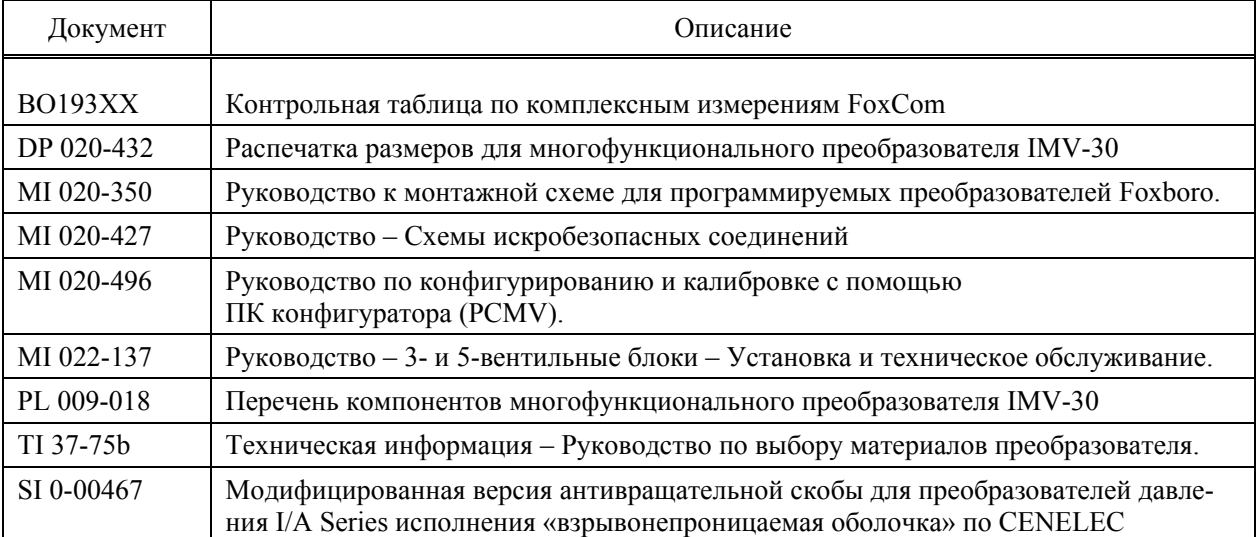

#### *Таблица 1. Справочная документация*

## <span id="page-7-0"></span>Маркировка преобразователя

На. Рис.1 приводится расшифровка надписей на шильдике преобразователя. Полное описание кода модели приводится в документе PL 009-018. Если в структуре верхнего уровня (см. Рис.22 на стр. 35) выбрано **VIEW DB** (Просмотр Базы данных), обозначение версии аппаратно реализованного программного обеспечения находится в поле **FMV REV**.

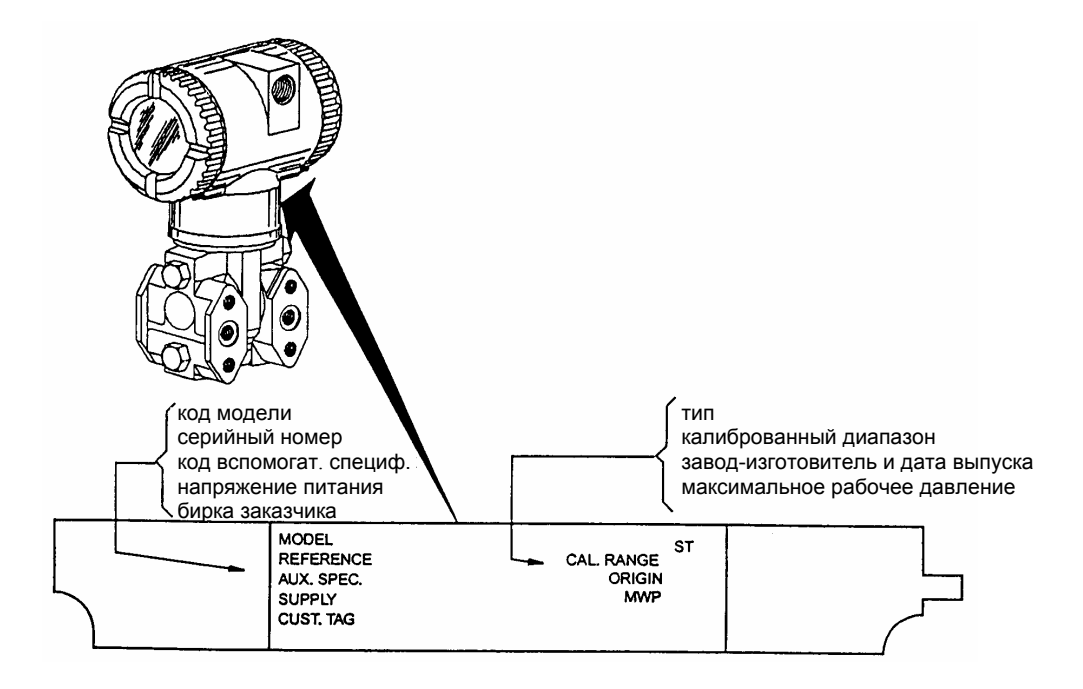

*Рис. 1. Маркировка преобразователя*

### Стандартные технические характеристики

#### **Предельные шкалы и диапазоны при измерении разности давлений**

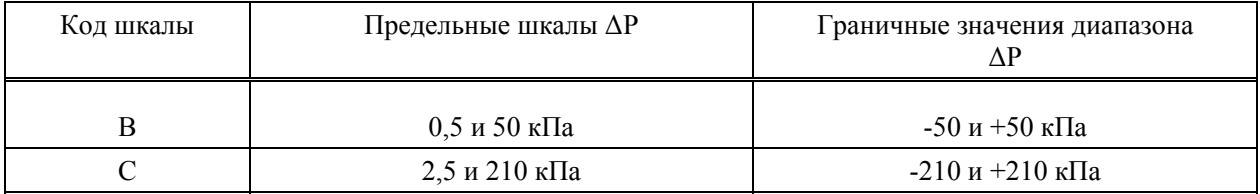

Отрицательная величина разности давлений указывает на то, что давление выше со стороны низкого давления сенсора. Положительная величина указывает на то, что давление выше со стороны высокого давления.

#### **Предельные шкалы и диапазоны при измерении абсолютного давления**

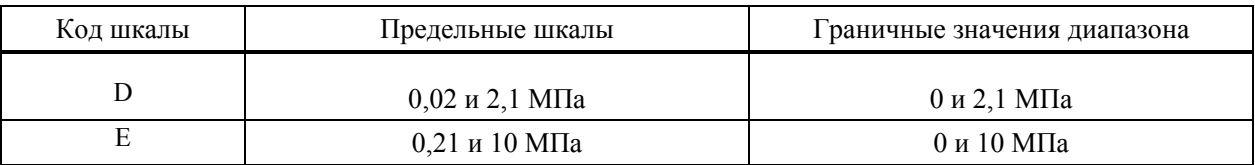

### **Измерение технологической температуры**

Измерительный прибор: DIN/IEC, 2-х, 3-х, или 4-х проводный, платиновый термометр сопротивления 100 Ом.

Предельные шкалы: 10 и 538 ºС

Граничные значения диапазона: –40 и +649 ºС (-40 и 1200ºF)

#### Предельные значения шкал сенсора Макс. статическое Макс. рабочее (MWP) Макс. перегрузки Код шкалы измерений Разность давлений Абсолютное давление **МПа МПа МПа**  $\begin{array}{|c|c|c|c|c|c|c|c|c|} \hline \text{B } \text{W D} & \text{50 kT} \text{a} & \text{2,1 MT} \text{a} & \text{2,1} & \text{2,1} & \text{2,1} & \text{4,2} \ \hline \end{array}$  $C \text{ } u \text{ } D \text{ }$  210 кПа 2,1 МПа 2,1 2,1 2,1 4,2 ВиЕ | 50 кПа | 10 MПа | 10 10 10 15  $C u E$  210 кПа 10 МПа 10 10 10 15

### **Максимальное статическое, рабочее и перегрузочное давление**

### **ПРИМЕЧАНИЕ**

Сдвига нуля статического давления для всех калиброванных шкал можно избежать, настроив ноль выходного сигнала при номинальном рабочем статическом давлении.

### **ПРЕДУПРЕЖДЕНИЕ**

Превышение значения максимального давления перегрузки может привести к повреждению преобразователя.

#### **Смещение нуля**

Для применений, требующих использования смещения нуля, недопустимо превышение максимальных значений шкал, а также верхнего и нижнего пределов диапазона измерений.

#### **Выходной сигнал**

Выходной сигнал может быть цифровым либо 4-20 мА, что выбирается с помощью установленного на ПК Конфигуратора PCMV. Выход можно также локально конфигурировать при помощи кнопок поставляемого по отдельному заказу дисплея.

### **Настройка нуля и шкалы**

Ноль и шкалу можно настроить с помощью ПК Конфигуратора PCMV. Это можно сделать также с помощью опционного дисплея.

#### **Изменение полярности подключения**

Случайное изменение полярности подключения не наносит ущерба преобразователю, при условии, что ток ограничен значением активной составляющей или сопротивлением цепи величиной 1 А или ниже. Установившиеся токи в 1 А не наносят ущерба электронному блоку и датчику, однако, могут повредить узел выходного блока и внешние измерительные приборы в цепи.

#### **Положение для монтажа**

Преобразователь можно монтировать в любом положении. Обусловленный влиянием положения сдвиг нуля может быть исключен для всех калиброванных диапазонов посредством перенастройки выходного сигнала нуля после того, как установка завершена.

#### **Регулировка демпфирования**

Время отклика преобразователя обычно составляет 1,0 секунду, или же равняется электронным образом настраиваемой величине, равной 0,00 (нет), 0,25, 0,50, 1, 2, 4, 8, 16 или 32 секундам, в зависимости от того, какая величина больше, для 90% нарастания при 80% скачке сигнала на входе в соответствии с ANSI/ISA S51.1.

#### **Предельные условия эксплуатации**

<span id="page-10-0"></span>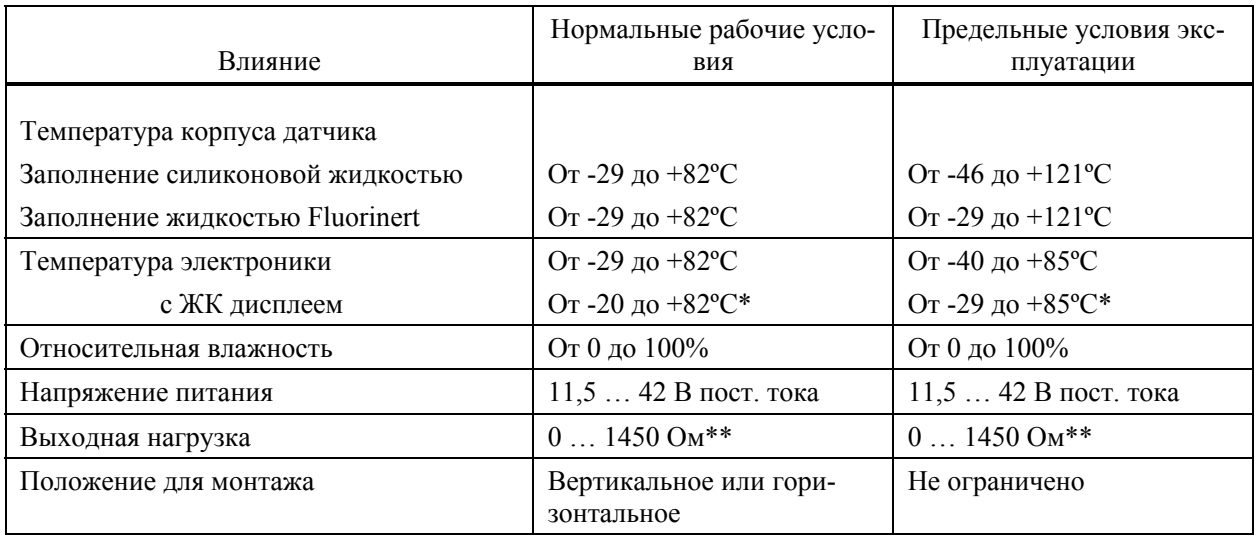

\* При температурах ниже -20ºС скорость обновления показаний дисплея понижена и удобочитаемость ухудшена.

\*\* Для связи с установленным на ПК Конфигуратором требуется нагрузка как минимум 200 Ом. См. Рисунок 14 на стр. 23.

#### **Жидкость-наполнитель датчика**

Силиконовое масло (DC 200) или Fluorinert (FC-43)

#### **Минимально допустимое абсолютное давление и технологическая температура**

Силиконовая жидкость-наполнитель:При полном вакууме: До 121ºС Жидкость-наполнитель Fluorinert:См. Рис.2.

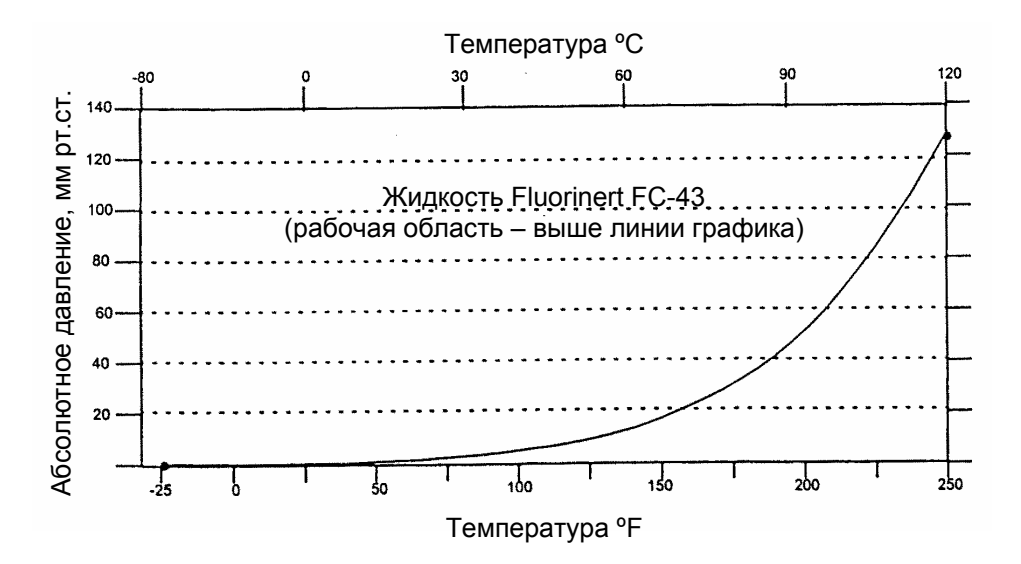

*Рис. 2. Минимально допустимое абсолютное давление и технологическая температура в случае жидкости-наполнителя Fluorinert.* 

#### **Время включения электропитания**

Выход достигает первого достоверного значения измерения менее чем за 2,0 секунды, затем cо скоростью электронного демпфирования до последней измеренной переменной величины.

#### **Электрические соединения**

Проводка подключается через отверстия с резьбой PG 13/5 или 1/2 NPT с любой стороны корпуса электронного блока. Провода оканчиваются клеммами с винтовым креплением и шайбами на контактной колодке в клеммной коробке. Неиспользуемые кабельные вводы должны иметь металлические заглушки, обеспечивающие соответствие требованиям защиты от электромагнитных и радиопомех, воздействия внешней среды и взрывобезопасности.

#### **Технологические соединения**

Преобразователи IMV30 подключаются через резьбовые вводы 1/4 NPT, или же через один из ряда поставляемыч по отдельному заказу соединителей.

### **Напряжение питания**

Если преобразователь сконфигурирован на 4-20 мА на выходе, источник питания должно быть таким, чтобы обеспечивать 22 мА. Допускаются пульсации с размахом до 2 В (50/60/100/120 Гц), однако мгновенные значения напряжения должны оставаться в пределах указанного диапазона.

Напряжение питания и нагрузка цепи не должны превышать указанные значения. Подробные разъяснения приводятся в разделе «Монтажная схема для преобразователя с выходным сигналом 4-20 мА» на стр. 22. В обобщенном виде минимальные требования перечислены в таблице 2.

|                                | Связь с установленным на<br>ПК Конфигуратором | Связь с установленным не на<br>ПК Конфигуратором |
|--------------------------------|-----------------------------------------------|--------------------------------------------------|
| Минимальное сопротивление      | $200 \text{ OM}$                              |                                                  |
| Минимальное напряжение питания | 16 B                                          | 11.5 B                                           |

*Таблица 2. Минимальные требования к нагрузке цепи и напряжению питания*

#### **Входы для подключения заземления**

Преобразователь имеет внутреннюю клемму для подключения заземления, расположенную в клеммной коробке, и внешнюю клемму, расположенную у основания электронного блока. Чтобы свести к минимуму гальваническую коррозию, концы проводов или клеммы должны располагаться между удерживающей шайбой и свободной шайбой на внешнем болте заземления. Если используется экранированный кабель, заземлять экран следует вдали от преобразователя.

#### **Контрольные точки**

Два нижних гнезда (обозначенные CAL) можно использовать для проверки выходных сигналов преобразователя, сконфигурированных на 4-20 мА. Для выходного сигнала преобразователя 0-100% результаты измерений должны составлять 100-500 мВ. См. Рис.11 на стр.19.

#### **Приблизительная масса**

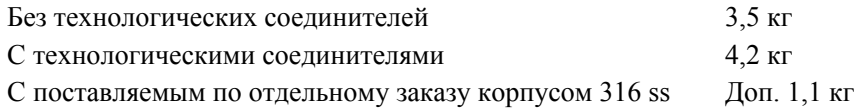

### **Материалы, контактирующие с измеряемой средой**

Сенсор: нержавеющая сталь 316 L или сплав Hastelloy С

Крышка и технологические соединения: нержавеющая сталь 316 или сплав Hastelloy С

### **Дистанционная передача данных**

Преобразователь IMV30 осуществляет двухсторонний обмен данными по двум проводам цепи с Конфигуратором на базе ПК (расположенном где-либо за пределами опасной зоны) и/или с системой I/A Series. Имеется возможность непрерывного отображения следующей информации:

- ♦ Перепад давления
- ♦ Давление
- ♦ Температура измеряемой среды (с помощью внешнего термометра сопротивления)
- ♦ Температура преобразователя (электроники и датчика)
- ♦ Расход
- ♦ Текущая плотность

Обратите внимание, что возможности системы I/A Series ограничены максимум тремя из перечисленных параметров.

Имеется возможность дистанционного отображения и конфигурирования с помощью Конфигуратора на базе ПК следующей информации:

- ♦ Выходной сигнал в мА, процентах или технических единицах измерения (EGU)
- ♦ Нулевое значение и шкала измерений, в том числе изменение диапазона
- ♦ Смещение нуля в любом направлении
- ♦ Выбор линейного или с извлечением квадратного корня выходного сигнала
- ♦ Выбор цифрового или аналогового 4-20 мА выходного сигнала
- Елиницы измерения давления и единицы измерения для технологической установки
- ♦ Стратегия действий при отказе датчика температуры
- ♦ Электронное демпфирование
- ♦ Вид реакции на отказ
- ♦ Номер и имя позиции, имя устройства
- ♦ Местонахождение преобразователя
- ♦ Инициалы лица, проводившего калибровку
- ♦ Дата последней калибровки

### **Формат передачи данных**

Передача данных основывается на методе частотной модуляции (переключении частот). Эти частоты передаются по тем же проводам, по которым осуществляется передача сигналов и питание преобразователя.

### <span id="page-13-0"></span>**Выходной сигнал 4-20 мА**

Преобразователь посылает результаты измерений в контур в виде непрерывного сигнала 4-20 мА. Данный сигнал присваивается одному из следующих параметров: расход, плотность, давление, температура измеряемой среды, температура электроники или сенсора. В данной версии преобразователя реализована также возможность передачи данных в цифровом виде на ПК Конфигуратор на расстояния до 1800 м. Обмен данными между удаленным конфигуратором и преобразователем не оказывает влияния на выходной сигнал 4-20 мА.

### **Другие технические характеристики:**

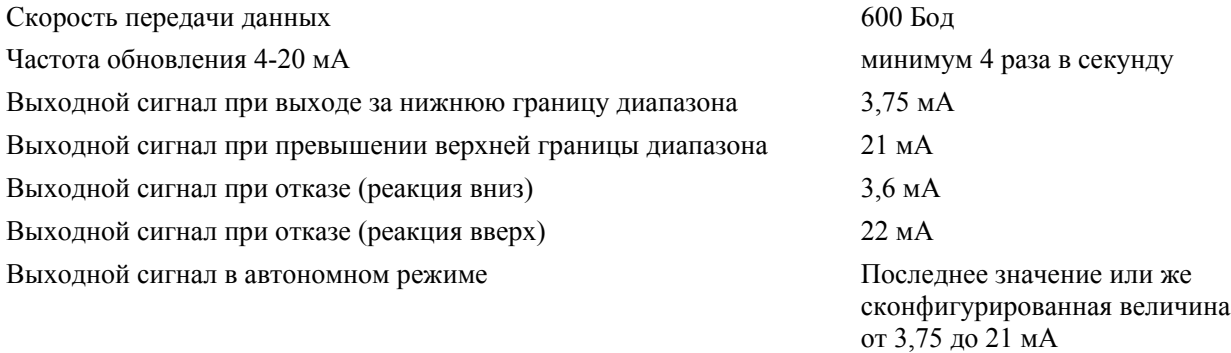

### **Цифровой выходной сигнал**

Преобразователь можно сконфигурировать таким образом, чтобы он передавал результаты измерений в систему I/A Series в цифровом виде. Дистанционный обмен данными между преобразователем и установленным на ПК Конфигуратором, или любой консолью модели I/A Series возможна на расстоянии до 600 м от модуля FBM. Другие технические характеристики:

Скорость передачи данных 4800 Бод

Скорость обновления цифрового сигнала 10 раз в секунду (в соответствии с характеристиками FBM)

### Правила техники безопасности при работе с преобразователем

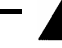

### **ОПАСНО**

В целях предотвращения возможных взрывов (в том числе и взрывов пыли) и обеспечения взрывобезопасности соблюдайте соответствующие правила устройства электропроводки. Неиспользуемые кабельные вводы следует закрывать поставляемыми металлическими заглушками, закручивая их как минимум на пять полных оборотов резьбы.

### **ВНИМАНИЕ**

В целях обеспечения защиты IEC IP66 и NEMA Type 4X неиспользуемые кабельные вводы необходимо закрывать заглушками. Кроме того, необходимо установить резьбовые крышки корпуса. Крышки следует закручивать до тех пор, пока уплотнительное кольцо не коснется корпуса, затем следует закрутить крышку так плотно, как только возможно (минимум на ¼ оборота).

### **ПРИМЕЧАНИЕ**

- 1. Данные преобразователи разработаны в соответствии с требованиями электробезопасности, перечисленными в Таблице 3. Более подробную информацию, а также сведения о статусе сертификации испытательной лаборатории Вы можете получить в фирме Foxboro.
- 2. Ограничения по выбору схемы соединений, накладываемые требованиями сертификации по электрике для данного преобразователя, приводятся в разделе «Монтажная схема преобразователя» на стр. 18, а также в документе MI 020-427.

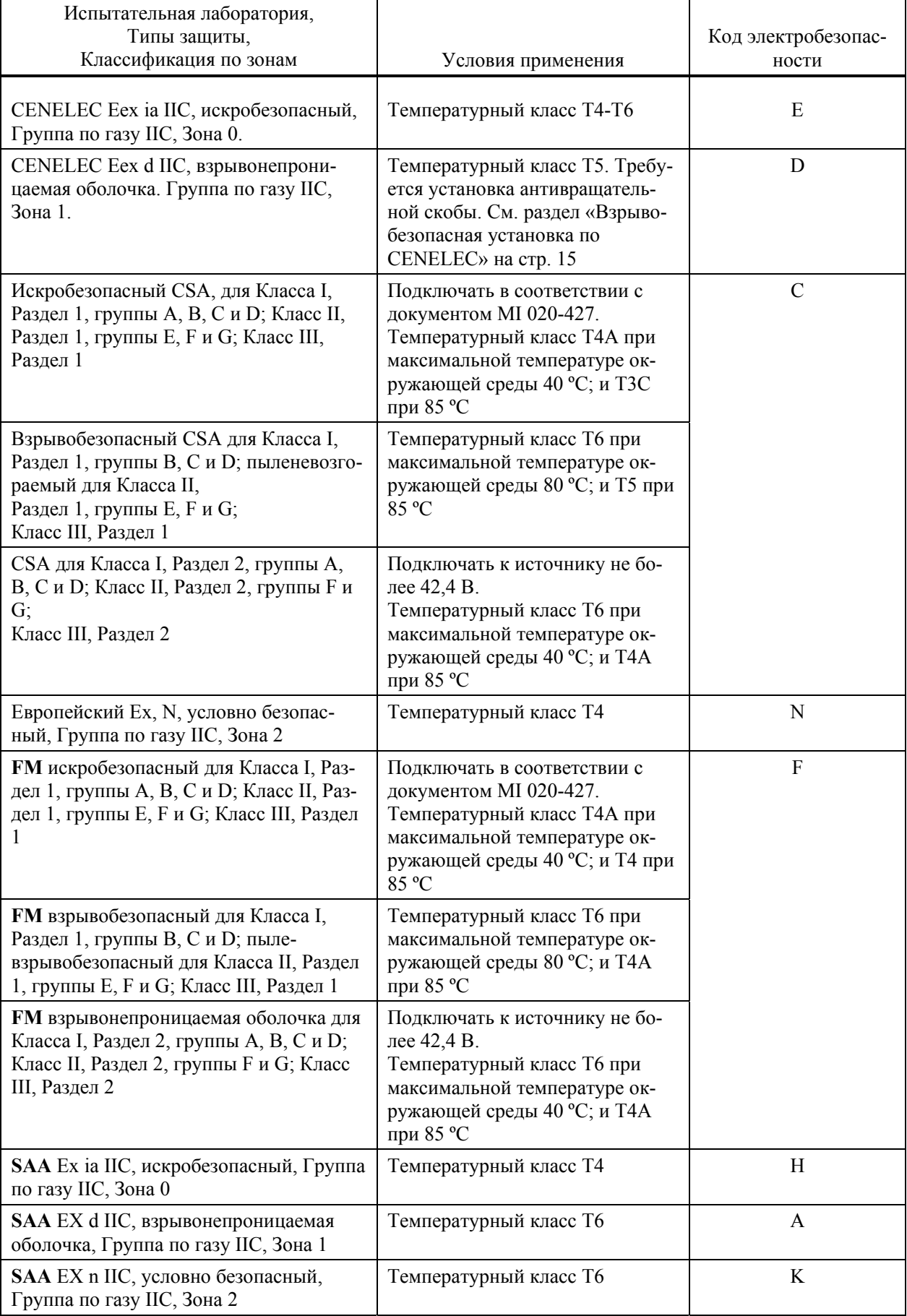

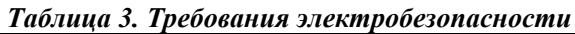

## <span id="page-16-0"></span>*2. Установка*

Ниже приводятся информация и описания процедур по установке преобразователя IMV30. Информация по размерам – см. DP 020-432.

### **ПРЕДУПРЕЖДЕНИЕ**

Чтобы избежать повреждения датчика преобразователя, не пользуйтесь устройствами ударного действия, такими как гайковерт или штамповочное устройство.

### **ПРИМЕЧАНИЕ**

Для всех соединений используйте соответствующий герметик для резьбы

### Монтаж преобразователя

Преобразователь может держаться на технологических трубопроводах, как показано на Рис. 3, или же может монтироваться вертикальную или горизонтальную трубу или поверхность при помощи поставляемого по отдельному заказу монтажного кронштейна, показанного на Рис. 4.

### **ПРИМЕЧАНИЕ**

- 1. Если преобразователь не устанавливается в вертикальном положении в соответствии с Рис. 3 или Рис. 4, откорректируйте выходной сигнал нуля, чтобы устранить эффект влияния положения преобразователя.
- 2. Преобразователь должен быть смонтирован таким образом, чтобы влага, конденсирующаяся или затекающая в клеммную коробку, могла вытекать через одно из двух отверстий с резьбой для кабельных вводов.

### Преобразователь на технологическом трубопроводе

На Рис. 3 показан преобразователь, смонтированный на технологическом трубопроводе.

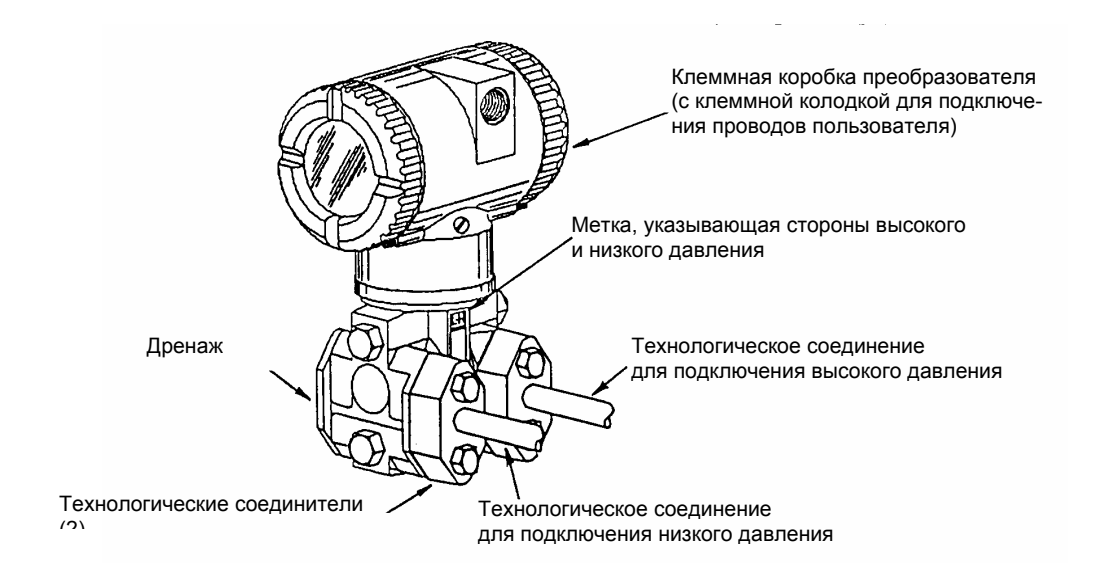

*Рис.3. Преобразователь, смонтированный на технологическом трубопроводе*

#### **Монтаж преобразователя на трубе или поверхности**

<span id="page-17-0"></span>Чтобы смонтировать преобразователь на трубе или поверхности, используйте поставляемый по отдельному заказу набор для монтажа (Код Модели – M).

В соответствии с Рис. 4 закрепите монтажный кронштейн на преобразователе при помощи двух прилагаемых пружинных шайб и винтов. С помощью монтажного кронштейна закрепите преобразователь на вертикальной или горизонтальной трубе DN 50, или на 2-х дюймовой трубе. Чтобы прикрепить преобразователь к горизонтальной трубе, поверните U-образный болт (хомут) на 90° от положения, показанного на Рис. 4. Монтажный кронштейн также может применяться при монтаже на стену, в этом случае кронштейн крепится к стене с использованием монтажных отверстий для U-образного болта.

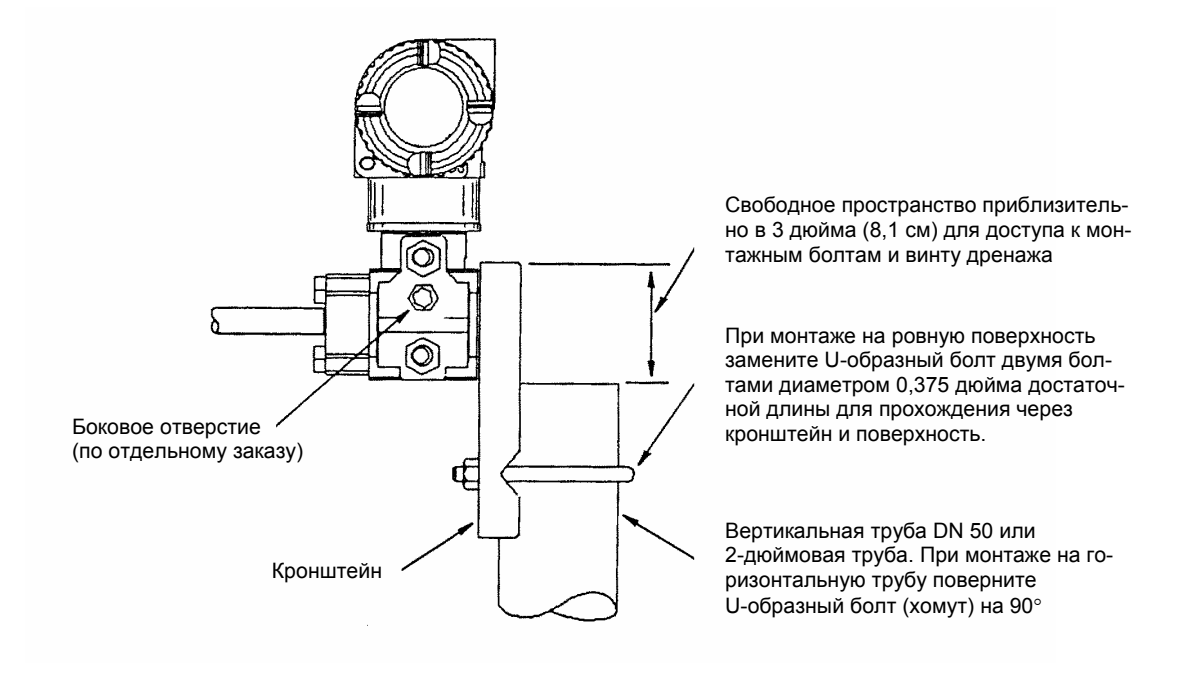

*Рис. 4. Монтаж преобразователя на трубе или поверхности*

### Трубная обвязка при измерении расхода

На Рис. 5 и Рис. 6 показаны типичные установки с горизонтальными и вертикальными технологическими трубопроводами.

Преобразователи на рисунках установлены ниже точек отбора давления (обычный вариант размещения, за исключением случаев измерения расхода газа без разделительной жидкости), и с наполнительными тройниками в трубках, идущих к преобразователю (для разделительной жидкости).

Если технологическая жидкость, на которой производятся замеры, не должна контактировать с преобразователем, трубки преобразователя должны быть заполнены соответствующей разделительной жидкостью (см. следующий раздел). В этом случае преобразователь должен устанавливаться ниже точек отбора давления. В случае измерения расхода пара трубки должны заполняться водой, чтобы защитить преобразователь от горячего пара. Разделительная жидкость (или вода) заливается в трубки через наполнительные тройники. Чтобы избежать неравных высот столба жидкости на преобразователе, тройники должны располагаться на одинаковой высоте (как показано на Рис. 5), и преобразователь должен устанавливаться вертикально (в соответствии с рисунком). Если разделительная жидкость не требуется, вместо тройников могут быть использованы колена.

Затяните сливные пробки и поставляемые по отдельному заказу винты дренажа с усилием 20 Н⋅м. Затяните четыре болта технологических соединений с усилием 61 Н⋅м.

Имейте в виду, что стороны низкого и высокого давления преобразователя обозначены метками L (низкое) и H (высокое) сбоку датчика над табличкой с предупреждением, как показано на Рис. 3.

При использовании разделительных жидкостей средней вязкости и/или длинных трубок преобразователя следует использовать вентили большего размера.

#### **ПРИМЕЧАНИЕ**

- 1. В случае горизонтальной трубы отборы давления должны располагаться сбоку трубы. Однако в случае измерения расхода газа без разделительной жидкости они должны располагаться сверху трубы.
- 2. В случае вертикальной трубы поток должен быть восходящим.
- 3. В случае измерения расхода жидкости или пара преобразователь должен быть располагаться на трубе ниже отборов давления.
- 4. В случае измерения расхода газа без разделительной жидкости преобразователь должен быть устанавливаться на трубе выше отборов давления; в случае измерения расхода газа с разделительной жидкостью преобразователь должен быть устанавливаться ниже отборов.
- 5. Если на установке вероятно появление высокого уровня пульсаций жидкости, Foxboro рекомендует применять демпфирующие устройства.

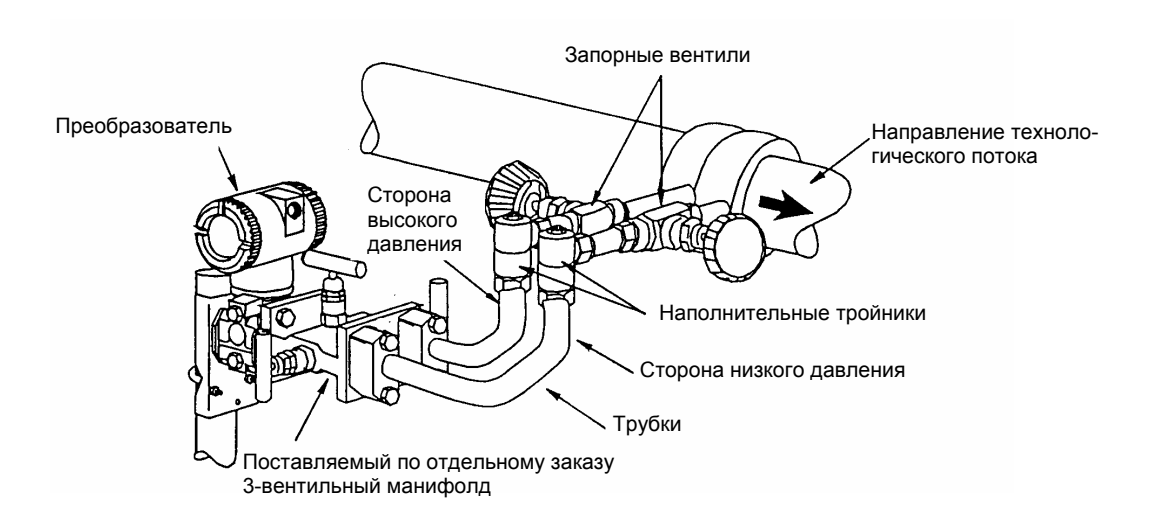

*Рис. 5. Пример установки на горизонтальном трубопроводе*

<span id="page-19-0"></span>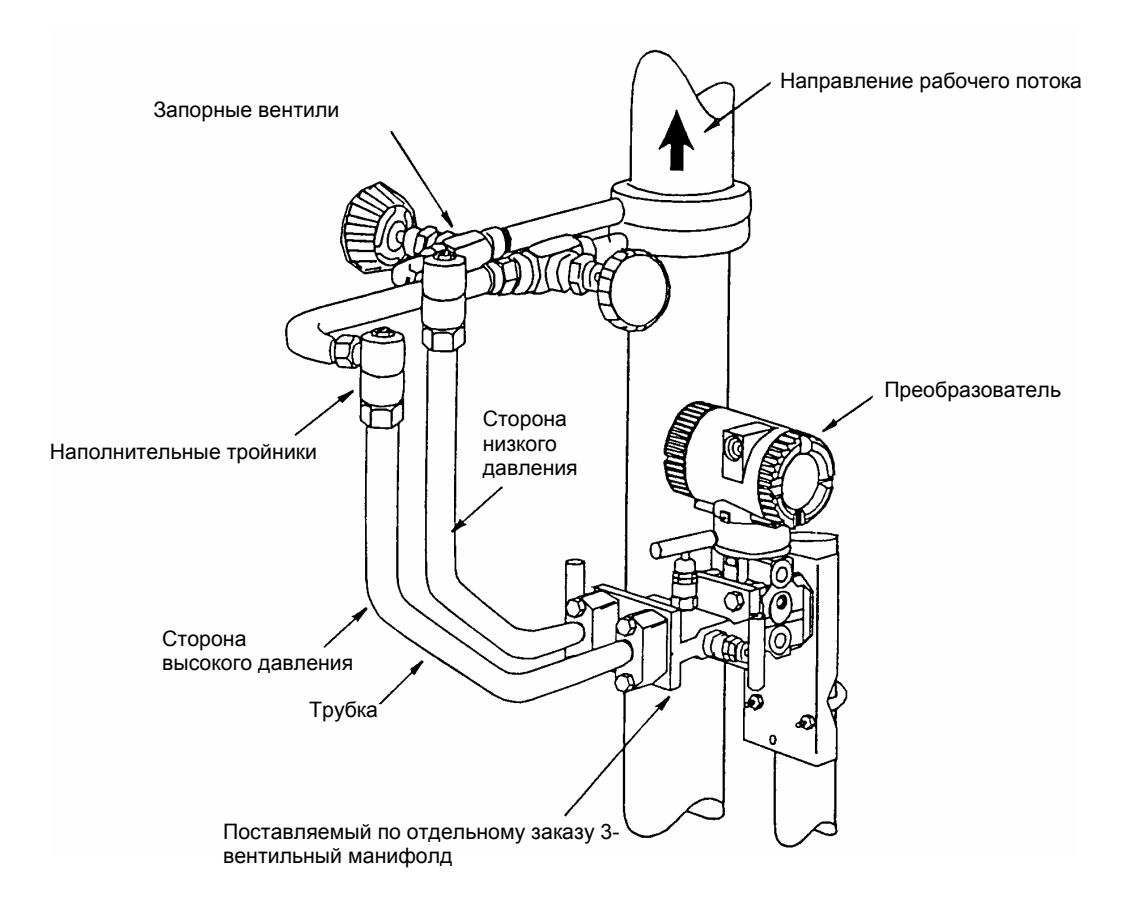

*Рис. 6. Пример установки на вертикальном трубопроводе*

### Заполнение системы разделительной жидкостью

Если технологическая жидкость, на которой производятся замеры, не должна контактировать с преобразователем, импульсные трубки должны заполняться соответствующей разделительной жидкостью. Соблюдайте следующую процедуру заполнения:

- 1. Если преобразователь работает, следуйте процедуре «Выключение преобразователя» на стр. 26.
- 2. Закройте оба запорных вентиля.
- 3. Откройте все три вентиля на 3-вентильном блоке (манифолде).
- 4. Откручивайте (не полностью) винты дренажа на преобразователе до тех пор, пока весь воздух не выйдет из корпуса преобразователя и импульсных трубок. Закрутите винты дренажа.
- 5. Заполните Т-образные соединители. Установите обратно заглушки и закройте перепускной вентиль. Проверьте на отсутствие утечек.
- 6. Следуйте процедуре «Включение преобразователя» на стр. 26.

### **ПРЕДУПРЕЖДЕНИЕ**

Для предотвращения потерь разделительной жидкости и загрязнения измеряемой среды, никогда не открывайте оба технологических запорных клапана и запорный клапан на манифолде при открытом перепускном вентиле.

### <span id="page-20-0"></span>Расположение корпуса

### Общая процедура

Для обеспечения оптимального доступа к регулировкам, индикатору и кабельным вводам корпус преобразователя (верх) можно поворачивать до одного полного оборота в направлении против часовой стрелки, если смотреть сверху.

### **ПРИМЕЧАНИЕ**

Не поворачивайте корпус больше чем на один оборот от положения, в котором Вы его получили. Если Вы точно не знаете, на сколько повернут корпус, поверните его до упора по часовой стрелке и затем обратно не более чем на один полный оборот.

### Взрывобезопасная установка по CENELEC

В целях обеспечения соответствия требованиям CENELEC в комплект поставки всех преобразователей Foxboro, предназначенных для взрывобезопасных установок, входит устанавливаемая на заводе антивращательная скоба. Таким образом гарантируется, что количество задействованных витков резьбы отвечает минимальным требованиям CENELEC.

Если корпус электроники снят по каким-либо причинам, вы должны снова установить антивращательную скобу при установке корпуса, чтобы отвечать требованиям CENELEC.

Устанавливайте скобу следующим образом:

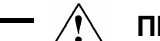

### **ПРЕДУПРЕЖДЕНИЕ**

Прежде всего удостоверьтесь, что питание преобразователя отключено и контур переведен на ручное управление.

- 1. Поворачивайте корпус электронного блока по часовой стрелке (если смотреть сверху) до упора. Затем поверните корпус электронного блока против часовой стрелки (меньше чем на один полный оборот) так, чтобы выступ на корпусе продвинулся дальше первой измерительной камеры. Надвиньте скобу на крышку измерительной камеры лапкой вверх и прикрепите ее к крышке, затянув крепежный винт 8-32 UNC с помощью универсального гаечного ключа. (Установка скобы на крышке измерительной камеры позволяет избежать отвинчивания корпуса электронного блока и нарушения требований взрывобезопасности CENELEC.)
- 2. Верните корпус электронного блока в желаемое положение и подсоедините обратно к нему кабельный ввод и/или кабель. Включите питание преобразователя и переведите контур обратно на автоматическое управление. Процедуру установки скобы закончена.

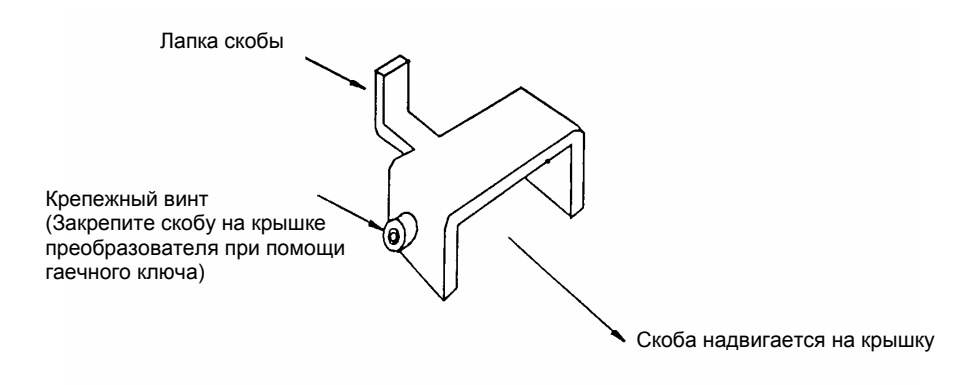

*Рис. 7. Антивращательная скоба*

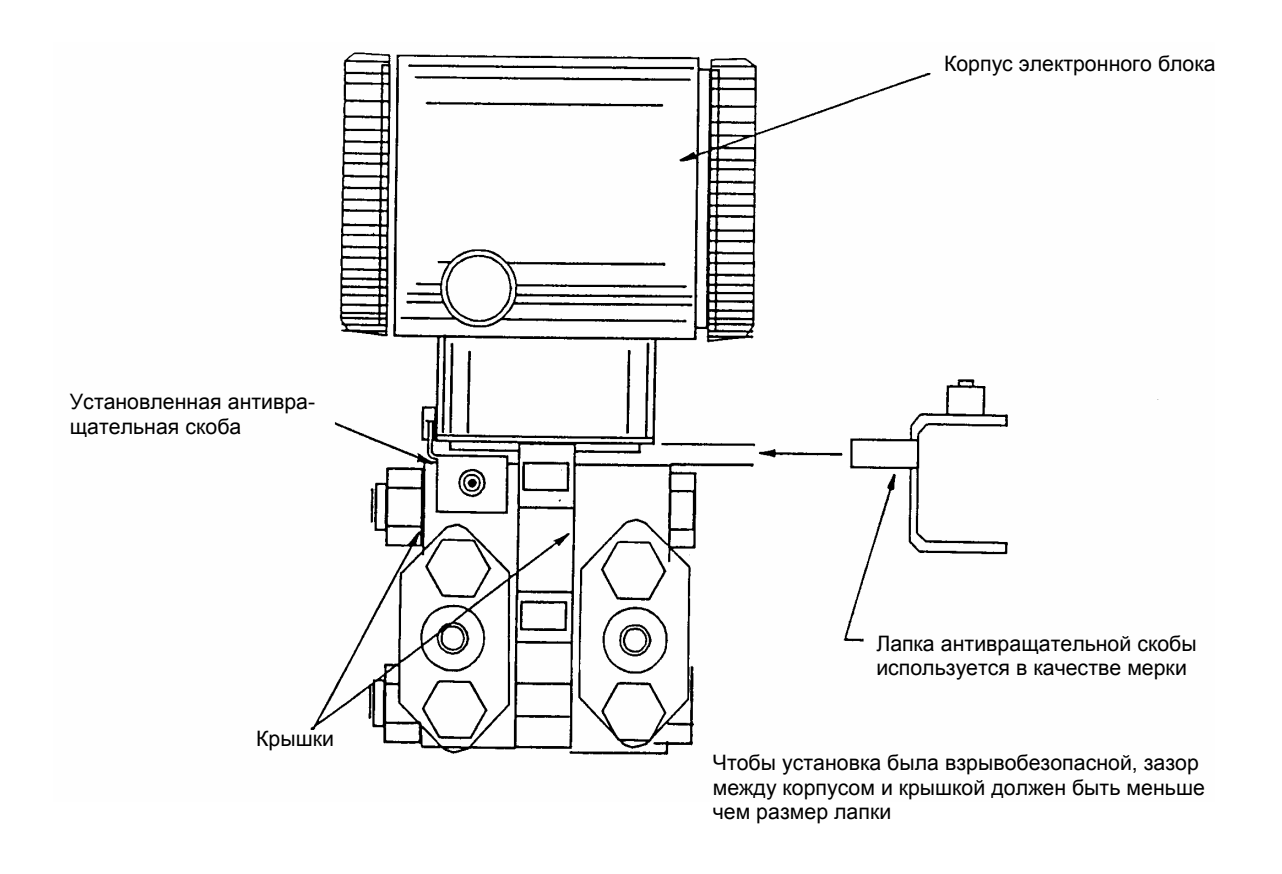

*Рис. 8. Использование скобы в качестве меры для измерения зазора между корпусом электроники и крышкой измерительной камеры*

<span id="page-22-0"></span>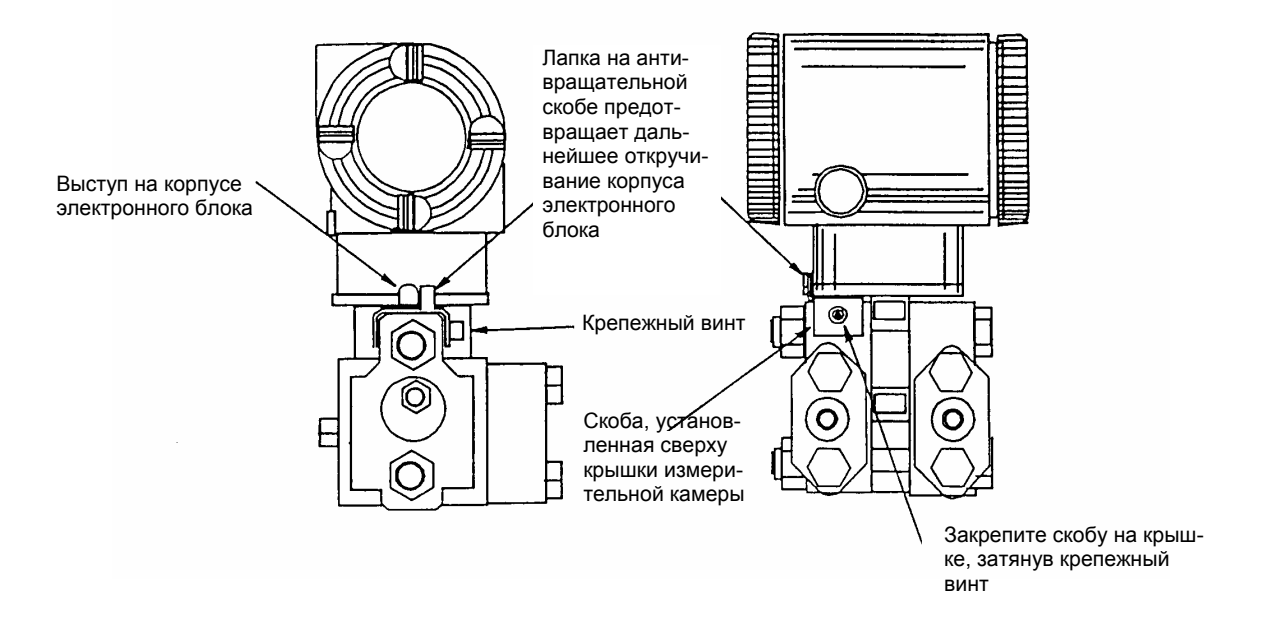

*Рис. 9. Установка антивращательной скобы на крышке измерительной камеры*

### Выбор положения поставляемого по отдельному заказу дисплея

Поставляемый по отдельному заказу дисплей можно поворачивать в корпусе на угол 90º в любое из четырех положений. Для этого сожмите оба ушка на индикаторе и поверните его примерно на 10° против часовой стрелки. Вытяните дисплей. Удостоверьтесь, что уплотнительное кольцо полностью находится в своем углублении в корпусе дисплея. Поверните дисплей в желаемое положение, снова вставьте его в электронный блок, совместив ушки с краями устройства, и поверните по часовой стрелке.

### **ПРЕДУПРЕЖДЕНИЕ**

Не поворачивайте дисплей в какую-либо сторону больше чем на 180°. Вы можете повредить соединительный кабель.

### Установка перемычки защиты от записи

Ваш преобразователь имеет функцию защиты от записи, отвечающее требованиям безопасности ISA-S84.01-1986 для систем противоаварийной защиты. Это означает, что запись в электронику от кнопки внешнего сброса, локального дисплея и удаленных систем связи может быть заблокирована. Защита от записи устанавливается перемещением перемычки, которая расположена в отделении электронного блока за поставляемым по отдельному заказу дисплеем (см. Рис.25 на странице 60). Для активизации защиты от записи снимите дисплей, как описано в предыдущем разделе, затем удалите перемычку, либо переместите ее в нижнее положение, как показано на открывшейся табличке. Установите дисплей обратно.

### Фиксаторы крышки

Фиксаторы крышки электронного блока, показанные на Рис.10, поставляются как стандартные в соответствии требованиями органов по сертификации, а также как часть опции обеспечения коммерческого учета.

### Схема соединений преобразователя

Установка и монтажная схема соединений Вашего преобразователя должны соответствовать требованиям местных норм.

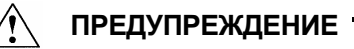

- 1. Чтобы обеспечить правильное функционирование систем связи и минимальное воздействие радиопомех, ознакомьтесь с предлагаемым порядком монтажа электропроводки в документе MI 020-350.
- 2. Если на установке вероятно возникновение переходных процессов с высоким уровнем скачков напряжения, Foxboro рекомендует применять фильтры от скачков тока, обусловленных переходными процессами.

### Доступ к клеммам преобразователя

Для доступа к клеммам преобразователя вкрутите фиксаторы крышки (если они есть) в корпус, так чтобы освободить крышку с резьбой, снимите крышку с клеммной коробки, как показано на Рис. 10. Обратите внимание, нужное отделение обозначается проштампованными буквами **FIELD TERMINALS** (клеммы). Обозначение клемм – см. Рис.11.

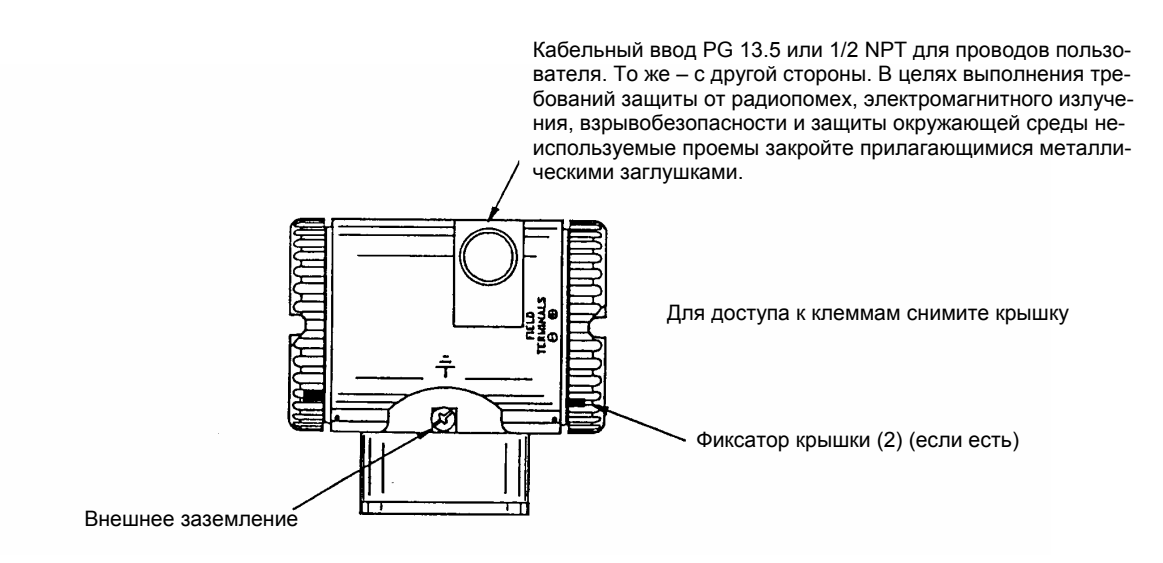

*Рис. 10. Доступ к клеммам*

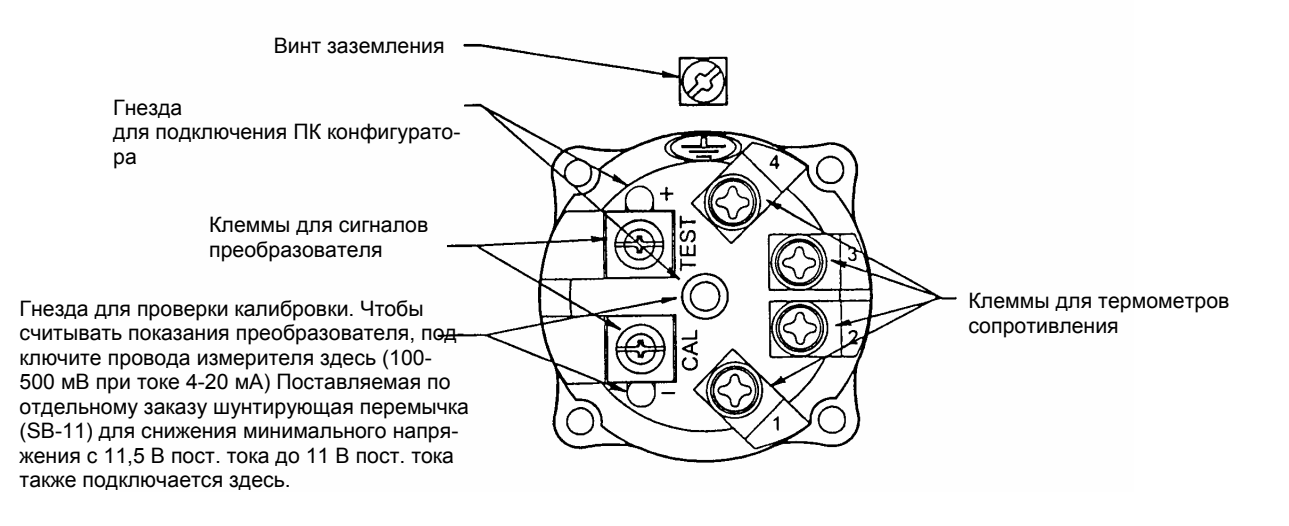

*Рис. 11. Назначение клемм*

### Напряжение питания

Источник питания должен обеспечивать 22 мА, если преобразователь сконфигурирован на выходной ток 4-20 мА. Пульсации с размахом до 2 В (50/60/100/120 Гц) допустимы, однако мгновенные значения напряжения должны оставаться в пределах указанного диапазона.

Напряжение питания и нагрузка цепи не должны превышать указанные пределы. Подробные объяснения приводятся в разделе «Подключение преобразователя с выходным сигналом 4-20 мА» на стр. 22. В обобщенном виде минимальные требования перечислены в Таблице 4.

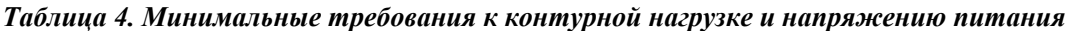

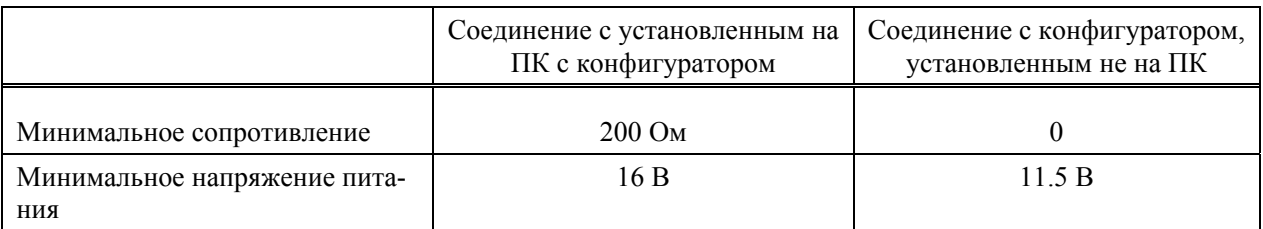

### Подключение заземления

Преобразователь имеет одну клемму для подключения заземления внутри клеммной коробки и другую, расположенную в основании корпуса электронного блока. Чтобы минимизировать гальваническую коррозию, конец провода или клемму следует располагать между удерживающей и свободной шайбами на винте внешнего заземления. Если используется экранированный кабель, не заземляйте экран на преобразователе.

### Монтажная схема преобразователя с цифровым выходным сигналом

Преобразователь может быть сконфигурирован так, чтобы передавать результаты измерений в систему I/A Series в виде цифрового сигнала. Расстояние между преобразователем и конфигуратором на ПК или любой консолью системы I/A Series может составлять до 600 м до модуля FBM. Другие технические характеристики:

Скорость передачи данных 4800 бод

Скорость обновления цифрового выходного сигнала10 раз в секунду (то же, что и для FBM)

### **ПРЕДУПРЕЖДЕНИЕ**

Перед тем как подключать преобразователь к FBM18/39, удостоверьтесь, что выходной сигнал преобразователя сконфигурирован как цифровой; и что все преобразователи, подключенные к FBM43/44, сконфигурированы с одним тем же типом выходного сигнала («цифровой» или «4-20 мА»). Удостоверьтесь также, что Имя Устройства совпадает с буквенным обозначением, используемым для этого канала в системе I/A Series, или же проверьте перед установкой, чтобы имя устройства для преобразователя было установлено как заданное по умолчанию DevName. В цифровом режиме выходной ток фиксируется на величине примерно 10,4 мА.

Преобразователи с цифровым выходным сигналом подключаются к системе I/A Series. Данная процедура определяет, куда подходят провода в преобразователе и в шкафу системы I/A Series. Более подробную информацию по схеме соединений для данной системы – см. Руководство по Установке для системы I/A Series.

Максимальное общее сопротивление для каждой цепи преобразователя составляет 420 Ом. Например, если используется искробезопасный барьер с сопротивлением 340 Ом, то максимальное сопротивление проводов – 80 Ом. Максимальная рекомендуемая длина проводов - 600 м (2000 футов). Напряжение питания подается входным модулем FBM/18/39/43/44.

- 1. Снимите крышку с клеммной коробки преобразователя.
- 2. Пропустите сигнальные провода (типовые 0,5 мм<sup>2</sup> или 20  $\angle$ AWG) через один из кабельных вводов преобразователя, как показано на Рис. 12. Для защиты цифрового выходного сигнала и/или удаленных систем связи от электрического шума используйте витую пару. В некоторых местах могут понадобиться экранированные кабели.

### **ПРЕДУПРЕЖДЕНИЕ**

Не прокладывайте провода преобразователя в тех же кабелепроводах, что и провода сетевого питания (переменного тока)

- 3. Если используется экранированный кабель, заземлите экран только вдали от преобразователя. Не заземляйте экран на преобразователе.
- 4. Закройте неиспользуемые кабельные вводы с помощью прилагаемой металлической заглушки PG 13.5 или  $\frac{1}{2}$  NPT (или эквивалентной). Для обеспечения указанной взрывобезопасной и пылевзрывобезопасной защиты, заглушка должна быть закручена минимум на пять полных оборотов.

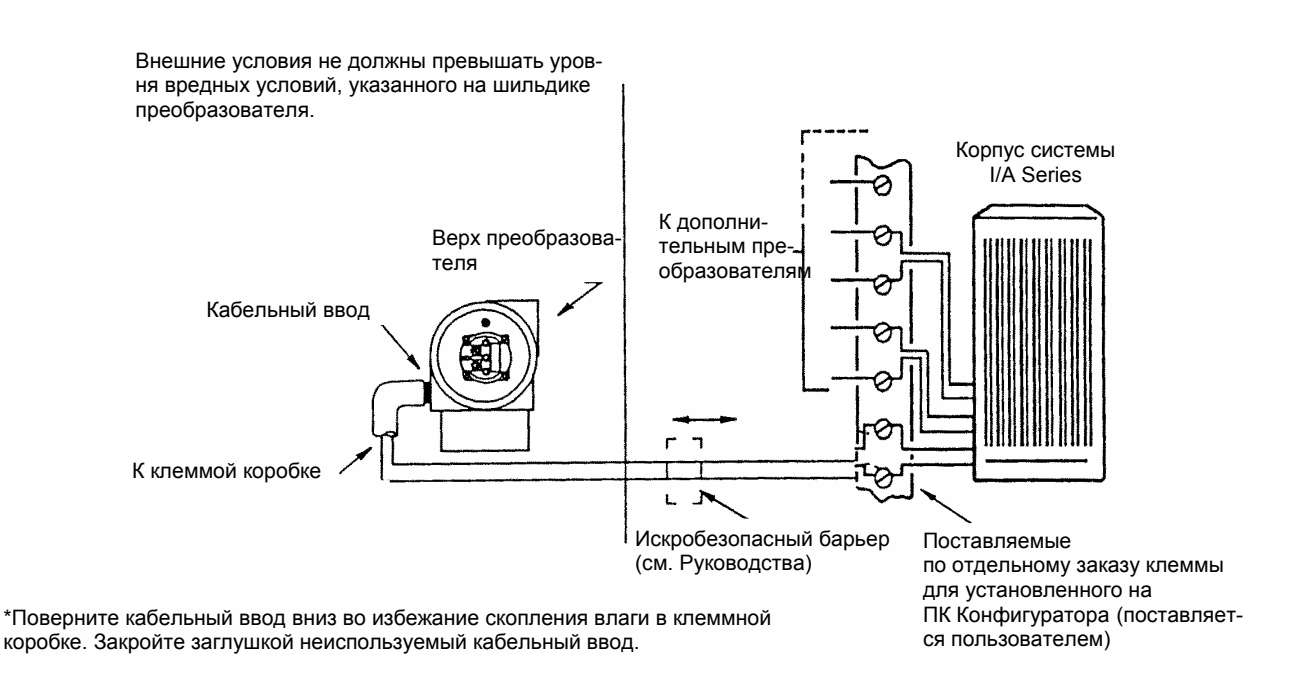

#### *Рис. 12. Типовая схема подключения преобразователя к системе I/A Series*

5. Подключите провод заземления к клемме заземления в соответствии с местными правилами. Клемма заземления показана на Рис. 11.

### **ПРЕДУПРЕЖДЕНИЕ**

Чтобы избежать искажений, обусловленных присутствием контура заземления или возможностью появления короткозамыкающих групп приборов в контуре, контур должен иметь только одно заземление.

- 6. Подсоедините сигнальные провода к клеммам "+" и "-" на преобразователе, показанным на Рис. 11.
- 7. Установленный на ПК Конфигуратор может быть подсоединен с помощью штеккеров к двум верхним гнездам (обозначенным TEST) на клеммной колодке в клеммной коробке, как показано на Рис. 11, или в любом другом удобном месте в контуре (подпадает под ограничения по опасным точкам). Например, чтобы установить связь с несколькими преобразователями из одной точки, каждая пара проводов должна быть подключена к своей паре клемм. В этом случае ПК конфигуратор можно легко отключать от одного контура и подключать к другому.
- 8. Установите крышку обратно на преобразователь.
- 9. Расположение клеммных колодок в корпусе системы I/A Series зависит как от типа приобретенного шкафа, так и от положения входного модуля преобразователя внутри шкафа. Чтобы определить местоположение клеммной колодки в конкретной системе, обращайтесь к руководствам по установке, прилагаемым к системе I/A Series.
- 10. Подключайте сигнальные провода преобразователя к системе I/A Series в соответствии с Рис.13. Обратите внимание, что тип используемых выводов зависит от типа приобретенного шкафа.

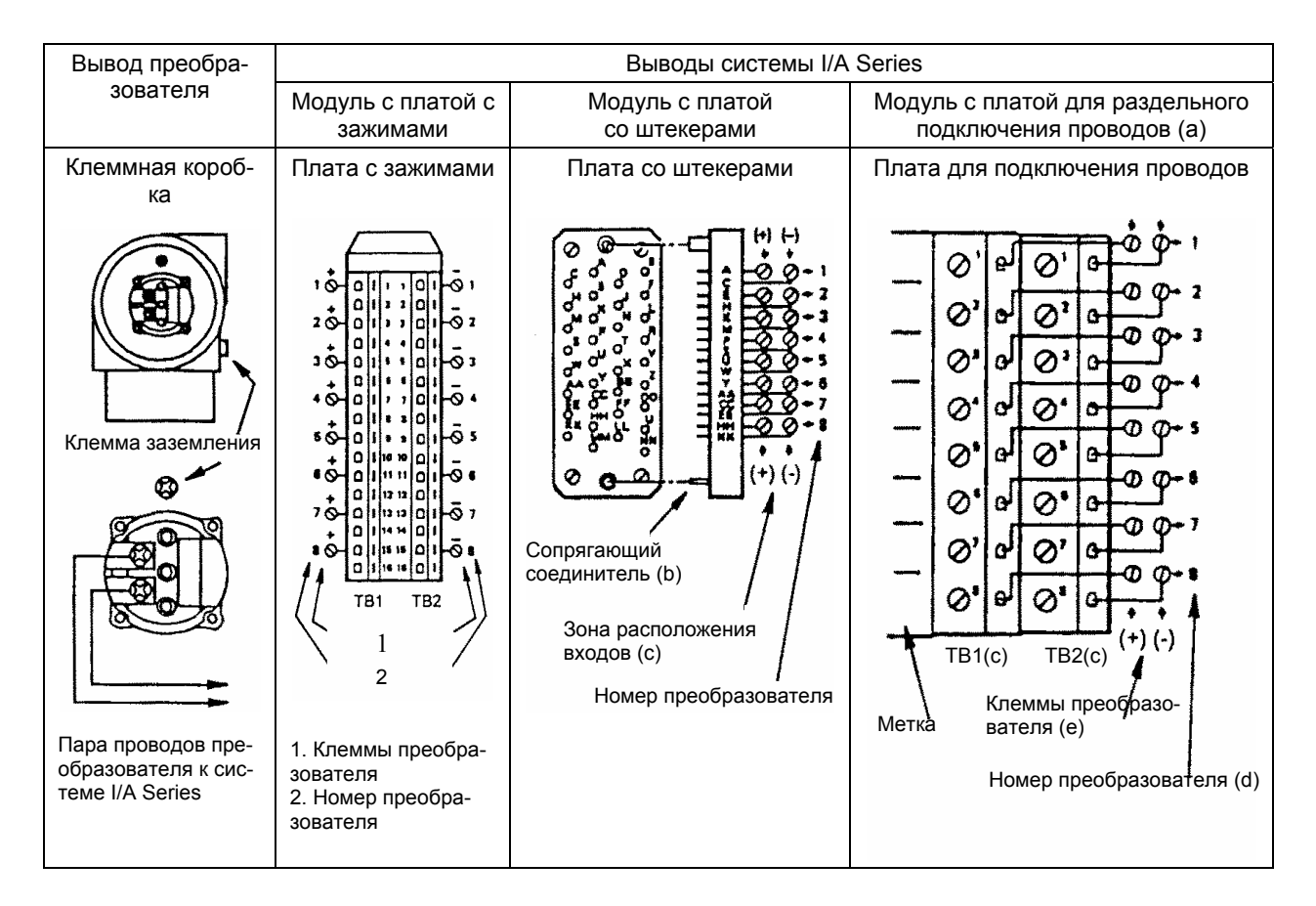

- a) Клеммы также обозначаются меткой сбоку платы для подключения проводов.
- b) Номер детали по каталогу Burndy MSD 34 PM 118 или эквивалентный, поставляется пользователем.
- c) Если имеется TB3, он не используется.
- d) Если используются клеммы от модуля FBM 04, можно подключить только четыре преобразователя; пользуйтесь клеммами с 1 по 4.
- e) В скобках показана полярность на преобразователе.

#### *Рис. 13. Схема подключения преобразователя к клеммам в системе I/A Series*

### Монтажная схема преобразователя c выходным сигналом 4-20 мА

Преобразователь посылает результаты измерений в цепь в виде непрерывного сигнала 4-20 мА пост. тока. Данная версия осуществляет также цифровую связь с ПК Конфигуратором на расстоянии до 1800 м. Обмен данными между удаленным конфигуратором и преобразователем не искажает выходной сигнал 4-20 мА.

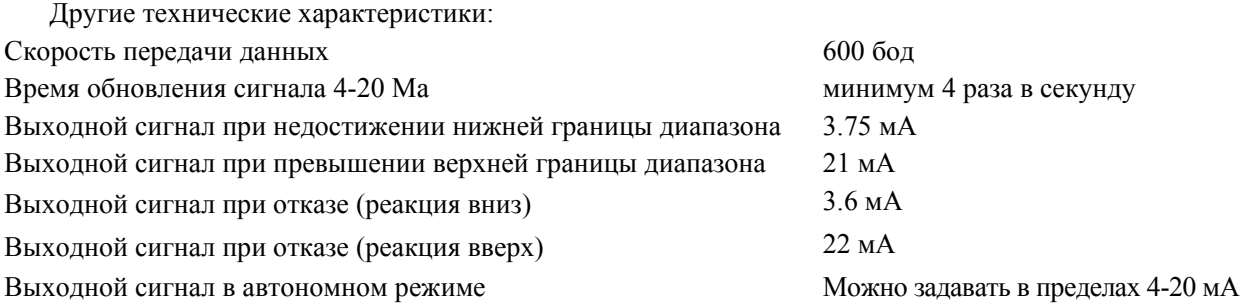

При подключении преобразователя с выходным сигналом 4-20 мА напряжение питания и нагрузка цепи должны находиться в указанных пределах. Зависимость выходной нагрузки цепи от напряжения питания:

$$
R_{\text{max}} = 47.5 (V - 11.5)
$$

График зависимости приводится на Рис. 14.

#### **ПРИМЕЧАНИЕ**

Если используется поставляемая по отдельному заказу закорачивающая перемычка, зависимость принимает следующий вид:

 $R_{\text{max}} = 46.8$  (V – 11)

Можно использовать любую комбинацию значений напряжения питания и сопротивления нагрузки цепи из затененной области. Чтобы определить сопротивление нагрузки цепи (выходной нагрузки преобразователя), сложите последовательные сопротивления каждого компонента цепи, за исключением преобразователя. Источник питания должен быть способен обеспечить ток в цепи 22 мА.

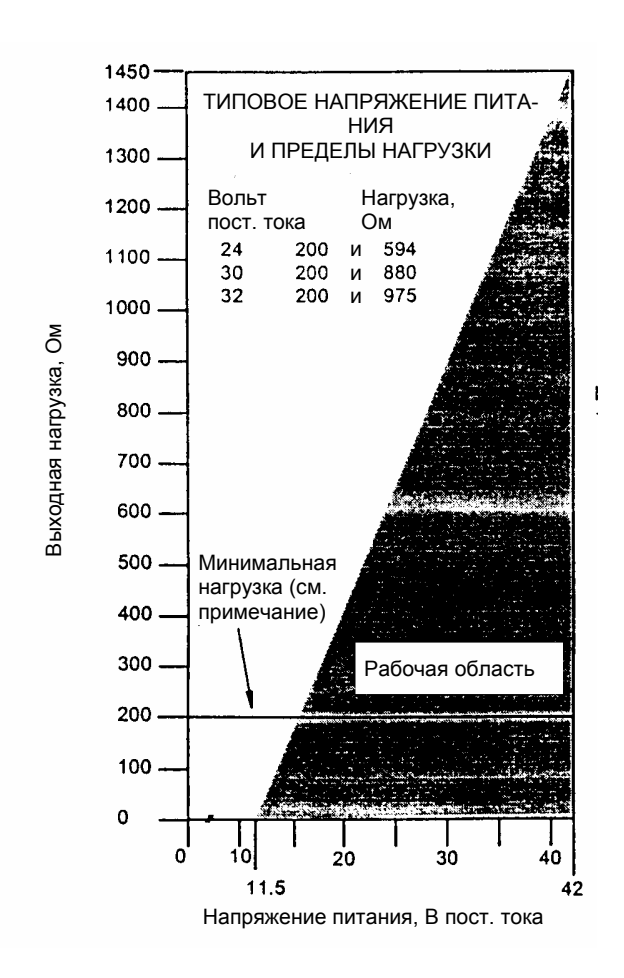

#### **ПРИМЕЧАНИЕ:**

- 1. Минимальная нагрузка для ПК Конфигуратора 200 Ом.
- 2. Преобразователь может работать с меньшей выходной нагрузкой, чем минимальная, при условии, что к нему не подключен удаленный конфигуратор. Подключение удаленного конфигуратора во время работы в данной области может стать причиной нестабильности выходного сигнала и/или нарушения связи.

### *Рис. 14. Напряжение питания и нагрузка цепи*

### **Примеры:**

- 1. Для сопротивления нагрузки цепи 880 Ом напряжение питания может принимать значение от 30 до 42 В пост. тока.
- 2. Для напряжения питания 24 В пост. тока сопротивление нагрузки цепи может принимать значения от 200 до 594 Ом (от нуля до 594 Ом без подключенного к преобразователю конфигуратора на ПК).

Чтобы подключить один или более преобразователей к источнику питания, проделайте следующие шаги:

1. Снимите крышку с клеммной коробки преобразователя.

2. Пропустите сигнальные провода (обычно 0,5 мм²) через один из кабельных вводов преобразователя, как показано на Рис. 12. Для защиты цифрового выходного сигнала и/или удаленных систем связи от электрического шума используйте витую пару. Максимальная рекомендуемая длина для сигнальных проводов – 1800 м.

### **ПРИМЕЧАНИЕ**

Не прокладывайте провода преобразователя в тех же кабелепроводах, что и провода сетевого питания (перем. ток)

- 3. Если используется экранированный кабель, заземляйте экран только у приемника. Не заземляйте экран у преобразователя.
- 4. Закройте неиспользуемые кабельные вводы прилагаемой металлической заглушкой PG 13.5 или 1 /2 NPT (или эквивалентной). Для обеспечения указанного уровня взрывобезопасности заглушка должна быть закручена минимум на пять полных оборотов.
- 5. Соедините провод заземления с клеммой заземления в соответствии с местными правилами.

### **ПРЕДУПРЕЖДЕНИЕ**

Если требуется заземление сигнального контура, его предпочтительно делать на отрицательной клемме питания пост. тока. Чтобы избежать искажений, обусловленных присутствием контура заземления или возможностью появления короткозамыкающих групп приборов в контуре, контур должен иметь только одно заземление.

- 6. Подсоедините сигнальные провода к клеммам "+" и "–" на преобразователе, показанным на Рис. 11.
- 7. Подключите приемники (контроллеры, запоминающие устройства, индикаторы) последовательно к источнику питания и преобразователю в соответствии с Рис. 15.
- 8. Установите крышку на преобразователь.
- 9. При подключении дополнительных преобразователей к этому же источнику питания повторяйте шаги с 1 по 8 для каждого дополнительного преобразователя. На Рис.16 показана установка с несколькими преобразователями, подключенными к одному источнику питания. Подробная информация – см. документ MI 020-350.
- 10. ПК Конфигуратор можно подключать в цепь между преобразователем и источником питания, как показано на Рис.15 и Рис.16. Имейте в виду, что между источником питания и ПК конфигуратором должно быть как минимум 200 Ом.

Классификация зоны не должна превышать значения, указанные на шильдике преобразователя

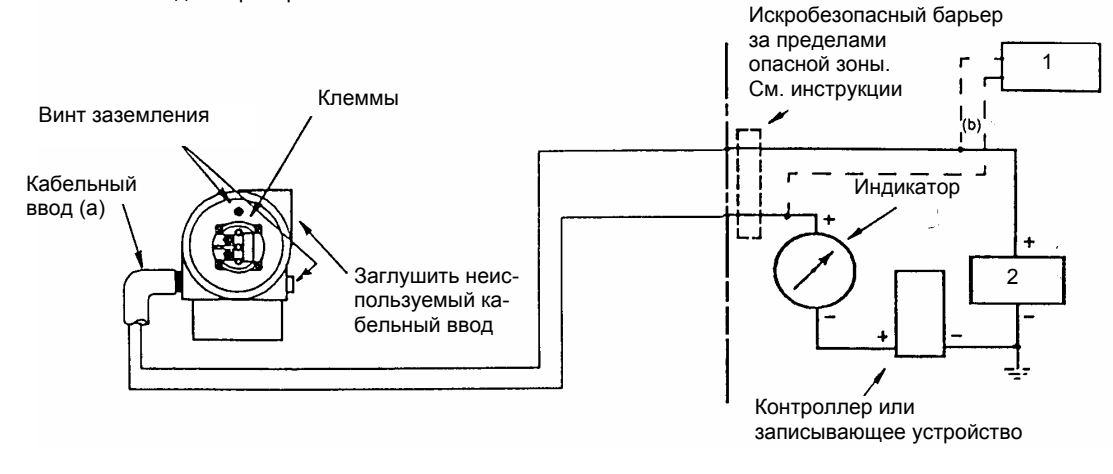

Условные обозначения:

- 1. ПК Конфигуратор 2. Источник питания
- a) Поверните кабельный ввод вниз, чтобы избежать скопления влаги в клеммной коробке.
- b) Общее сопротивление между ПК Конфигуратором и источником питания должно быть, по крайней мере, 200 Ом.

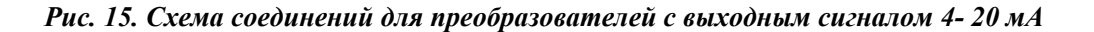

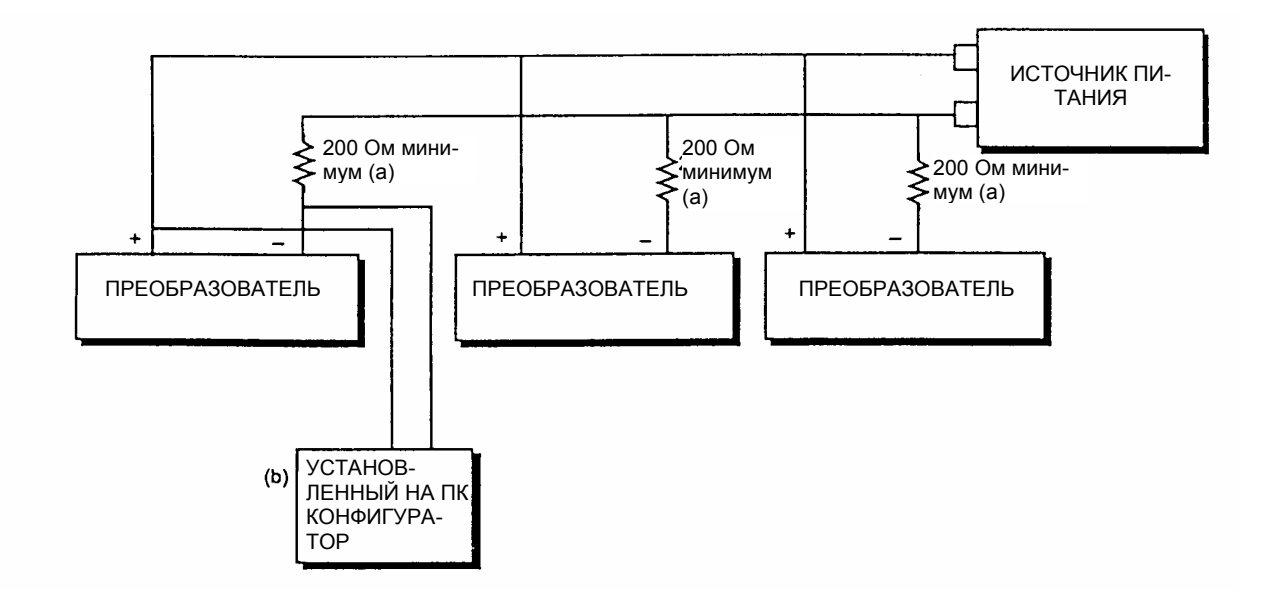

- a) При использовании ПК Конфигуратора в каждой цепи требуется минимальная нагрузка 200 Ом (в том числе сопротивление других измерительных приборов).
- b) Подключите ПК Конфигуратор между преобразователем и связанными с ним измерительными приборами в соответствии с указанным.

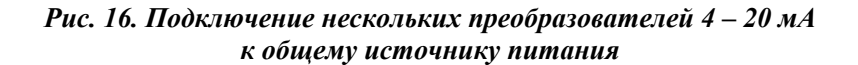

### Подключение термометра сопротивления

Подключите Ваш термометр сопротивления к клеммам 1, 2, 3 и 4. Точки подключения показаны на Рис.11. Схема соединений в соответствии с Рис.17.

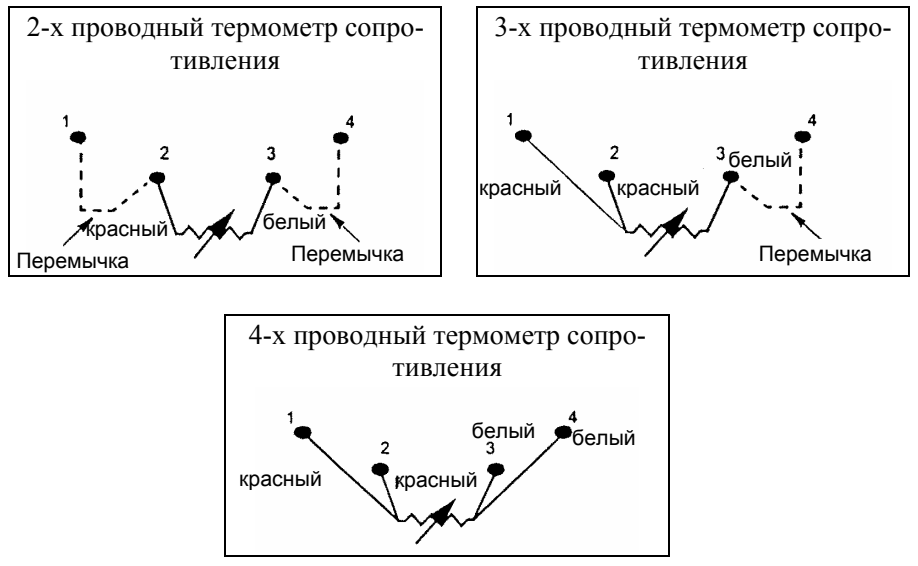

*Рис. 17. Схема подключения термометра сопротивления*

### Включение преобразователя

Ниже разъясняется, в какой последовательности работать с вентилями трубной обвязки расходометрической системы и/или трехвентильного блока, чтобы не выйти за границы диапазона преобразователя и исключить потери разделительной жидкости. См. Рис.5 и Рис.6.

### **ПРИМЕЧАНИЕ**

Предполагается, что технологические запорные вентили открыты.

- 1. Удостоверьтесь, что оба вентиля на положительном и отрицательном отборах закрыты.
- 2. Удостоверьтесь, что перепускной клапан открыт.
- 3. Медленно откройте вентиль на положительном отборе.
- 4. Закройте перепускной клапан.
- 5. Медленно откройте вентиль на отрицательном отборе.

### Выключение преобразователя

Ниже разъясняется, в какой последовательности работать с вентилями трубной обвязки расходометрической системы и/или трехвентильного блока, чтобы не выйти за границы диапазона преобразователя и исключить потери разделительной жидкости. См. Рис.5 и Рис.6.

### **ПРИМЕЧАНИЕ**

Предполагается, что технологические запорные вентили открыты.

- 1. Закройте вентиль на отрицательном отборе.
- 2. Закройте вентиль на положительном отборе.

- 3. Откройте перепускной клапан.
- 4. Осторожно открутите винт дренажа, чтобы спустить остаточное давление перед отсоединением труб.

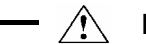

### **ПРЕДУПРЕЖДЕНИЕ**

В целях предотвращения возможных увечий вследствие работы с технологическими веществами, температурой или давлением при сбросе давления из преобразователя необходимо пользоваться соответствующим защитным оборудованием.

*MI 020-432 – май 2000 г. 2. Установка*

## *3. Калибровка и конфигурирование*

### **ПРИМЕЧАНИЕ**

- 1. Для получения наилучших результатов в тех случаях применения, когда требуется наивысшая точность, устанавливайте нуль на выходе преобразователя только после того, как он стабилизируется при окончательной рабочей температуре.
- 2. Сдвиг нуля, вызванный влиянием положения и (или) влиянием статического давления, может быть устранен повторной установкой нуля.
- 3. При проверке нулевого отсчета преобразователя, работающего в режиме извлечения квадратного корня, нужно вернуть преобразователь в линейный режим. Это устранит кажущуюся нестабильность выходного сигнала. После завершения проверки нуля снова верните преобразователь в режим извлечения квадратного корня
- 4. После калибровки преобразователей, работающих в режиме аналогового выхода 4–20 мА, проверьте значения выхода при выходе измеряемого параметра за нижний и верхний пределы диапазона, чтобы убедиться, что они выходят за пределы значений соответственно 4 и 20 мА.

### Калибровка

В настоящем разделе показан порядок калибровки на месте и на стенде. Применяйте испытательное оборудование, по крайней мере в три раза более точное, чем требуемая точность преобразователя.

#### **ПРИМЕЧАНИЕ**

Нет необходимости настраивать калибровочное оборудование при переводе преобразователя на другой диапазон. Преобразователь может быть точно переведен в другой диапазон простым изменением Нижнего значения диапазона (LRV) и Верхнего значения диапазона (URV), которые хранятся в базе данных преобразователя.

Калибровка на месте («полевая») выполняется без отсоединения технологических трубопроводов. Для выполнения этого необходимо иметь байпасный вентиль и отсечные вентили между технологической частью («процессом») и преобразователем и одну из следующих возможностей:

- ♦Доступ к подсоединениям процесса на стороне преобразователя, противоположной процессу .
- ♦Как вариант, дренажный винт на боковой стороне крышек измерительных камер.

Требуется также регулируемое устройство для подвода воздуха и измерения давления. Например, могут быть использованы грузопоршневой калибратор или регулируемый редуктор чистого воздуха с манометром для измерения давления. Источник давления может быть подсоединен к преобразователю при помощи трубного переходника (фитинга) или же подсоединен к узлу продувочного винта с использованием калибровочного винта. Калибровочный винт имеет переходник типа Polyflo и его можно применять до давлений 700 кПа (7 бар). Его можно получить у фирмы Фоксборо (Foxboro Co.) при заказе детали под номером F010ES.

#### **ПРИМЕЧАНИЕ**

При калибровке на давления более 700 кПа (7 бар) можно применять калибровочный винт номер детали B0142NA вместе с фитингом высокого давления Swagelok, который рассчитан на давление 21 МПа (210 бар).

Для настройки оборудования следует воспользоваться иллюстрациями рис. 18 или 19 и применить описываемые далее процедуры.

1. Если датчик находится в работе, то нужно применить процедуру «Выключение преобразователя», описанную на стр. 26.

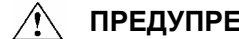

**MA** ПРЕДУПРЕЖДЕНИЕ -

При работе с жидкостью ее нужно дренировать с обеих сторон преобразователя, чтобы избежать погрешностей в калибровке.

2. Если используется калибровочный винт, то нужно удалить продувочный винт и поставить вместо него калибровочный. Подсоедините источник давления к калибровочному винту при помощи трубки размером  $6 \times 1$  мм.

Если калибровочный винт не используется, то нужно удалить весь узел продувочного винта в сборе или спускную пробку (как более удобно) на стороне высокого давления преобразователя. Подсоедините калибровочную трубку с применением подходящего уплотнителя для резьбы.

- 3. Закройте байпасный вентиль, который был открыт на этапе 1.
- 4. Установите обвязку, как показано на рис. 18 для калибровки разности давлений (перепада) или на рис. 19 для калибровки абсолютного давления.

### **ПРИМЕЧАНИЕ**

Для применений при работе с вакуумом подсоедините источник калибровочного давления к стороне низкого давления преобразователя.

5. Если проводится калибровка выходного сигнала 4 – 20 мА, то подсоедините электронное оборудование, как показано на рис. 20.

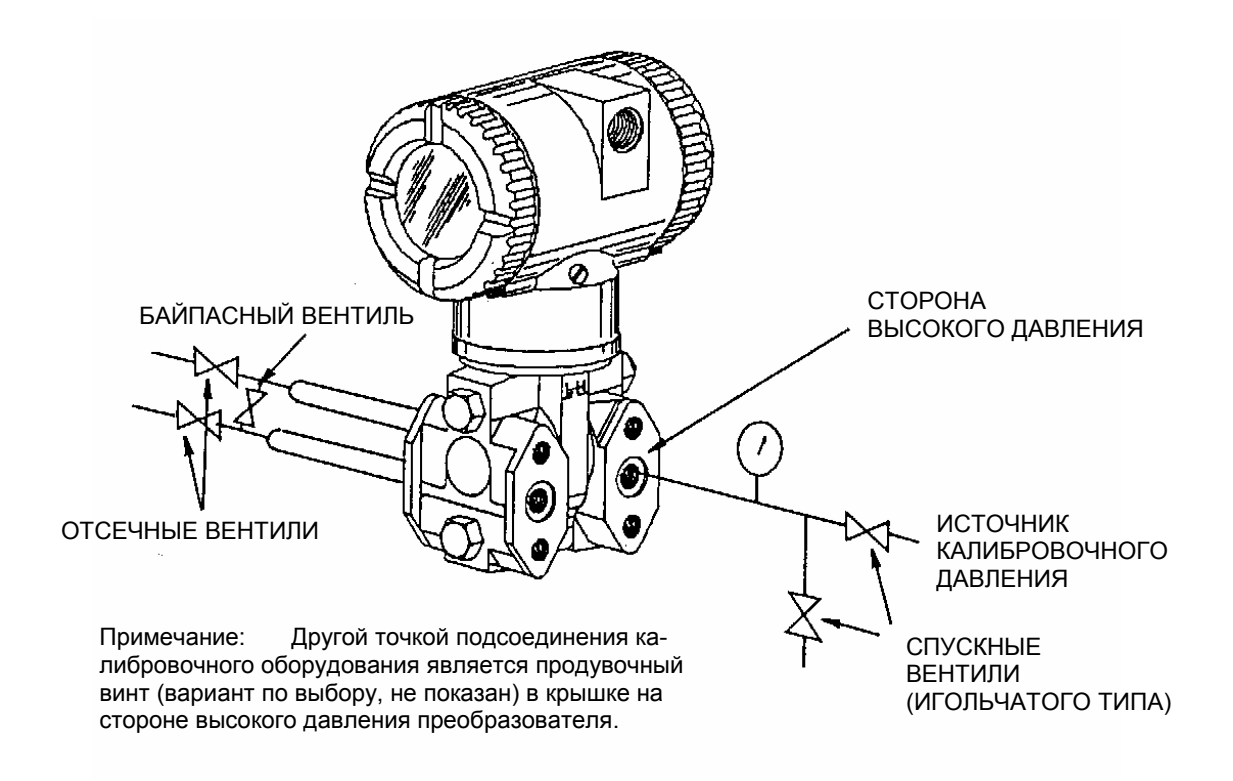

*Рис. 18. Установка для калибровки разности давлений (перепада)*
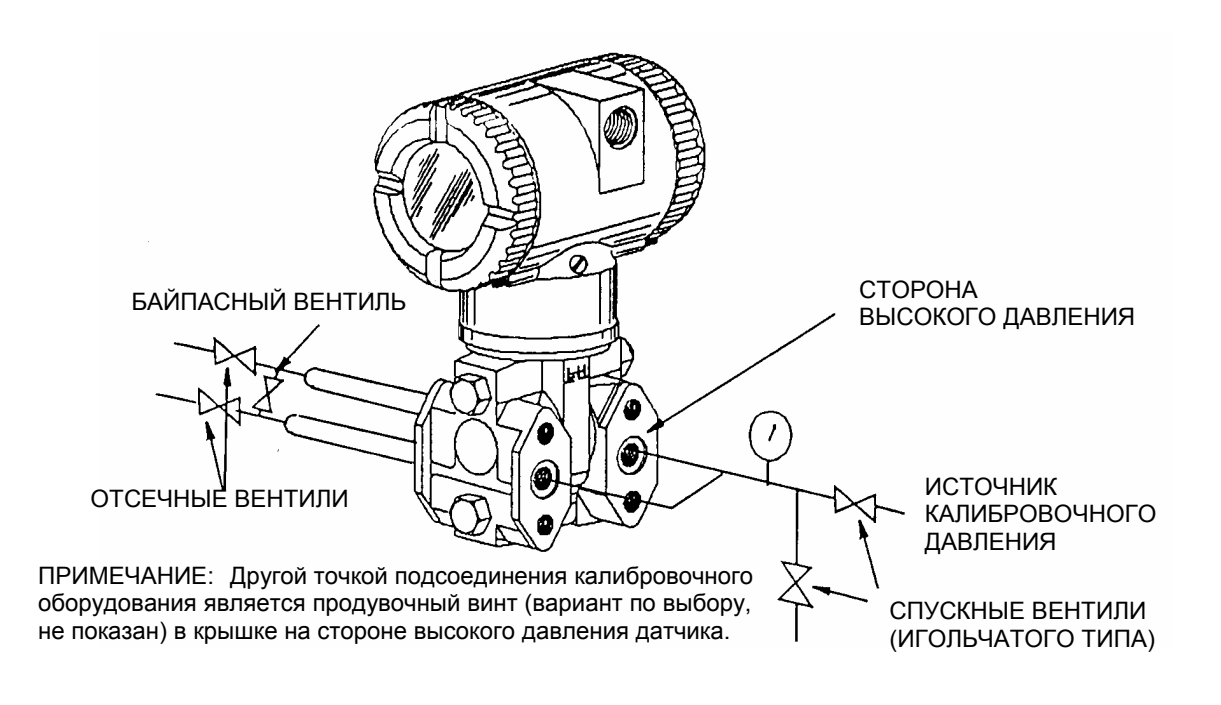

*Рис. 19. Установка для калибровки абсолютного давления* 

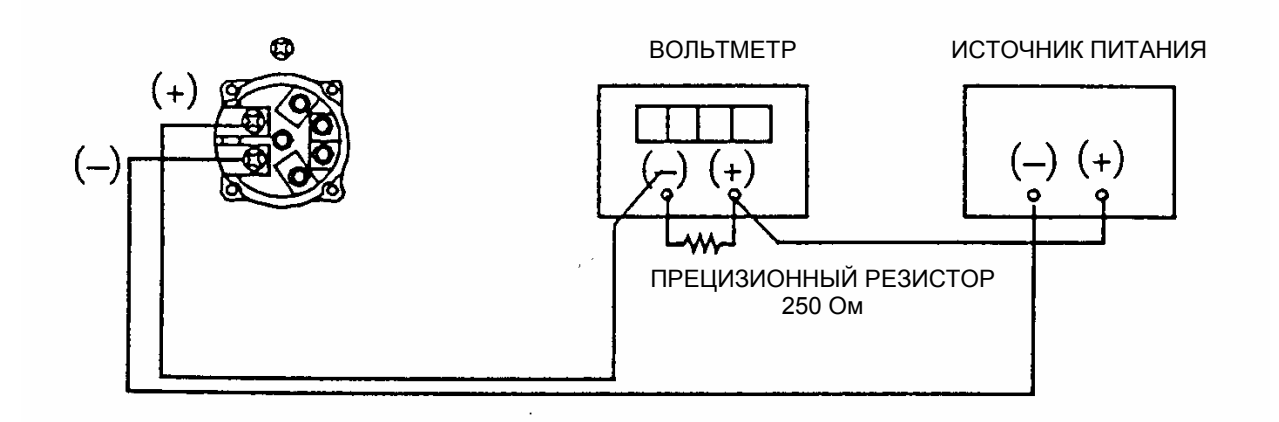

Резистор: 250 Ом, ±0,01 %, 1 Вт минимум (деталь номер E0309GY) Источник питания: см. рис. 14 оригинала Цифровой вольтметр: отсчет от 1,000 до 5,000 В постоянного тока

*Рис. 20. Схема калибровки сигнала выхода 4 – 20 мА*

# Конфигурируемые параметры

В табл. 5 перечислены все конфигурируемые параметры и заводская настройка (по умолчанию) для преобразователя IMV30. Заводская настройка может быть изменена применительно к нуждам заказчика, если преобразователь был заказан с опциями -С1 или -С2. В таблице также показано, какие параметры могут быть конфигурированы при помощи встроенного или дистанционного конфигуратора.

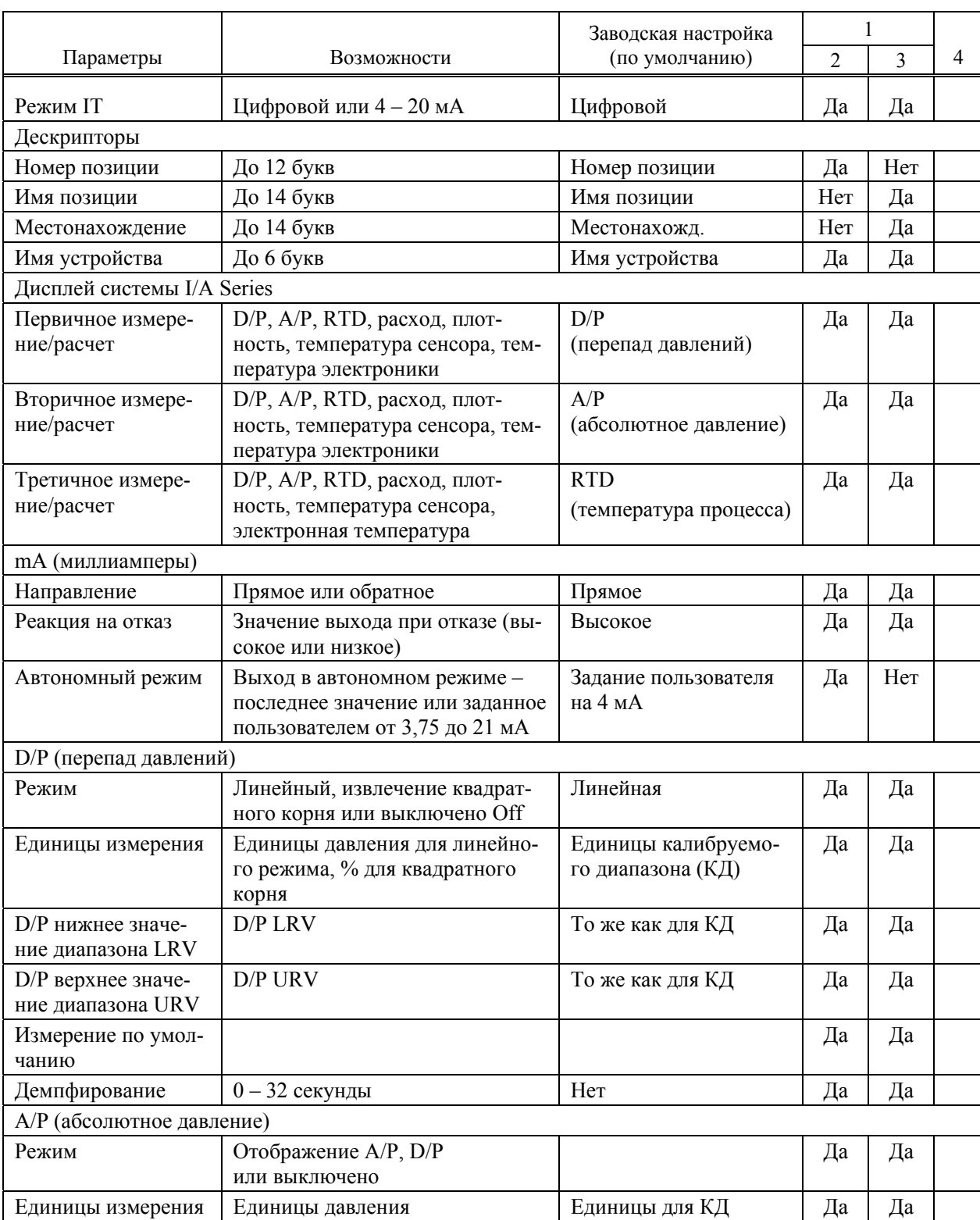

### *Таблица 5. Конфигурируемые параметры*

1. Может конфигурироваться с применением:

- 2. встроенного индикатора
- 3. конфигурирующего устройства на основе персонального компьютера
- 4. Требования к применению

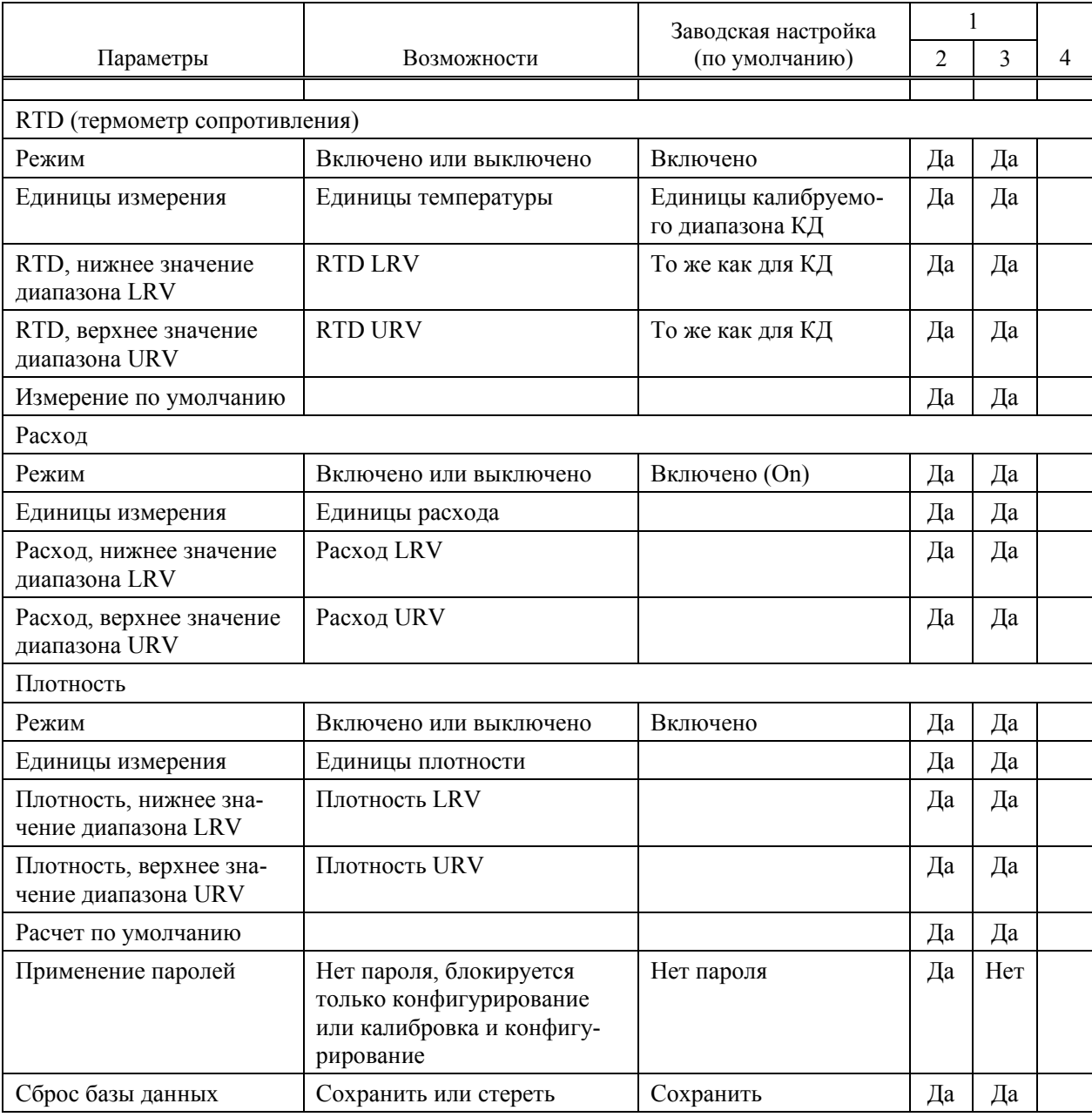

#### *Таблица 5. Конфигурируемые параметры (продолжение)*

1. Может конфигурироваться с применением:

2. Встроенного показывающего устройства

3. Конфигурирующего устройства на основе персонального компьютера

4. Требования к применению

# Калибровка и конфигурирование с применением конфигуратора на базе персонального компьютера

Для калибровки или конфигурирования датчика с применением конфигуратора на базе персонального компьютера (ПК Конфигуратора) следует применять процедуры, описанные в документе MI 020-496

# Калибровка и конфигурирование с применением местного дисплея (вариант по выбору)

### **ПРИМЕЧАНИЕ**

С применением местного дисплея можно конфигурировать большинство параметров. Однако для получения более полных возможностей конфигурирования следует применять ПК конфигуратор.

Местный дисплей, который показан на рис. 21, имеет две строки информации. Верхняя строка дает пятизначную цифровую индикацию (четыре знака, если требуется также знак минуса), в нижней строке высвечивается семизначная алфавитно-цифровая индикация. Дисплей дает местную индикацию информации об измерении. Нормально высвечивается первичное измерение. Чтобы просмотреть вторичное измерение, нужно в нормальном рабочем режиме нажать на клавишу **Enter**. Чтобы просмотреть третичное измерение, нужно нажать клавишу **Enter** еще раз. Чтобы вернуться к первичному измерению, нужно нажать клавишу **Next** или еще раз **Enter**. При прерывании питания преобразователя дисплей возвращается к первичному измерению.

Дисплей является также средством для выполнения калибровки и конфигурирования, для просмотра базы данных и для собственного тестирования при помощи двухклавишной клавиатуры. Доступ к этим операциям можно получить при помощи многоуровневой системы меню. Вход в меню Mode Select (Выбор режима) из режима нормальной работы обеспечивается нажатием на клавишу **Next** (Cледующее). Вы можете выйти из этого меню, восстановить свою прежнюю калибровку или конфигурацию и вернуться к режиму нормальной работы в любой момент переходом к **Cancel** (Отмена) и нажатием клавиши **Enter**.

### **ПРИМЕЧАНИЕ**

Во время калибровки или конфигурирования одно изменение может повлиять на несколько параметров. Например, изменение линейного режима на режим с извлечением квадратного корня вызывает также изменение рабочих единиц (EGU) на «процент полного расхода (% Flow) по умолчанию. По этой причине, если какой-либо ввод был сделан ошибочно, то нужно повторно проверить всю базу данных и использовать функцию **Cancel** (Отмена) для восстановления исходной конфигурации преобразователя и начать снова.

Из этого меню могут быть выбраны следующие позиции: Калибровка (**CALIB**), Конфигурирование (**CONFIG**), Просмотр базы данных (**VIEW DB**) и Тестирование дисплея (**TST DSP**). Верхний уровень структурной диаграммы показан на рис. 22.

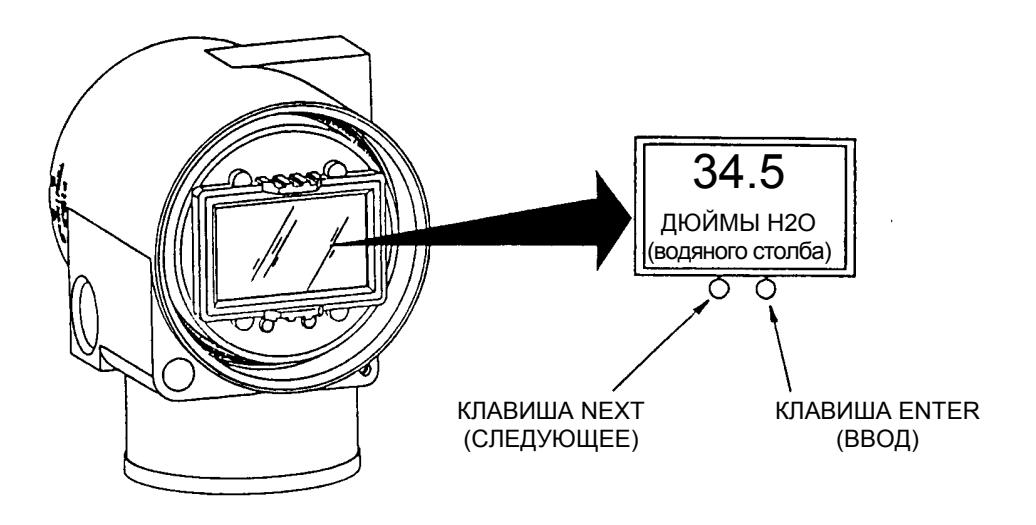

*Рис. 21. Модуль местного дисплея*

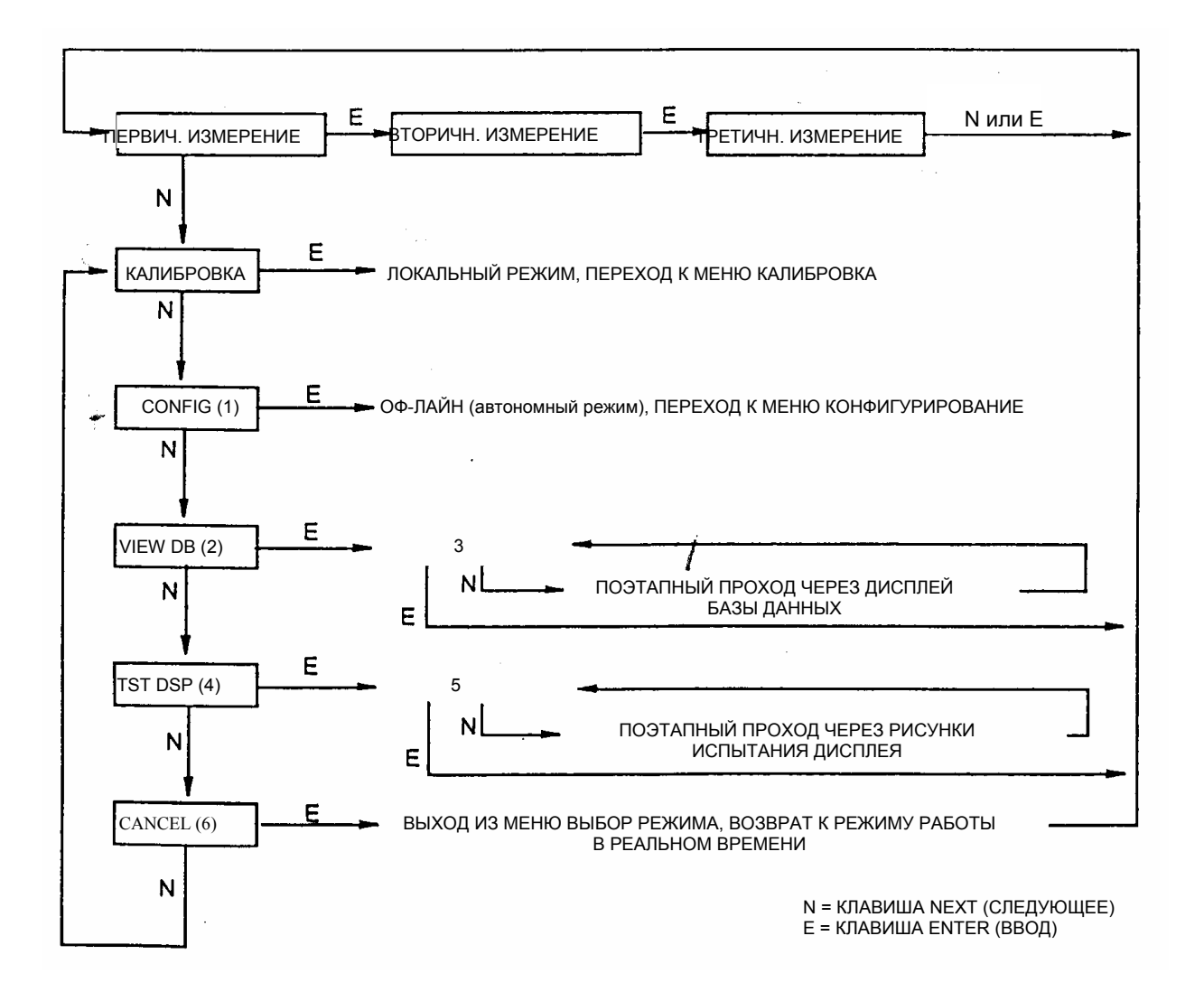

- 1 КОНФИГУРИРОВАНИЕ;
- 2 ПРОСМОТР БАЗЫ ДАННЫХ,
- 3 РЕЖИМ ОН-ЛАЙН (работа в реальном времени);
- 4 ТЕСТИРОВАНИЕ ДИСПЛЕЯ;
- 5 РЕЖИМ ОН-ЛАЙН (работа в реальном времени);
- 6 ОТМЕНА

*Рис. 22. Верхний уровень структурной диаграммы*

#### **ПРИМЕЧАНИЕ**

В меню Конфигурирование и во время настройки 4 и 20 мА в меню Калибровка выход в миллиамперах не отражает реальных результатов измерения. Следовательно, во время работы в меню Калибровка и Конфигурирование система I/A Series идентифицирует все результаты измерения как ПЛОХИЕ (**BAD**), поскольку преобразователь не находится в режиме работы в реальном времени.

### Ввод числовых значений

Общая процедура ввода числовых значений при калибровке и конфигурировании заключается в следующем:

- 1. При соответствующей подсказке нажмите клавишу **Enter**. Дисплей покажет последнее значение (или значение по умолчанию), причем первая цифра будет мигать.
- 2. Используйте клавишу **Next** для выбора желательной первой цифры и затем нажмите клавишу **Enter**. Ваш выбор будет введен и начнет мигать вторая цифра.
- 3. Повторяйте этап 2 до тех пор, пока вы не сформируете свое новое значение. Если в числе меньше пяти знаков, для оставшихся позиций применяйте начальные (незначащие) или конечные нули (справа после последней ненулевой цифры). Когда вы сконфигурируете пятый знак, дисплей сделает подсказку «поставить десятичную точку».
- 4. Переместите десятичную точку при помощи клавиши Next в то место, куда вам нужно, и тогда нажмите на клавишу Enter.

### **ПРИМЕЧАНИЕ**

1. Десятичная точка не может быть поставлена сразу после первой цифры. Например, вы не можете ввести значение 1.2300; вы должны вводить его в виде 01.230.

2. Десятичная позиция выделяется миганием за исключением ее положения после пятого знака. В такой позиции (представляющей целое число) десятичная запятая только подразумевается.

5. Дисплей переключается на следующую позицию меню

### Калибровка

Для получения доступа к режиму калибровки (из режима нормальной работы) нужно нажать клавишу **Next**. На дисплее можно будет прочесть **CALIB** (КАЛИБРОВКА), первая позиция в меню. Подтвердите ваш выбор этой позиции нажатием на клавишу **Enter.** Дисплей покажет первую позицию в меню Калибровка. Теперь вы можете калибровать позиции, показанные в табл. 6.

#### **ПРИМЕЧАНИЕ**

- 1. Если калибровка была сконфигурирована с защитой паролем, то перед тем, как можно будет продолжать, у вас спросят пароль.
- 2. Если ваш преобразователь защищен от записи, вы не сможете записать вашу калибровку в блок электроники. О снятии защиты см. раздел «Установка перемычки для защиты от записи» на стр. 17.

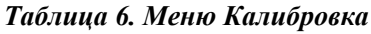

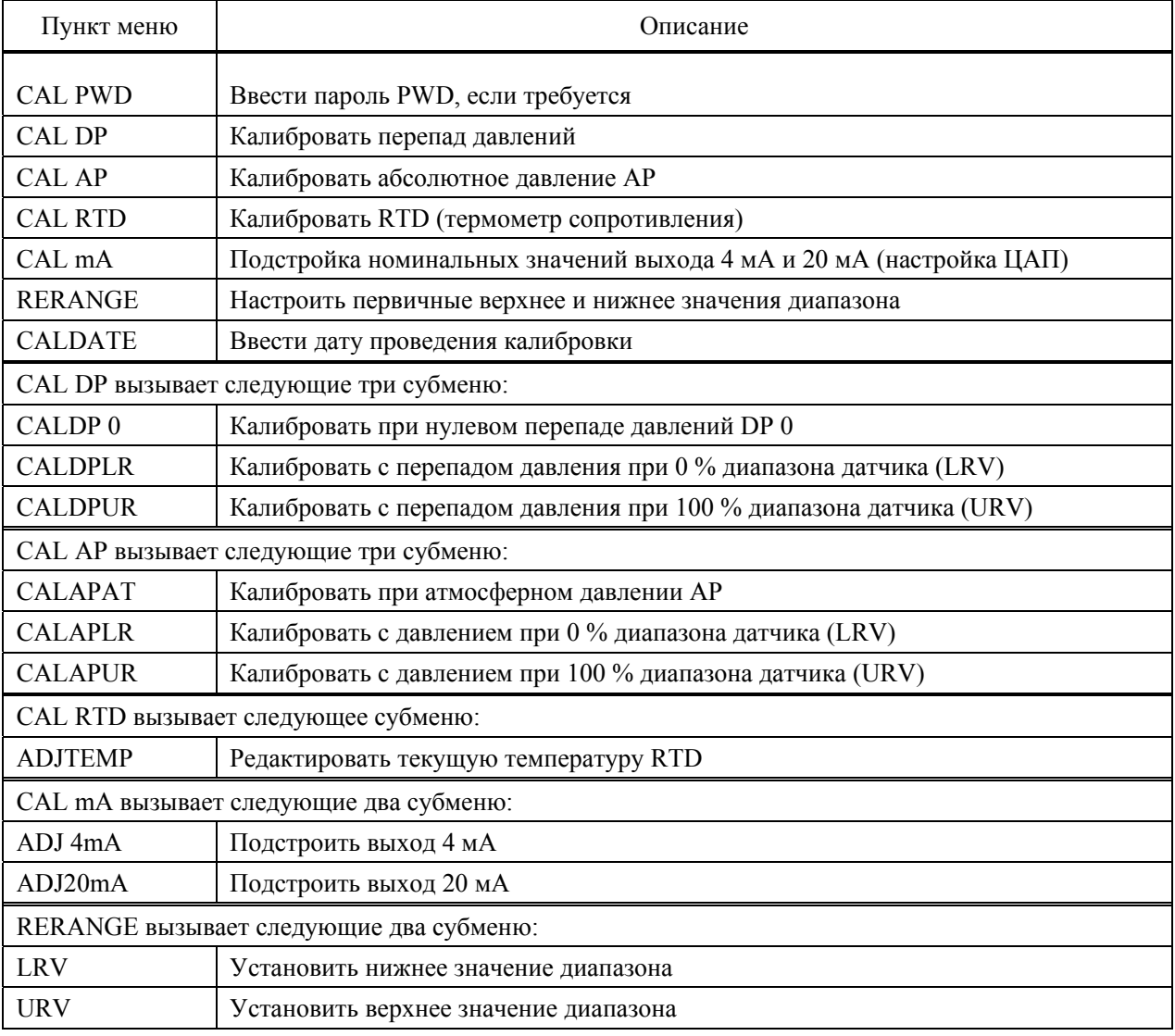

### **ПРИМЕЧАНИЕ**

Не рекомендуется использовать меню CAL mA, если только для оборудования не требуется сделать верхнее и нижнее значение калибровки точно совпадающими с отсчетами на некоторых калибровочных устройствах, тогда как операции CALDRPLR, CALDPUR, CALAPLR или CALAPUR вызывают небольшую, но неприемлемую разность между выходом датчика в миллиамперах и отсчетом тестирующего оборудования в миллиамперах.

Продолжайте калибровать ваш преобразователь, используя клавишу **Next** для выбора пунктов меню и клавишу **Enter** для подтверждения выбора по рис. 23. В любой точке по ходу калибровки вы можете нажать клавишу **Cancel**, восстановить прежнюю калибровку и вернуться в режим работы в реальном времени или же сохранить (функция **Save**) новую калибровку. Сообщения об ошибках при калибровке перечислены в табл. 8.

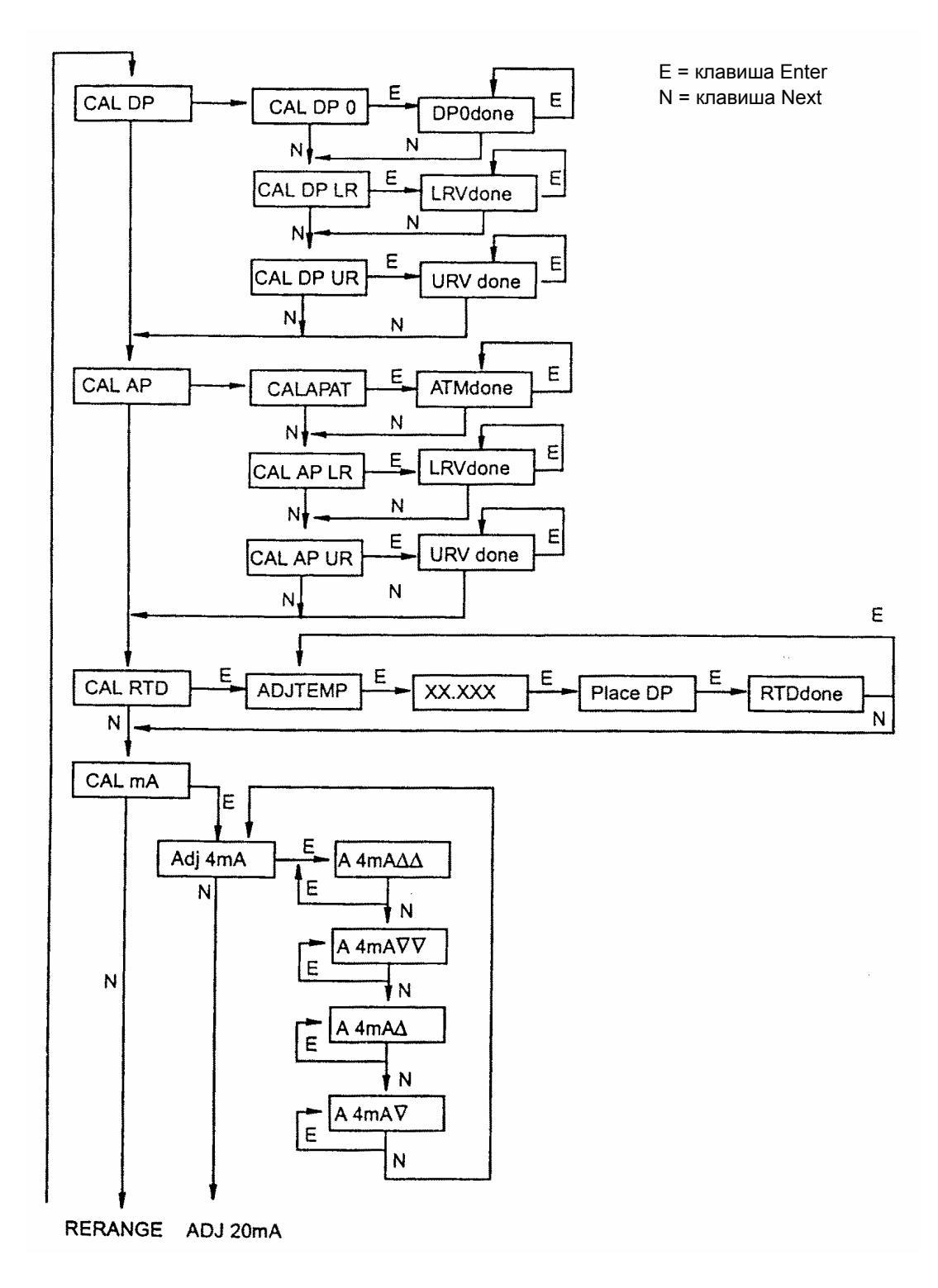

*Рис. 23. Структурная диаграмма калибровки*

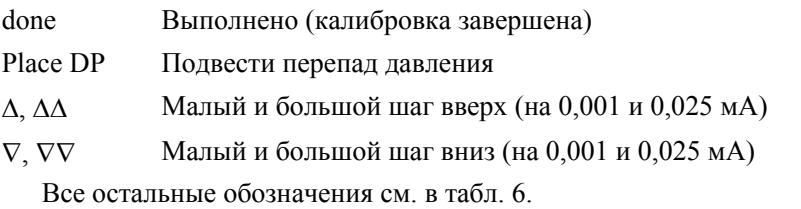

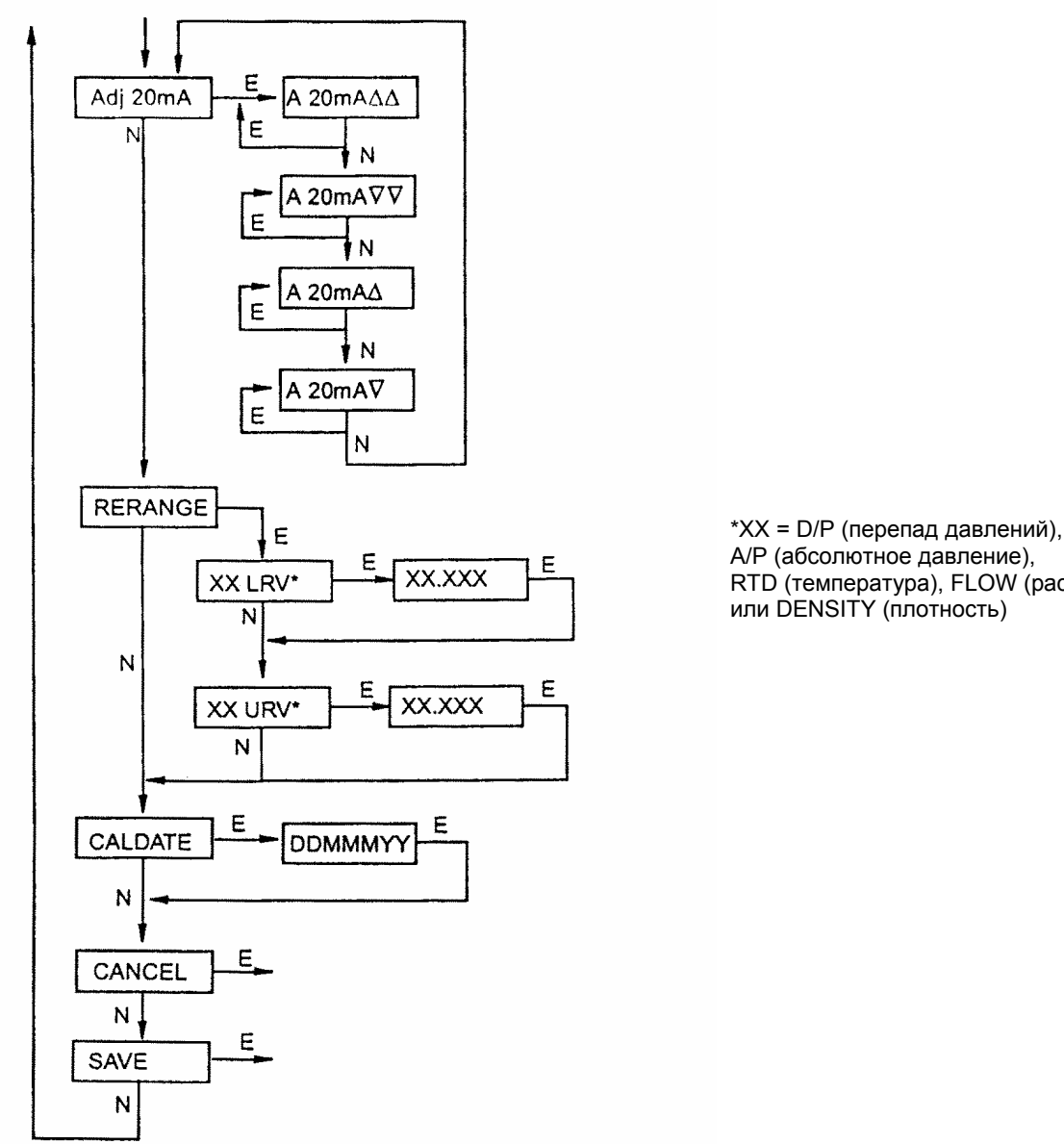

А/Р (абсолютное давление), RTD (температура), FLOW (расход) или DENSITY (плотность)

Условные обозначения:

RERANGE ИЗМЕНЕНИЕ ДИАПАЗОНА RERANGE

CALDATE ДАТА КАЛИБРОВКИ CALDATE Enter DD день МММ месяц YY год

CANCEL ОТМЕНИТЬ CANCEL Enter Устранить все изменения, вернуться к режиму работы в реальном времени ON-LINE

SAVE **СОХРАНИТЬ SAVE Enter Сохранить все изменения в базе данных**, вернуться к режиму работы в реальном времени ON-LINE

*Рис. 23а. Структурная диаграмма калибровки (окончание)* 

### Комментарий к рис. 23

CAL DP: Для калибровки измерения перепада давлений нажмите клавишу **Enter** на дисплее **CAL DP**. Затем, используя клавишу **Next**, выберите **CAL DP 0**, **CAL DP LR** или **CAL DP UR**.

Чтобы установить или сбросить нулевую точку при нулевом давлении, установите нулевой перепад давления на преобразователе и, при появлении на дисплее **CAL DP 0**, нажмите на клавишу **Enter**. Это может быть сделано независимо от того, является ли нижнее значение диапазона LRV нулем или нет. Завершение будет индицировано сообщением **DP0done** («Выполнено»). Нажмите **Enter** для повторения или **Next** для перехода к **CAL DP LR**.

Чтобы установить или сбросить 0 % значения диапазона, установите на преобразователе разность давлений, равное нижнему значению диапазона (LRV) в базе данных преобразователя, и при наличии на дисплее сообщения **CAL DP LR**, нажмите **Еnter**.

Завершение калибровки индицируется сообщением на дисплее **LRVdone**. Нажмите **Enter** для повторения или **Next** для перехода к **CAL DP UR.** 

Чтобы установить или сбросить 100 % значения диапазона, установите на преобразователе разность давлений, равную верхнему значению диапазона (URV) в базе данных преобразователя, и при наличии на дисплее сообщения **CAL DP UR**, нажмите **Еnter**. Завершение калибровки индицируется сообщением на дисплее **URVdone**. Нажмите Enter для повторения или **Next** для перехода к **CAL AP**.

**CAL AP**: Для калибровки измерения давления нажмите **Еnter** для высвечивания на дисплее **CAL AP**. Затем, применяя клавишу **Next**, выберите **CALAPAT, CAL DP LR** или **CAL DP UR.** 

Для установки или сброса нулевой точки при атмосферном давлении соедините преобразователь с атмосферой и при наличии на дисплее сообщения **CALAPAT** нажмите **Еnter**. Завершение калибровки индицируется сообщением на дисплее **ATMdone**. Нажмите **Enter** для повторения или **Next** для перехода к **CAL AP LR**.

Для установки или сброса 0 % ввода диапазона установите на преобразователе давление, равное нижнему значению диапазона (LRV) в базе данных преобразователя, и при наличии на дисплее сообщения **CAL AP LR** нажмите **Enter**. Завершение калибровки индицируется сообщением на дисплее **LRVdone**. Нажмите **Enter** для повторения или **Next** для перехода к CAL DP UR.

Для установки или сброса 100 % ввода диапазона установите на преобразователе давление, равное верхнему значению диапазона (URV) в базе данных преобразователя, и при наличии на дисплее сообщения **CAL DP UR** нажмите **Enter**. Завершение калибровки индицируется сообщением на дисплее **URVdone**. Нажмите Enter для повторения или **Next** для перехода к **CAL RTD.** 

**CAL RTD**: Для редактирования текущей температуры RTD при наличии на дисплее сообщения **CAL RTD** нажмите клавишу **Еnter**. При высвечивании на дисплее **ADJTEMP** (Подстройка температуры) нажмите клавишу **Еnter** еще раз. Введите температуру, которую вы желаете, и нажмите клавишу **Еnter**. Завершение калибровки индицируется сообщением на дисплее **RTDdone**. Нажмите **Enter** для повторения или **Next** для перехода к **CAL mA**.

**CAL mA**: Если вы конфигурируете свой преобразователь в режиме выхода 4 – 20 мА, то можно подстроить значения 4 мА и 20 мА переходом к позиции **СAL mA**, используя клавишу **Next** и нажимая клавишу **Еnter**.

Для увеличения тока 4 мА на большой шаг (0,025 мА) нажмите клавишу **Еnter** при наличии сообщения **А 4mA**∆∆. Для уменьшения тока на большой шаг перейдите к дисплею **А 4mA**∇∇ при помощи клавиши **Next** c последующим нажатием **Еnter**. Для увеличения тока 4 мА на малый шаг (0,001 мА) нажмите клавишу **Еnter** для высвечивания на дисплее **А 4mA**∆. Для уменьшения вывода на малый шаг перейдите на высвечивание на дисплее А 4mA∇ при помощи клавиши **Next** c последующим нажатием **Еnter**.

**ADJ20mA**: аналогично настройке ADJ 4mA

**RERANGE**: Если вы сконфигурировали **режим IT** как 4 – 20 мА, то вы можете подогнать значения 100 % и 0 % диапазона первичного измерения РМ (если первичное измерение РМ специфицировано как **РМ** = **D/P** [перепад], **РМ = А/Р** [абсолютное давление], **РМ = RTD** [температура], **РМ = FLOW** [расход] или **РМ = DENS** [плотность] в **МХ МАР**). Чтобы сделать это, нужно перейти к RERANGE (Изменение диапазона) при помощи клавиши **Next** и нажать на клавишу **Еnter**. Теперь вы можете подгонять **ХХ URV** и (или) **ХХ LRV** (где ХХ = D/P, A/P, RTD, FLOW или DENS) в следующих двух субменю.

#### **ПРИМЕЧАНИЕ**

1. Если режим измерения перепада давлений DP MODE выбран с извлечением квадратного корня, то RERANGE (изменение верхнего значения диапазона DP URV) должно быть выполнено в фунтах на квадратный дюйм 1 psi = 0,07 бар).

2. Функция DP LRV пропускается, если режим измерения DP (DP MODE) сконфигурирован с извлечением квадратного корня, поскольку значение DP LRV должно быть равно нулю.

**ХХ URV**: Для редактирования верхнего значения диапазона нажмите клавишу Еnter, получив подсказку **ХХ URV** (где ХХ = D/P, A/P, RTD, FLOW или DENS). Для редактирования этого параметра используйте процедуру «Ввод числовых значений» на стр. 36.

#### *3. Калибровка и конфигурирование MI 020-432 – май 2000 г.*

**ХХ LRV**: процедура аналогична XX URV, только что описанной выше.

**CALDATE**: Дата калибровки не является обязательным вводом, но может быть использована для хранения записей или для целей обслуживания установки. Для редактирования даты калибровки нужно перейти к позиции **CALDATE** при помощи клавиши **Next** и затем нажать клавишу **Еnter**. Теперь вы можете изменить день, месяц и год. Дисплей показывает последнюю дату с миганием дня. Используйте клавишу **Next**, чтобы пройти через цифровое меню и выбрать желательный день, а затем нажмите клавишу **Еnter**. Повторите такой же процесс для месяца и года.

### Конфигурирование

Вы можете получить доступ к режиму Конфигурирование при помощи той же самой многоуровневой системы меню, которая была применена для входа в режим калибровки. Вход в меню выбора режима (Mode Select menu) из режима нормальной работы делается нажатием на клавишу **Next**. На дисплее высветится надпись **CALIB**, первая позиция меню. Нажмите клавишу **Next** еще раз, чтобы выйти во вторую позицию меню – **CONFIG**. Подтвердите ваш выбор этой позиции нажатием на клавишу **Enter**. Дисплей покажет первую позицию в меню Конфигурирование. Теперь вы сможете конфигурировать позиции, показанные в табл. 7. В этой таблице показана и стандартная заводская конфигурация (по умолчанию).

Стандартная заводская конфигурация по умолчанию не применяется, если специфицирован какойлибо вариант конфигурации по выбору заказчика (-С1 или -С2). Вариант (опция) -С1 изменяет только режим IT c цифрового на аналоговый 4 – 20 мА. Вариант –С2 представляет собой полное заводское конфигурирование всех параметров по техническим условиям пользователя.

#### **ПРИМЕЧАНИЕ**

- 1. Если конфигурирование защищено паролем, то вас попросят ввести пароль, прежде чем можно будет продолжать дальнейшую процедуру.
- 2. Если ваш преобразователь защищен от записи, вы не сможете записать вашу конфигурацию в блок электроники. О снятии защиты от записи см. раздел «Установка перемычки для защиты от записи» на стр. 17.

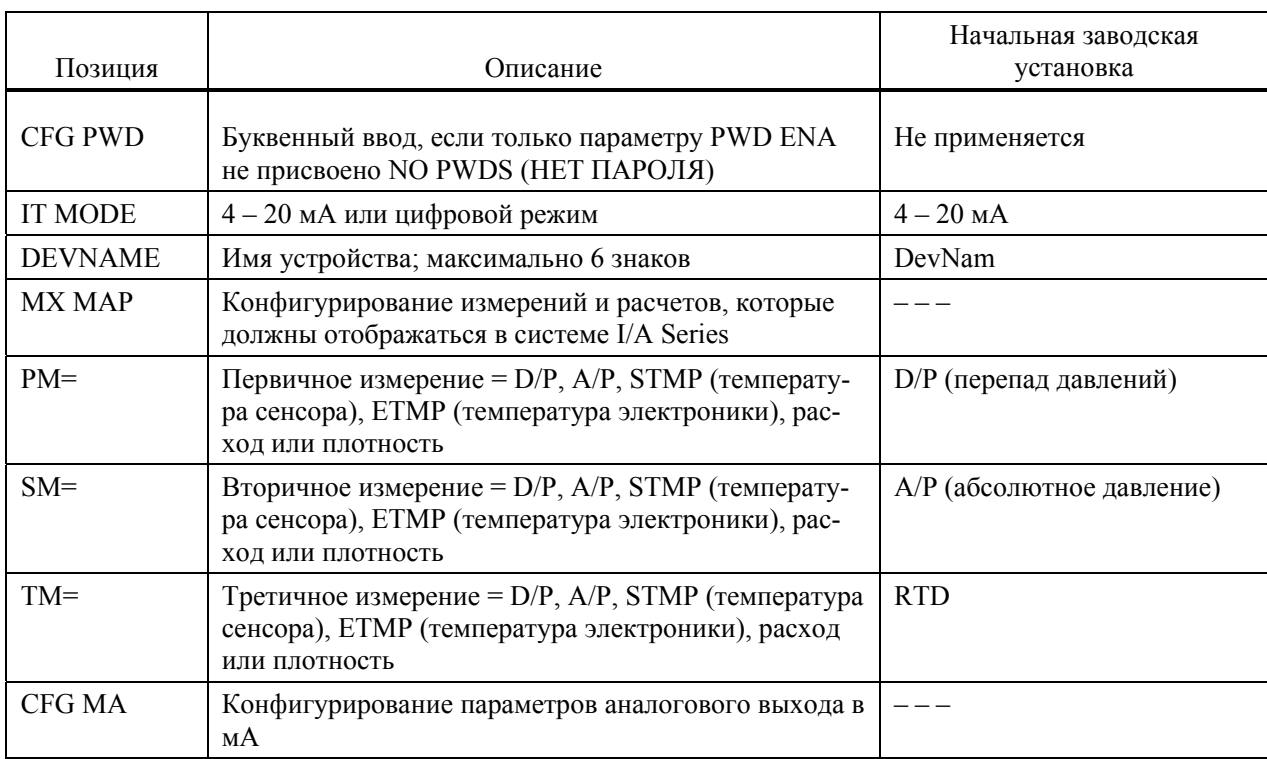

#### *Таблица 7. Меню Конфигурирование*

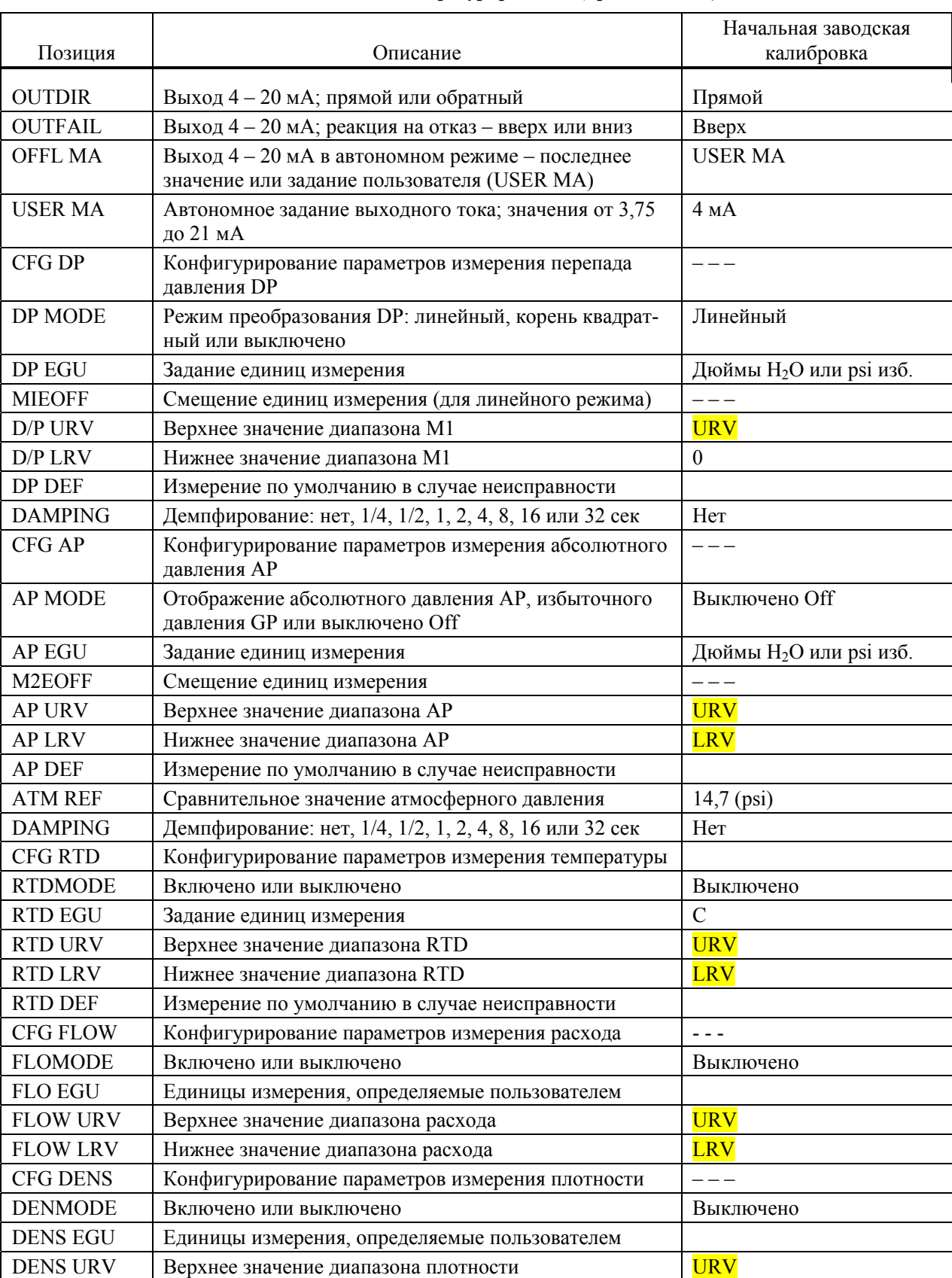

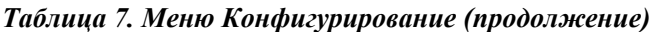

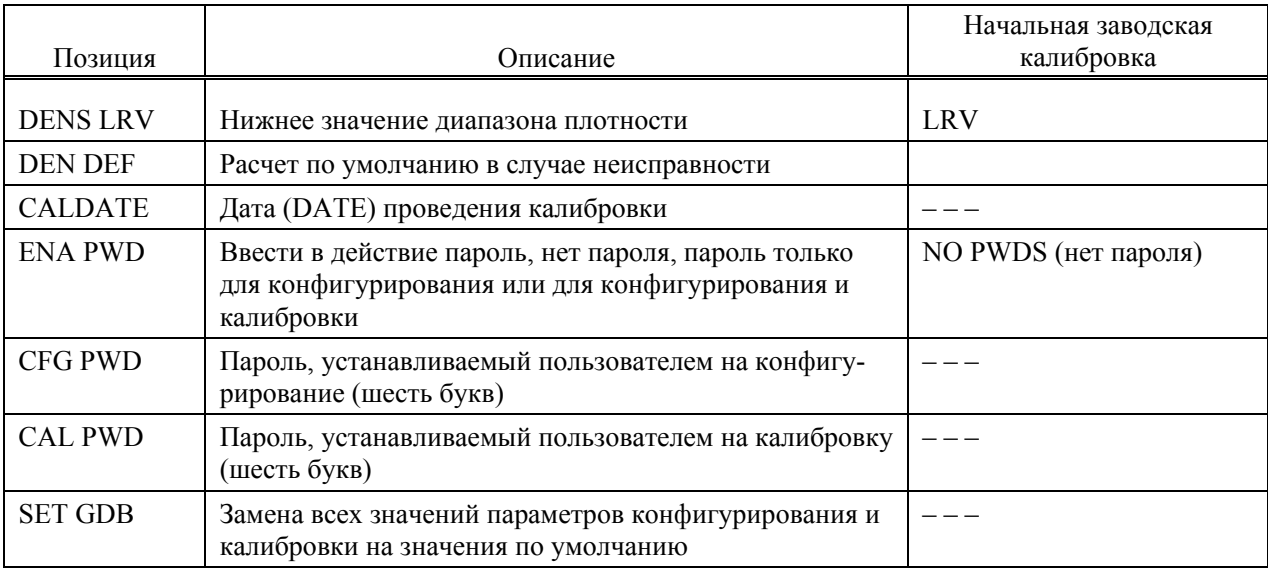

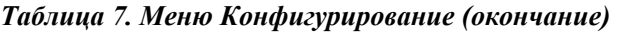

Проводите конфигурирование своего преобразователя, применяя клавишу Next для выбора необходимого параметра и нажимая клавишу Enter для подтверждения выбора согласно рис. 24. В любой точке проведения конфигурирования можно отменить (функция Сancel) изменения и вернуться к обычному режиму работы, или же сохранить их (функция Save).

Сообщения об ошибках конфигурирования перечислены в табл. 9.

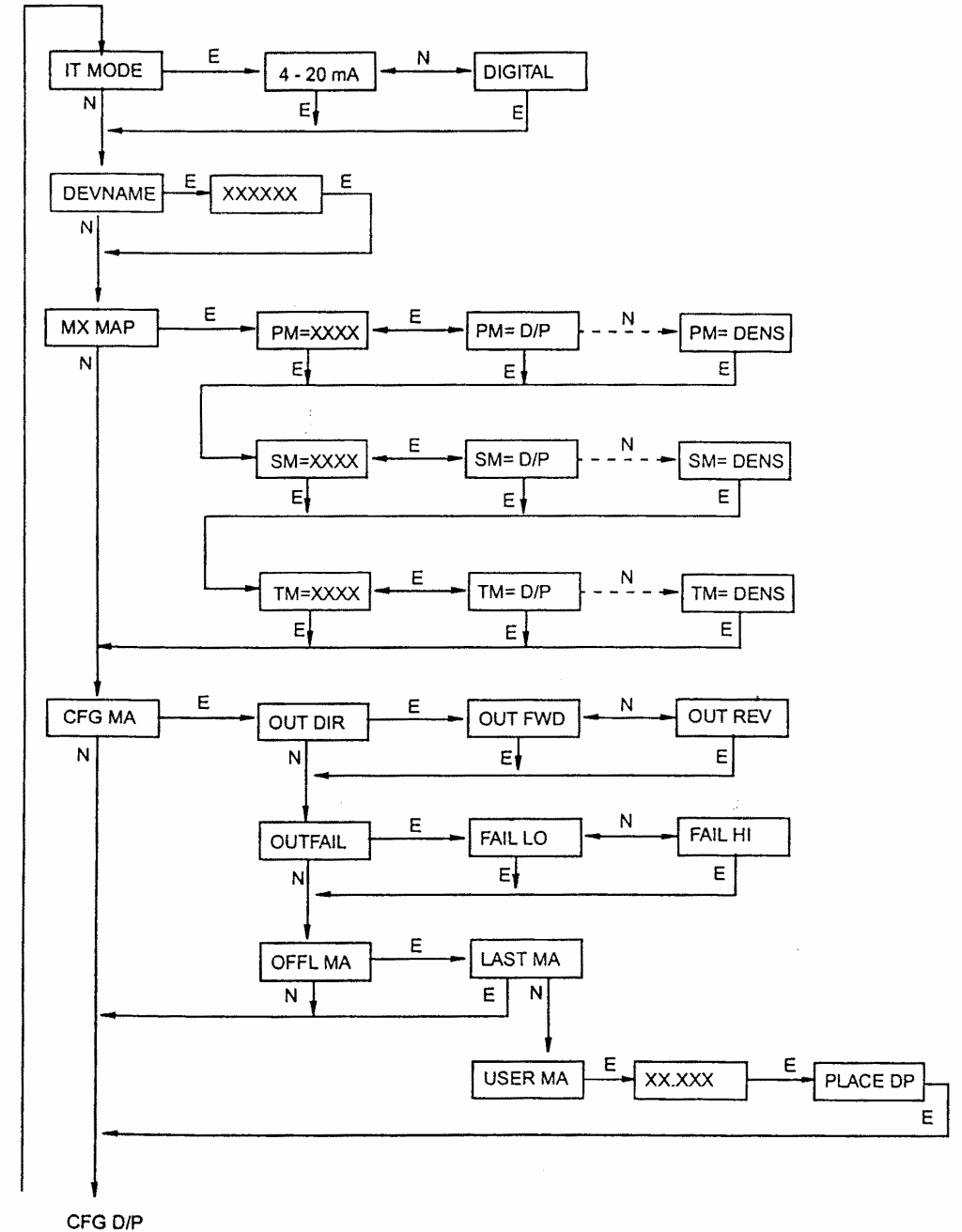

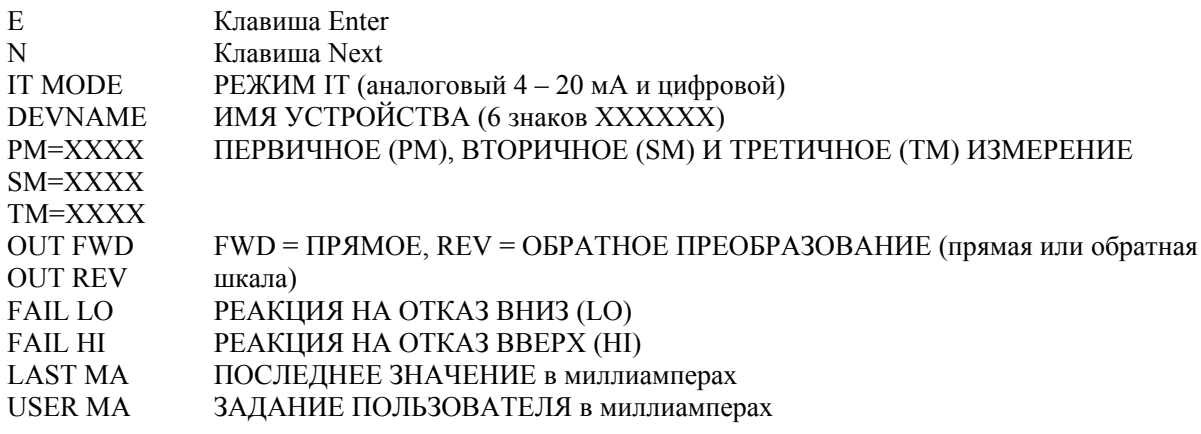

Остальные обозначения с расшифровкой сокращений см. в табл. 7.

### *Рис. 24. Структурная диаграмма конфигурирования*

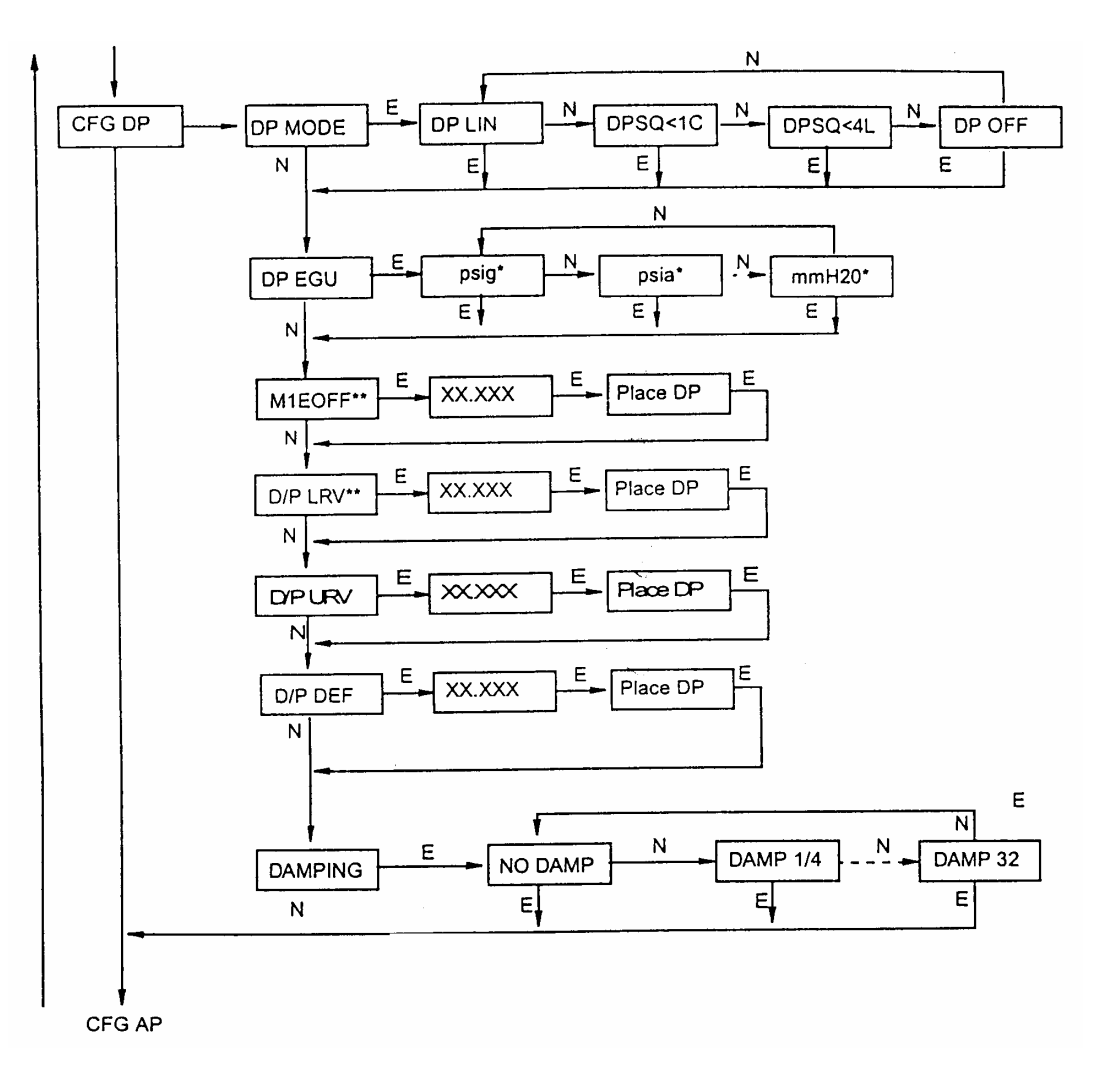

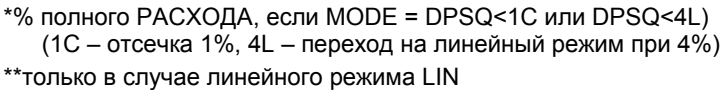

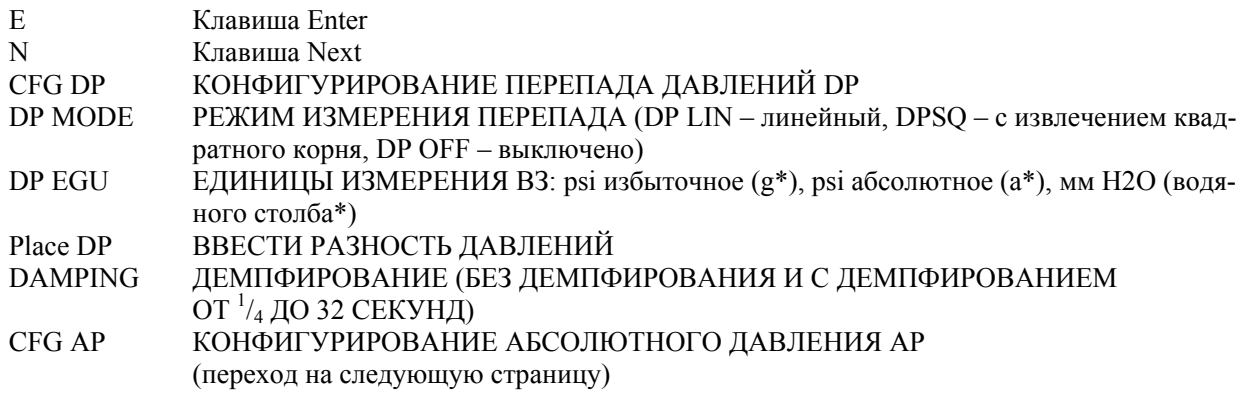

Остальные обозначения с расшифровкой сокращений см. в табл. 7.

*Рис. 24а. Структурная диаграмма конфигурирования (продолжение)* 

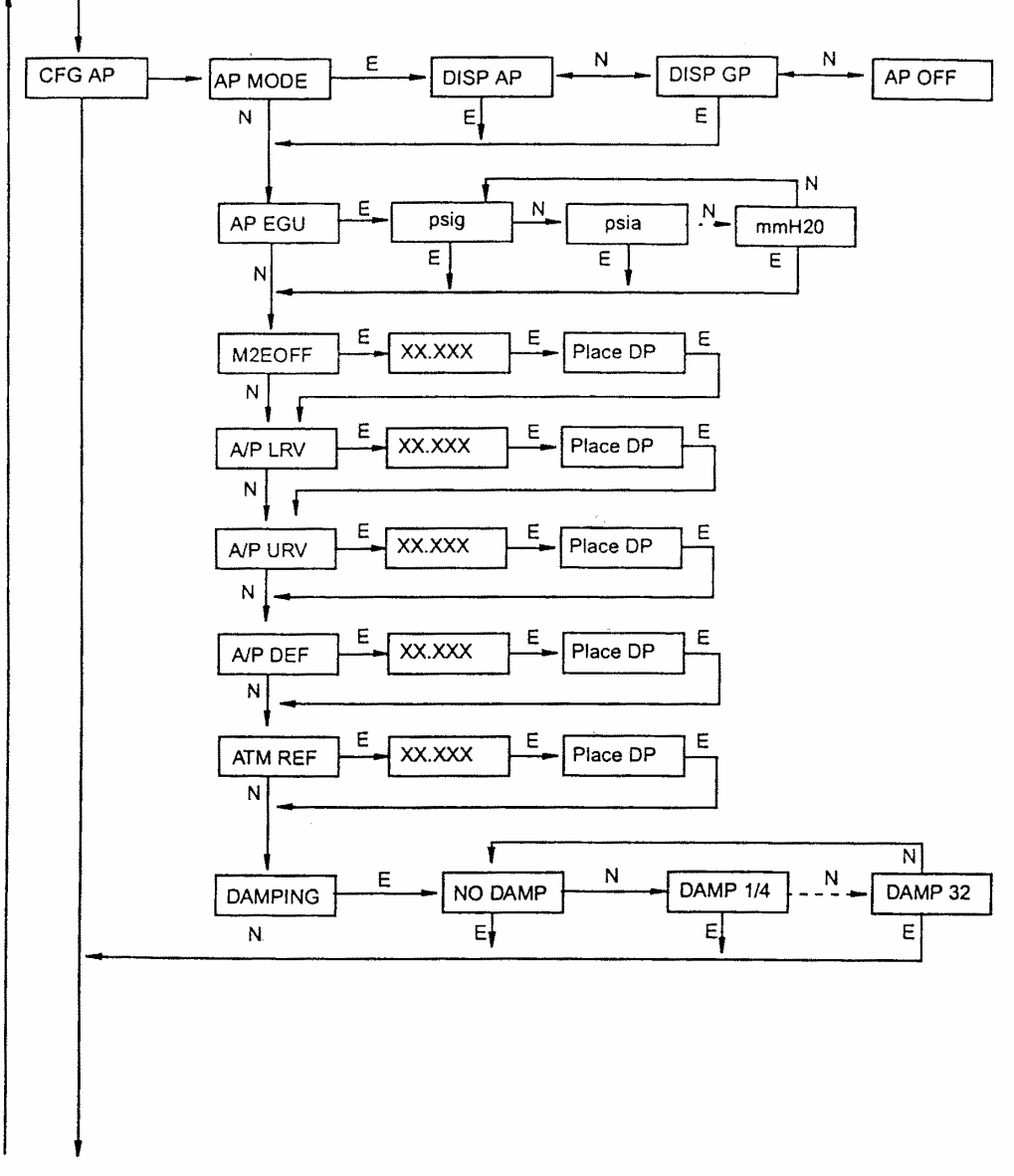

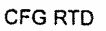

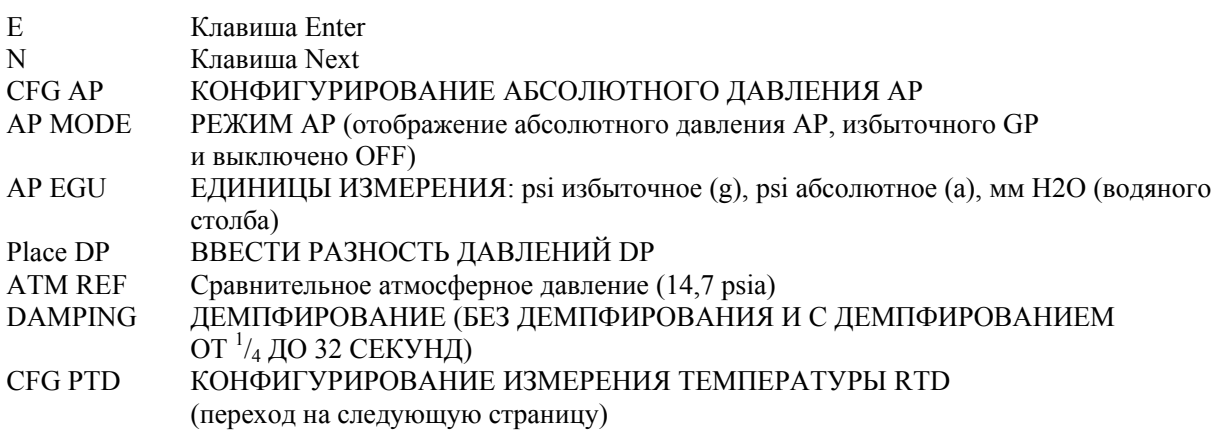

Остальные обозначения с расшифровкой сокращений см. в табл. 7.

### *Рис. 24б. Структурная диаграмма конфигурирования (продолжение)*

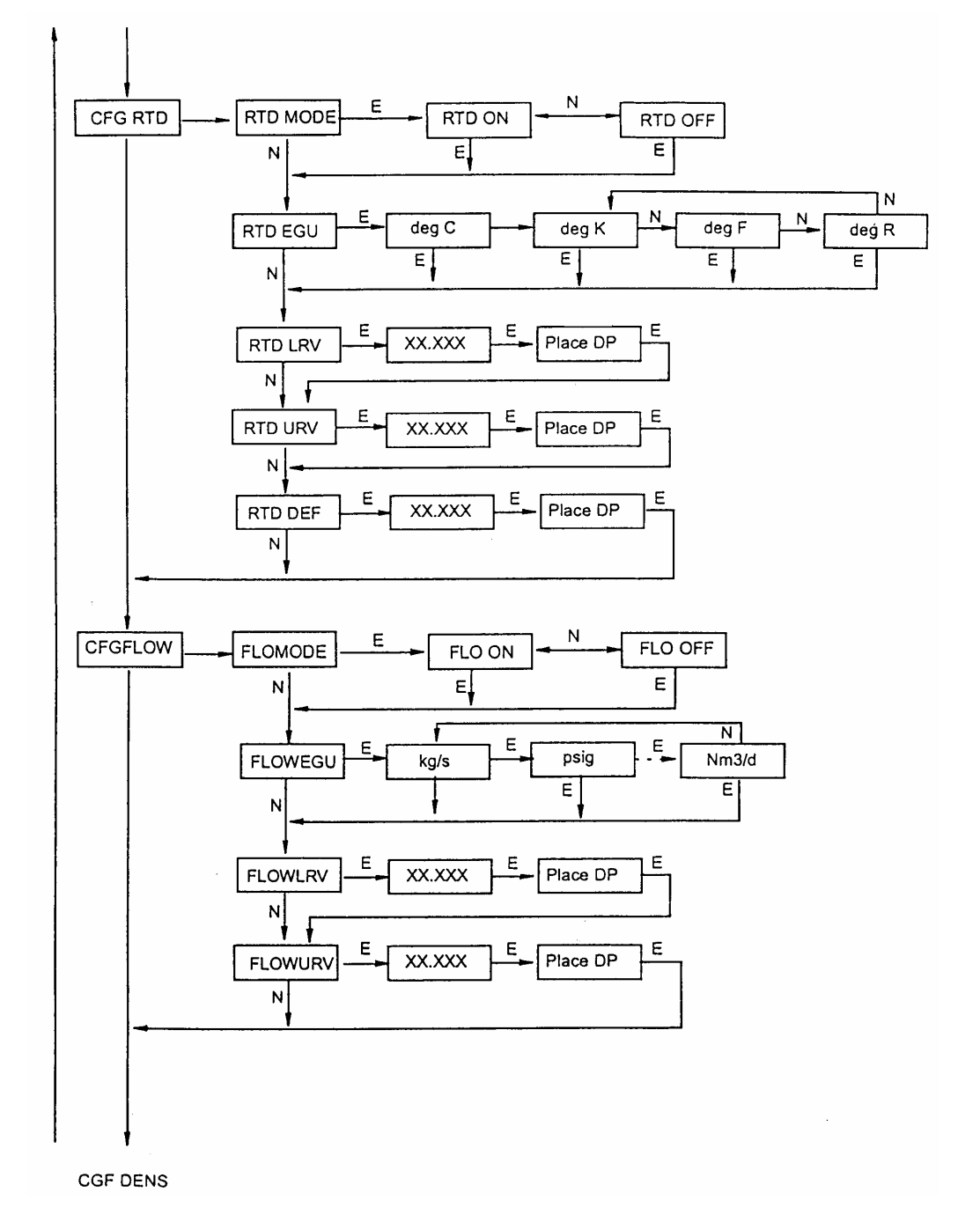

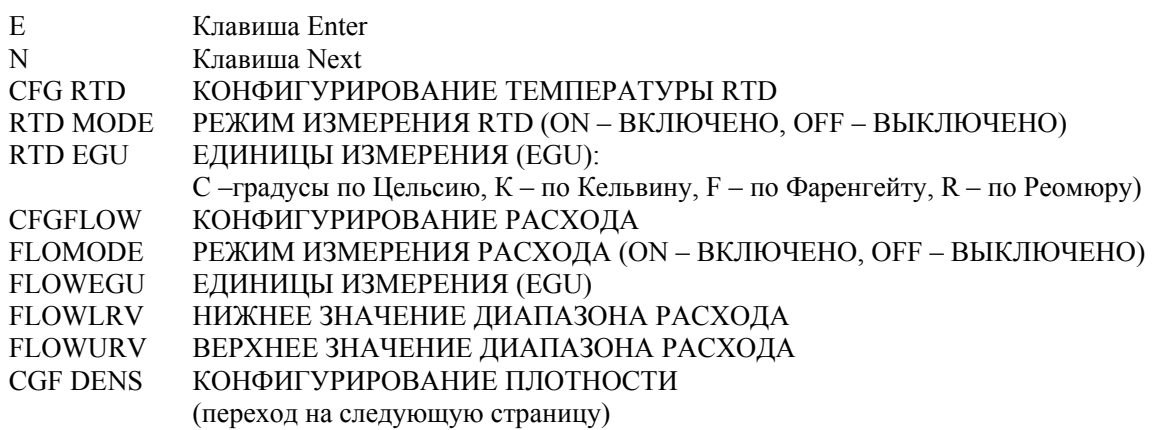

Остальные обозначения с расшифровкой сокращений см. в табл. 7.

*Рис. 24в. Структурная диаграмма конфигурирования (продолжение)* 

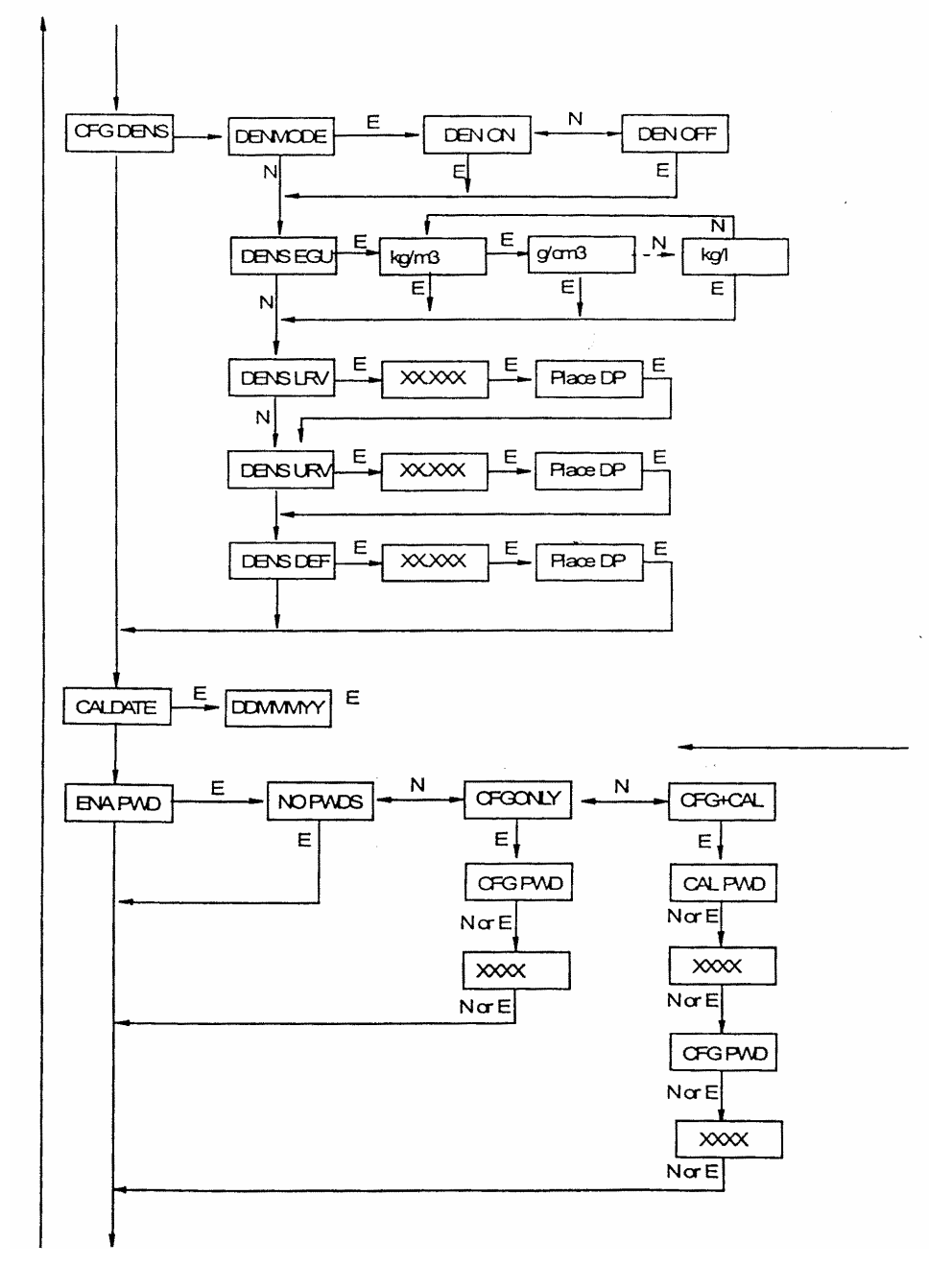

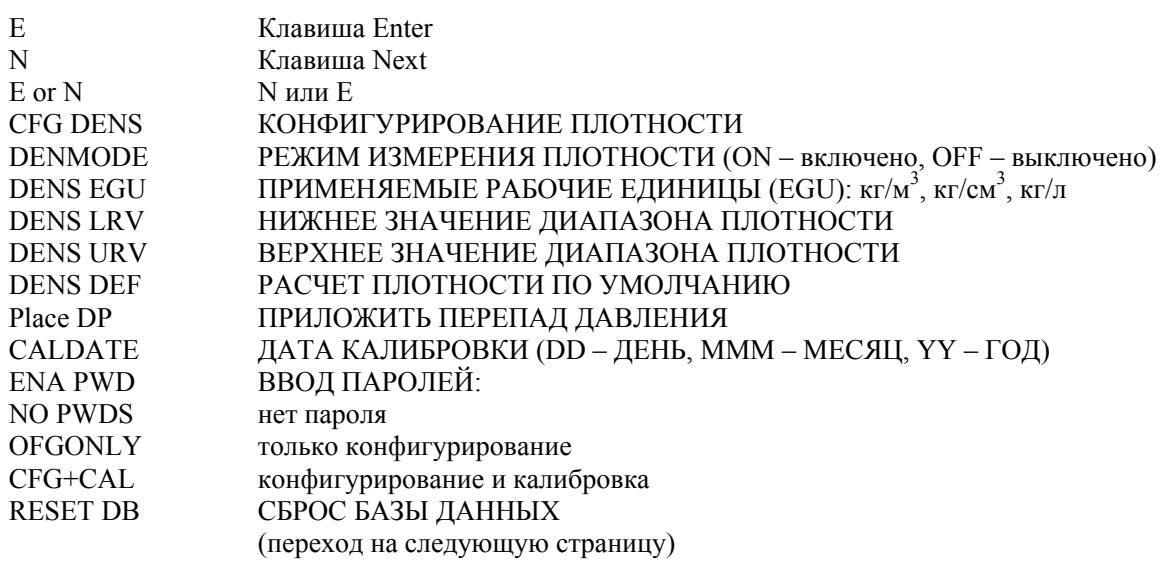

Остальные обозначения и сокращения см. таблицу 7

*Рис. 24г. Структурная диаграмма конфигурирования (продолжение)* 

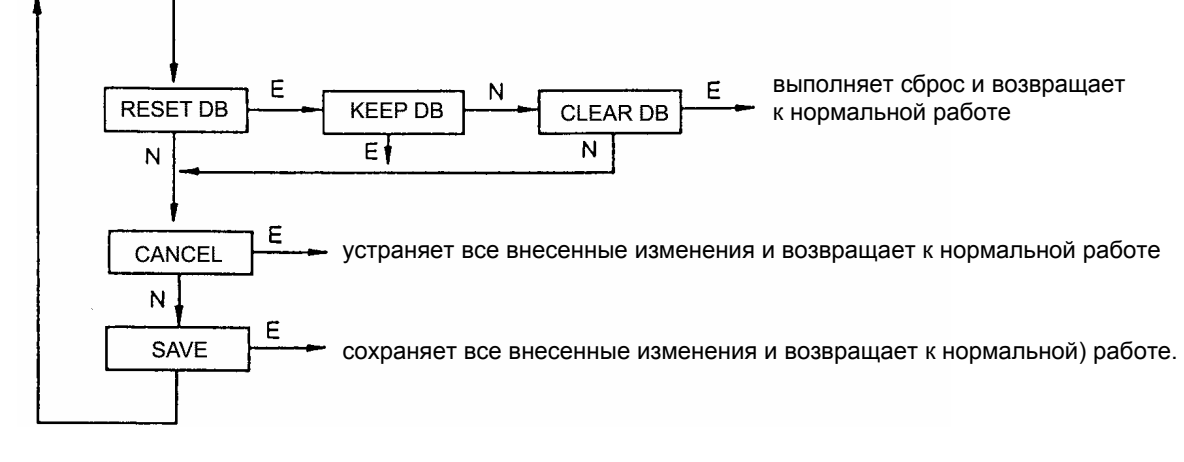

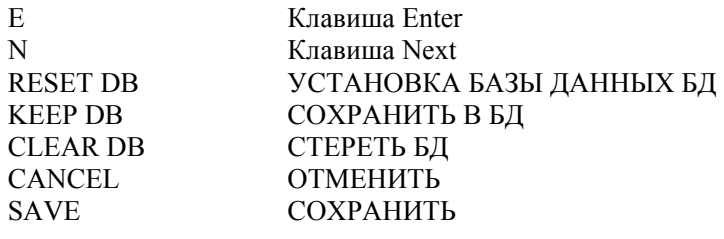

#### *Рис. 24д. Структурная диаграмма конфигурирования (окончание)*

### Комментарий к рис. 24

В общем случае применяйте клавишу **Next** для выбора пункта меню и клавишу **Еnter** для подтверждения выбора.

**IT MODE**: Для конфигурирования режима работы преобразователя нажмите клавишу **Еnter**. Воспользуйтесь клавишей **Next** для выбора аналогового выхода **4 – 20 мА** или цифрового и затем нажмите **Enter.** 

**DevName**: Основная цель этого параметра заключается в идентификации преобразователя при связи с системой I/A Series. В этой ситуации DevName должно соответствовать электронному идентификатору, применяемого для этого канала в системе I/A Series. Однако DevName может быть использовано и для других целей.

Чтобы отредактировать имя устройства до шести букв, нужно перейти на позицию **DEVNAME** при помощи клавиши **Next** и нажать клавишу **Enter.** Используйте клавишу **Next** для прохождения через библиотеку букв, чтобы выбрать желательную первую букву, и затем нажмите клавишу **Enter**. Ваш выбор будет введен, и вторая буква начнет мигать. Повторите эту процедуру, пока не будет создано полное имя устройства. Если имя устройства имеет меньше шести букв, то для оставшихся мест примените пробелы. Когда вы сконфигурируете шестое место, дисплей продвинется на следующую позицию меню.

**МХ МАР**: Чтобы сконфигурировать три измерения или расчета, которые будут отображаться в системе I/A Series, перейдите на позицию **МХ МАР** при помощи клавиши **Nex**t и нажмите клавишу **Enter**. Используйте клавишу **Next** для выбора первичного измерения **РМ=хххх**, вторичного измерения **SМ=хххх** или третичного измерения **ТМ=хххх** и нажмите клавишу **Enter**. Текущая конфигурация будет мигать. Используйте клавишу **Next** для выбора измерения или расчета для показанного дисплея и нажмите клавишу **Enter**. Вы можете конфигурировать каждую позицию для высвечивания разности давлений **D/P**, абсолютного давления **А/Р**, измерения температуры **RTD**, рассчитанного расхода **FLOW**, рассчитанной плотности **DENS,** температуры сенсора **STMP** или температуры электроники **ЕТМР**.

**CFG MA**: Чтобы конфигурировать выход в миллиамперах, нужно перейти к позиции **CFG MA** при помощи клавиши **Next** и нажать клавишу **Enter**. На дисплее высветится первый параметр **OUT DIR** (направление выхода).

Чтобы конфигурировать направление выхода, нужно перейти к позиции **OUT DIR** при помощи клавиши **Next** и нажать клавишу **Enter**. Используйте клавишу **Next** для выбора позиции **OUT FWD** (прямая шкала 4 – 20 мА) или **OUT REV** (обратная шкала 20 – 4 мА) и нажмите на клавишу **Enter**. Этот параметр будет обойден, если режим IT (**IT MODE**) cконфигурирован как цифровой или если режим измерения перепада давления (**DP MODE**) сконфигурирован с извлечением квадратного корня.

#### *3. Калибровка и конфигурирование MI 020-432 – май 2000 г.*

Функция реакции на отказ позволяет получить высокое или низкое значение выходного сигнала при некоторых неисправностях. Чтобы конфигурировать вид реакции на отказ, нужно перейти к позиции **OUTFAIL** при помощи клавиши **Next** и нажать клавишу **Enter**. Используйте клавишу **Next** для выбора позиции **FAIL LO** (реакция вниз, 3,6 мА) или позиции **FAIL HI** (реакция вверх, 22 мА) и нажмите клавишу **Enter**. Этот параметр обходится, если параметр **IT MODE** сконфигурирован на цифровой режим.

Функция **Оffline mA** позволяет установить либо заданное, либо последнее значение выходного сигнала при переключении преобразователя в автономный режим. Для конфигурирования вывода в автономном режиме нужно перейти на позицию меню **OFFL MA** при помощи клавиши **Next** и нажать клавишу **Enter**. Используйте клавишу **Next** для выбора позиций **LAST MA** (последнее значение мА) или **USER MA** (задание пользователя) и нажмите клавишу **Enter**. Затем воспользуйтесь клавишей **Next**, чтобы пройти через библиотеку цифр для выбора желательной первой цифры, после чего нажмите клавишу **Еnter**. Ваш выбор будет введен и начнет мигать вторая цифра. Повторяйте эту процедуру до тех пор, пока вы не введете последнюю цифру. Затем используйте клавишу **Next** для перемещения десятичной точки на нужное место и снова нажмите **Enter**. Дисплей переместится на следующую позицию меню. Этот параметр будет обойден, если режим IT (**MODE IT**) сконфигурирована на цифровой.

**CFG DP**: Для конфигурирования перепада давлений перейдите на позицию **CFG DP** при помощи клавиши **Next** и затем нажмите клавишу **Еnter**. На дисплее будет высвечен первый параметр **DP MODE** (режим измерения перепада давлений).

Для конфигурирования моды разности давлений нажмите клавишу **Enter**. Затем нажмите клавишу **Next** для выбора позиции **DP LIN** (линейная характеристика), **DPSQ<1C** (характеристика с квадратным корнем с отсечкой ниже 1% калибруемого диапазона давлений), **DPSQ<4L** (характеристика с квадратным корнем с переходом в линейную ниже 4% калибруемого диапазона давлений) или **DP OFF** (Выключено) и нажмите клавишу **Enter.** 

#### **ПРИМЕЧАНИЕ**

Вы не можете конфигурировать для этого параметра извлечение квадратного корня, если выход сконфигурирован с помощью параметра **OUT DIR** как обратный (**OUT REV**, 20 – 4 мА) или если режиму расхода **FLOMODE** присвоено значение **FLO ON** (Включено).

Для конфигурирования единиц измерения для дисплея и передачи данных (если преобразователь работает в цифровом режиме) перейдите на позицию **DP EGU** и нажмите на клавишу **Enter**.

Если первоначально был выбран линейную режим измерения, то оператору поступит запрос специфицировать одну из следующих единиц: psi (фунты на квадратный дюйм), inHg (дюймы ртутного столба), FtH2O (футы водяного столба), inH2O (дюймы водяного столба), atm (атмосфера), bar (бар), mbar (мбар), MPa (MПа), kPa (кПа), Pa (Па), kg/cm2 (кгс/см<sup>2</sup>), g/cm2 (г/1 см<sup>2</sup>), cmHg (сантиметр ртутного столба), mmHg (миллиметр ртутного столба), torr (тор), mH2O (метр водяного столба), cmH2O (сантиметр водяного столба) или mmH2O (мм вод. ст.). Затем необходимо ввести значение **М1ЕОFF** (смещение единиц измерения), если эта функция применима. После этого устанавливаются значения **D/P URV** (верхнее значение диапазона перепада давлений) и **DP LRV** (нижнее значение диапазона перепада давлений).

Если предварительно был выбран один из режимов измерения с извлечением квадратного корня, то применяемой единицей измерения будет % **Flow** (процент полного расхода). Вслед за этим задается значение **D/P URV** (верхнее значение диапазона). **M1EOFF** (смещение) и **DP LRV** (нижнее значение диапазона) автоматически устанавливаются на нуль.

Для конфигурирования измерения разности давлений по умолчанию в случае неисправности нужно перейти к позиции **DP DEF** (default) и нажать на клавишу **Enter**. Затем ввести желательное значение и снова нажать **Enter**.

Чтобы конфигурировать дополнительное демпфирование, нужно перейти на позицию **DAMPING** при помощи клавиши **Next** и нажать на клавишу **Enter**. Используйте клавишу **Next** для выбора позиций **NO DAMP** (Без демпфирования), **DAMP 1/4** (демпфирование 1/4 секунды), **DAMP 1/2**, **DAMP 1**, **DAMP 2**, **DAMP 4**, **DAMP 8**, **DAMP 16** или **DAMP 32** (демпфирование 32 секунды) и нажмите на клавишу **Enter**.

**CFG AP**: Для конфигурирования измерения давления перейдите в позицию **CFG AP** при помощи клавиши **Next** и нажмите на клавишу **Enter**. На дисплее высветится первый параметр меню – **АР MODE** (режим измерения абсолютного давления).

Для конфигурирования этого режима нажмите на клавишу **Enter**. Затем используйте клавишу **Next** для выбора позиций дисплея **DISP AP** (абсолютное давление), **DISP GP** (избыточное давление) или **АР OFF** (выключено).

Для конфигурирования единиц измерения для дисплея и передачи данных (если преобразователь работает в цифровом режиме) перейдите на позицию **АP EGU** и нажмите на клавишу **Enter**.

Оператору поступит запрос на выбор одной из следующих единиц: **psia** (фунты на квадратный дюйм, абсолютное давление), i**nHg** (дюймы ртутного столба), **FtH2O** (футы водяного столба), **inH2O** (дюймы водяного столба), **atm** (атмосфера), **bar** (бар), **mbar** (мбар), **МРа** (МПа), **kPa** (кПа), **Ра** (Па), **kg/cm2** (кгс/см 2 ), **g/сm2** (г/см 2 ), **cmHg** (см ртутного столба), **mmHg** (мм ртутного столба), **torr** (тор), **mH2O** (м водяного столба), **cmH2O** (см водяного столба) или **mmH2O** (мм вод. ст.). Затем необходимо установить значение **М2ЕОFF** (смещение единиц измерения), если эта функция применима. После этого устанавливаются значения **А/P URV** (верхнее значение диапазона абсолютного давления) и **АP LRV** (нижнее значение диапазона абсолютного давления).

Для конфигурирования измерения абсолютного давления по умолчанию в случае неисправности нужно перейти к позиции **АP DEF** и нажать на клавишу **Enter**. Затем ввести желательное значение и снова нажать Enter.

Если режим измерения абсолютного давления **АР MODE** cконфигурирована в виде **DISP GP** (отображение избыточного давления), то необходимо ввести значение сдандарт. Для этого нужно перейти к позиции **ATM REF** и нажать на клавишу Enter. После чего следует ввести желательное значение и снова нажать на клавишу **Enter.**

**CFG RTD**: Для конфигурирования измерения RTD (температуры) нужно войти в позицию **CFG RTD** при помощи клавиши **Next** и нажать на клавишу Enter. При этом высветится первый параметр меню – **RTD MODE**.

Для конфигурирования режима измерения температуры RTD нажмите на клавишу **Enter**. Затем используйте клавишу **Next** для выбора позиций **RTD ON** (включено) или **RTD OFF** (выключено) и снова нажмите клавишу Enter.

Для конфигурирования единиц измерения для дисплея и передачи данных (если преобразователь работает в цифровом режиме) перейдите на позицию **RTD EGU** и нажмите на клавишу **Enter**.

При этом на дисплей выводится запрос на выбор одной из следующих единиц: **deg C** (градусы по Цельсию), **deg K** (абсолютная температура по Кельвину), **deg F** (градусы по Фаренгейту) или **deg R** (градусы по Реомюру). Затем установите **RТD URV** (верхнее значение диапазона измерения температуры) и **RTD LRV** (нижнее значение диапазона).

Для конфигурирования измерения температуры RTD по умолчанию в случае неисправности нужно перейти к позиции **RTD DEF** (default) и нажать на клавишу **Enter**. Затем ввести желательное значение и снова нажать на клавишу **Enter**.

Чтобы конфигурировать дополнительное демпфирование, нужно перейти на позицию **DAMPING** при помощи клавиши **Next** и нажать на клавишу **Enter**. Используйте клавишу **Next** для выбора позиций **NO DAMP** (Без демпфирования), **DAMP 1/4** (демпфирование 1/4 секунды), **DAMP 1/2**, **DAMP 1**, **DAMP 2**, **DAMP 4**, **DAMP 8**, **DAMP 16** или **DAMP 32** (демпфирование 32 секунды) и нажмите на клавишу **Enter.**

**CFG FLOW**: Для конфигурирования расчета расхода перейдите на позицию **CFGFLOW** при помощи клавиши **Next** и нажмите на клавишу Enter. Высветится первый параметр – **FLOMODE** (режим измерения расхода).

Для конфигурирования этого режима нажмите на клавишу **Enter**. Затем используйте клавишу **Next** для выбора позиций **FLO ON** (включено) или **FLO OFF** (выключено) и нажмите на клавишу **Enter**. Параметру **FLOMODE** не может быть присвоено значение **FLO ON**, если для режима измерения перепада давления **DP MODE** выбрана характеристика с извлечением квадратного корня.

Для конфигурирования единиц измерения для дисплея и передачи данных (если преобразователь работает в цифровом режиме) перейдите к параметру **FLOW EGU** и нажмите на клавишу **Enter**.

На дисплей выводится запрос на выбор одной из следующих единиц: **kg/s** (кг/сек), **kg/m** (кг/мин**), kg/h** (кг/час), **kg/d** (кг/сутки), **g/s** (г/сек), **g/m** (г/мин), **g/h** (г/час), **g/d** (г/сутки), **lb/s** (фунт/сек), **lb/m** (фунт/мин), **lb/h** (фунт/час), **lb/d** (фунт/сутки), **Т/h** (тонна метрическая/час), **T/d** (тонна метрическая/сутки), **STon/h** (тонна короткая/час), **STon/d** (тонна короткая/сутки), **LTon/h** (тонна длинная/час), **LTon/d** (тонна длинная/сутки), **m3/s** (м3/сек**), m3/m** (м3/мин), **m3/d** (м3/сутки), **gal/s** (галлон/сек), **gal/m** (галлон/мин), **gal/h** (галлон/час), **gal/d** (галлон/сутки), **Mgal/h** (тысяча галлонов/час), **Mgal/d** (тысяча галлонов/сутки), **l/s** (л/сек), **l/m** (л/мин), **l/h** (л/час), **l/d** (л/сутки), **Ml/h** (тысяча литров/час), **Ft3/s** (куб. фут/сек), **Ft3/m** (куб. фут/мин), **Ft3/h** (куб. фут/час), **Ft3/d** (куб. фут/сутки), **bbl3/s** (баррель-3/сек), **bbl3/m** (баррель-3/мин), **bbl3/h** (баррель-3/час), **bbl3/d** (баррель-3/сутки), **bbl4/s** (баррель-4/сек), **bbl4/m** (баррель-4/мин), **bbl4/h** (баррель-4/час), **bbl4/d** (баррель-4/сутки), **Sm3/s** (ст. м3/сек), **Sm3/m** (ст. м3/мин), **Sm3/h** (ст. м3/час), **Sm3/d** (ст.м3/сутки), **SF3/s** ( ст.куб. фут/сек), **SF3/m** (ст. куб. фут/мин), **SF3/h** (ст. куб. фут/час), **SF3/d** (ст. куб. фут/сутки), **Sgal/s** (ст. галлон/сек), **Sgal/m** (ст. галлон/мин), **Sgal/h** (ст. галлон/час), **Sgal/d** (ст. галлон/сутки), **Sbl3/s** (ст. баррель-3/сек), **Sbl3/m** (ст. баррель-3/мин),**Sbl3/h** (ст. баррель-3/час), **Sbl3/d** (ст. баррель-3/сутки), **Sbl4/s** (ст. баррель-4/сек), **Sbl4/m** (ст. баррель-4/мин), **Sbl4/h** (ст. баррель-4/час), **Sbl4/d** (ст. баррель-4/сутки), **Nl/s** (нл/сек), **Nl/m** (нл/мин), **Nl/h** (нл/час), **Nl/d** (нл/сутки), **Nm3/s** (нм3/сек), Nm3/m (нм3/мин), **Nm3/h** (нм3/час) или **Nm3/d** (нм3/сутки). В заключение нужно установить **FLOWLRV** (нижнее значение диапазона расхода) и **FLOWURV** (верхнее значение диапазона расхода).

Чтобы конфигурировать дополнительное демпфирование, нужно перейти к параметру **DAMPING** при помощи клавиши **Next** и нажать на клавишу **Enter**. Используйте клавишу **Next** для выбора позиций **NO DAMP** (Без демпфирования), **DAMP 1/4** (демпфирование 1/4 секунды), **DAMP 1/2**, **DAMP 1**, **DAMP 2**, **DAMP 4**, **DAMP 8**, **DAMP 16** или **DAMP 32** (демпфирование 32 секунды) и нажмите на клавишу **Enter.**

**CFG DENS**: Для конфигурирования измерения плотности нужно перейти к параметру **CFGDENS** при помощи клавиши **Next** и нажать на клавишу Enter. На дисплей выводится первый параметр меню – **DENMODE** (режим измерения плотности).

Для конфигурирования режима измерения плотности нажмите клавишу **Enter**. Затем используйте клавишу **Next** для выбора позиций **DEN ON** (Включено) или **DEN OFF** (Выключено) и опять нажмите клавишу **Enter**.

Для конфигурирования единиц измерения для дисплея и передачи данных (если преобразователь работает в цифровом режиме) перейдите к параметру **DENS EGU** и нажмите на клавишу **Enter**.

На дисплей выводится запрос на ввод одной из следующих единиц: kg/m3 (кг/м<sup>3</sup>), g/cm3 (г/см<sup>3</sup>), oz/in3 (унция на кубический дюйм), **lb/ft3** (фунт на куб. фут), **lb/yd3** (фунт на куб. ярд), **LT/yd3** (длинная тонна на куб. ярд), **ST/yd3** (короткая тонна на куб. ярд), **lb/gal** (фунт на галлон) или **kg/l** (кг/л). Затем установите значения **DENSLRV** (нижнее значение диапазона плотности) и **DENSURV** (верхнее значение диапазона плотности).

Для конфигурирования измерения плотности по умолчанию в случае неисправности нужно перейти к параметру **DEN DEF** (default) и нажать на клавишу **Enter**. Затем ввести желательное значение и снова нажать **Enter**.

Чтобы конфигурировать дополнительное демпфирование, нужно перейти к параметру **DAMPING** при помощи клавиши **Next** и нажать на клавишу **Enter**. Используйте клавишу **Next** для выбора значений **NO DAMP** (Без демпфирования), **DAMP 1/4** (демпфирование 1/4 секунды), **DAMP 1/2**, **DAMP 1**, **DAMP 2**, **DAMP 4**, **DAMP 8**, **DAMP 16** или **DAMP 32** (демпфирование 32 секунды) и нажмите на клавишу **Enter**.

**CALDATE**: Дата калибровки не является обязательным вводом, но может быть использована для хранения записей или для целей обслуживания. Для редактирования даты калибровки нужно перейти к позиции **CALDATE** при помощи клавиши **Next** и затем нажать клавишу **Еnter**. Теперь вы можете изменить день, месяц и год. Дисплей показывает последнюю дату с миганием дня. Используйте клавишу **Next**, чтобы пройти через цифровое меню (цифровую библиотеку) и выбрать желательный день, а затем нажмите клавишу **Еnter**. Повторите такой же процесс для месяца и года.

**ENA PWD**: Для включения или выключения функции защиты защиты паролем (PWD) перейдите на позицию **ENA PWD** при помощи клавиши **Next** и затем нажмите клавишу Enter. Используйте клавишу **Next** для выбора позиций **NO PWDS** (функция защиты паролем выключена), **CFG ONLY** (пароль требуется только для конфигурирования) или **CFG**+**CAL** (пароль требуется для защиты и конфигурирования, и калибровки) и нажмите клавишу **Enter**.

Если вы выбрали **CFG ONLY** (только конфигурирование), то сообщение на дисплее изменится на **СFG PWD** (Пароль для конфигурирования). Нажмите клавишу **Next** или **Enter**. Используйте клавишу **Next** для прохода через библиотеку букв для выбора желательной первой буквы и затем нажмите на клавишу **Enter**. Ваш выбор будет введен и начнет мигать вторая буква. Повторяйте эту процедуру до тех пор, пока вы не создадите свой пароль. Если пароль имеет меньше шести букв, то для остальных букв используйте пробелы. Когда вы закончите конфигурирование шестого знака, дисплей продвинется на следующую позицию меню.

Если вы выбрали **CFG+CAL**, то сообщение на дисплее изменится на **СAL PWD** (Пароль для калибровки). Для создания пароля для калибровки нажмите клавишу **Next** или **Enter**. Используйте клавишу **Next** для прохода через библиотеку букв для выбора желательной первой буквы и затем нажмите на клавишу **Enter**. Ваш выбор будет введен и начнет мигать вторая буква. Повторяйте эту процедуру до тех пор, пока вы не создадите свой пароль. Если пароль имеет меньше шести букв, то для остальных букв используйте пробелы. Когда вы закончите конфигурирование шестого знака, дисплей продвинется на позицию **СFG PWD** (пароль для конфигурирования).

### **ПРЕДУПРЕЖДЕНИЕ**

Запишите свой новый пароль перед сохранением изменений в базе данных.

**RESET DB**: Если база данных преобразователя оказалась испорченной и вы после пуска получили сообщение **INITERR** (Инициирована ошибка), то функция RESET DB (Сброс базы данных) дает вам возможность переписать все калибровки и значения конфигурации на значения по умолчанию. Поэтому данную функцию не следует выбирать, если ваш датчик работает нормально.

# Просмотр базы данных

Вы можете получить доступ к режиму View Database (просмотра базы данных) через ту же самую многоуровневую систему меню, которая применялась для ввода режимов калибровки и конфигурирования. Доступ к позиции **VIEW DB** (из режима нормальной работы) обеспечивается нажатием клавиши **Next** три раза. Пдтвердите выбор этой позиции нажатием на клавишу **Enter**. Первой позицией базы данных является версия программного обеспечения **FMW REV**. Повторяющиеся нажатия на клавишу **Next** поэтапно проведут вас через базу данных. Вы можете в любой момент оборвать эту процедуру нажатием на клавишу **Еnter**.

### Тестирование дисплея

Доступ к режиму Test Display (Тестирование дисплея) можно получить через ту же самую многоуровневую систему меню, которая применялась для вызова режимов калибровки, конфигурирования и просмотра базы данных. Вход в меню Mode Select (Выбор режима) из режима нормальной работы обеспечивается нажатием клавиши **Next**. На дисплее появляется надпись **CALIB** (Калибровка). Нажмите на клавишу **Next** три раза, чтобы перейти к четвертой позиции меню – **TST DSP.** Подтвердите выбор этой позиции нажатием на клавишу **Enter.** На дисплее появится первый образец (шаблон) для тестирования. Вы можете пройти поэтапно через пять таких шаблонов повторным нажатием на клавишу **Next**. Вы можете также в любой момент оборвать эту процедуру тестирования нажатием на клавишу **Еnter**.

# Сообщения об ошибках

| Параметр                         | Испытываемое<br>условие                                 | Сообщение<br>об ошибке                | Действие пользователя                                                                                          |
|----------------------------------|---------------------------------------------------------|---------------------------------------|----------------------------------------------------------------------------------------------------|
| Зашита<br>паролем                | Пароль                                                  | <b>BAD PWD</b><br>(неверный пароль)   | Введен неверный пароль, используй-<br>те другой.                                                               |
| Защита<br>от записи              | Введена в действие<br>защита от записи                  | <b>REJECT</b><br>(отбросить)          | Отображается, когда вы пытаетесь<br>совершить действие, защищенное от<br>записи                                |
| CAL DP или<br><b>CAL AP ZERO</b> | Расчетное смещение<br>слишком велико                    | <b>BAD ZERO</b><br>(плохой нуль)      | Проверьте приложенное давление,<br>сконфигурированное значение LRV<br>и сконфигурированное смещение<br>MxEOFF. |
|                                  | Завершение сбора<br>данных                              | <b>CAL WAIT</b><br>(ждать калибровку) | Отображается, пока собираются дан-<br>ные для калибровки.                                                      |
| <b>CAL RTD</b><br><b>ADJTEMP</b> | Расчетное смещение<br>слишком велико                    | <b>BAD OFST</b><br>(плохое смещение)  | Проверьте подсоединения RTD. На-<br>стройка ограничивается величиной<br>0,05% диапазона                        |
|                                  | Завершение сбора<br>данных                              | <b>CAL WAIT</b><br>(ждать калибровку) | Отображается, пока собираются дан-<br>ные для калибровки.                                                      |
| CAL DP или<br><b>CAL AP SPAN</b> | Рассчитанный наклон<br>слишком велик или<br>слишком мал | <b>BAD SPAN</b><br>(плохой диапазон)  | Проверьте приложенное давление,<br>сконфигурированное значение LRV<br>и сконфигурированное МхЕОFF              |
|                                  | Завершение сбора<br>данных                              | <b>CAL WAIT</b><br>(ждать калибровку) | Отображается, пока собираются дан-<br>ные для калибровки.                                                      |

*Таблица 8. Сообщения об ошибках калибровки*

|                                                                                                    |                                                                          |                                                             | nopoonn (npoonnonen                                                                                                    |
|----------------------------------------------------------------------------------------------------|--------------------------------------------------------------------------|-------------------------------------------------------------|----------------------------------------------------------------------------------------------------|
| Параметр                                                                                               | Испытываемое<br>условие                                                  | Сообщение<br>об ошибке                                      | Действие пользователя                                                                                                    |
| <b>RERANGE</b><br>(изменение<br>диапазона)<br>(при вводе<br>верхнего зна-<br>чения диапа-<br>зона URV) | M1URV больше (>) мак-<br>симального давления в<br>единицах измерения     | URV>FMX                                                     | Введенное давление больше максималь-<br>ного номинального давления сенсора.<br>Проверить ввод. Проверить единицы из-<br>мерения. |
|                                                                                                    | M1URV меньше $(\le)$ ми-<br>нимального давления в<br>единицах EGU        | <b>URV<fmn< b=""></fmn<></b>                                | Введенное давление меньше минималь-<br>ного номинального давления сенсора.<br>Проверить ввод. Проверить единицы из-<br>мерения.  |
|                                                                                                    | Введенное значение<br>$URV = 3$ начению LRV                              | LRV=URV                                                     | Невозможно установить нулевой размах<br>шкалы. Проверить ввод. Проверить LRV.<br>Проверить единицы измерения.                    |
|                                                                                                    | Рассчитанное значение<br>диапазона выходит за<br>пределы                 | <b>BAD TDWN</b><br>(неверное<br>соотношение<br>пределов)    | Шкала слишком мала. Проверить ввод.<br>Проверить LRV. Проверить единицы из-<br>мерения.                                          |
|                                                                                                    | Неправильный коэф-т<br>преобразования единиц<br>при M1 Sq Rt             | <b>BAD ECNV</b><br>(неверное<br>преобразова-<br>ние единиц) | Проверить единицы измерения.                                                                                                    |
|                                                                                                    | Смещение М1ЕОFF не<br>равно 0 при M1 Sq Rt                               | <b>BAD EOFF</b><br>(неверное<br>смещение)                   | Режим с квадратным корнем при ненуле-<br>вом смещении М1ЕОFF неверен. Изме-<br><b>НИТЬ М1ЕОFF</b>                                |
|                                                                                                    | URV должно быть боль-<br>ше LRV при M1 Sq Rt                             | <b>URV<lrv< b=""></lrv<></b>                                | Режим с квадратным корнем при ненуле-<br>вом значении LRV неверен. Заменить M1<br>LRV на нуль $(=0)$ .                           |
|                                                                                                    | LRV должно быть равно<br>0 при M1 Sq Rt                                  | LRV not 0<br>(не равно<br>нулю)                             | Режим с квадратным корнем при ненуле-<br>вом значении LRV неверен. Заменить M1<br>LRV на нуль $(=0)$ .                           |
| <b>RERANGE</b><br>(изменение<br>диапазона)<br>(ввод нижне-<br>го значения<br>диапазона<br>LRV)         | M1LRV больше (>) мак-<br>симального давления в<br>единицах измерения     | LRV>FMX                                                     | Введенное давление больше максималь-<br>ного номинального давления сенсора.<br>Проверить ввод. Проверить единицы из-<br>мерения. |
|                                                                                                    | M1LRV меньше $(\le)$ мак-<br>симального давления в<br>единицах измерения | LRV>FMN                                                     | Введенное давление меньше минималь-<br>ного номинального давления сенсора.<br>Проверить ввод. Проверить единицы из-<br>мерения.  |
|                                                                                                    | Введенное значение<br>$URV = 3$ начению LRV                              | LRV=URV                                                     | Невозможно установить нулевой размах<br>шкалы. Проверить ввод. Проверить LRV.<br>Проверить единицы измерения.                    |
|                                                                                                    | Рассчитанное значение<br>диапазона выходит за<br>пределы                 | <b>BAD TDWN</b><br>(неверное<br>соотношение<br>пределов)    | Шкала слишком мала. Проверить ввод.<br>Проверить LRV. Проверить единицы из-<br>мерения.                                          |
|                                                                                                    | Неправильный коэф-т<br>преобразования единиц<br>при M1 Sq Rt             | <b>BAD ECNV</b><br>(неверное<br>преобразова-<br>ние единиц) | Проверить единицы измерения.                                                                                                    |
|                                                                                                    | Смещение М1ЕОFF не<br>равно 0 при M1 Sq Rt                               | <b>BAD EOFF</b>                                             | Режим с квадратным корнем при ненуле-<br>вом смещении М1ЕОFF неверен. Изме-<br>нить M1EOFF                                       |
|                                                                                                    | URV должно быть боль-<br>ше LRV при M1 Sq Rt                             | <b>URV<lrv< b=""></lrv<></b>                                | Режим с квадратным корнем при ненуле-<br>вом значении LRV неверен. Заменить M1<br>LRV на нуль $(=0)$ .                           |
|                                                                                                    | LRV должно быть равно<br>0 при M1 Sq Rt                                  | LRV not 0                                                   | Режим с квадратным корнем при ненуле-<br>вом значении LRV неверен. Заменить M1<br>LRV на нуль $(=0)$ .                           |
| A4MA                                                                                                   | Настройка превышает<br>максимальный/мини-<br>мальный предел              | <b>HI LIMIT</b><br>LO LIMIT                                 | Проверить сопротивление контура                                                                                                  |

*Таблица 8. Сообщения об ошибках калибровки (продолжение)* 

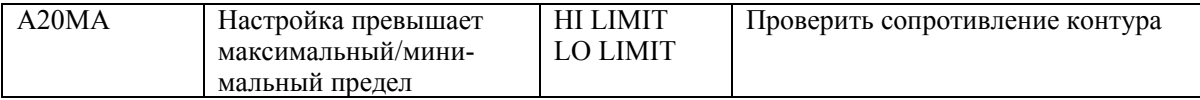

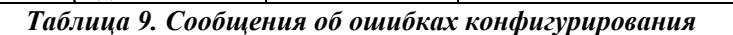

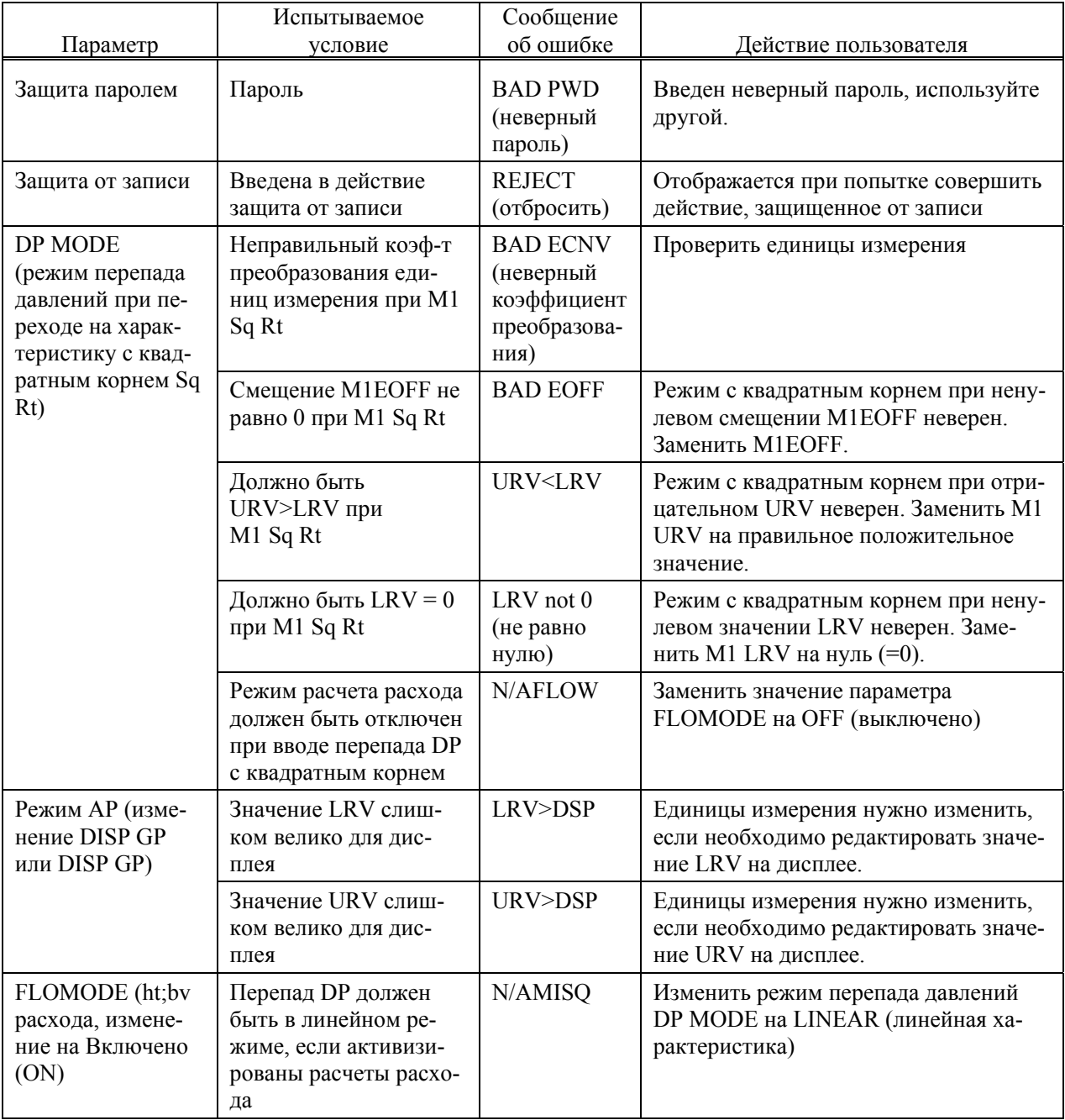

| Параметр                                                                 | Испытываемое<br>условие                                                     | Сообщение<br>об ошибке                                              | Действие пользователя                                                                                                    |
|--------------------------------------------------------------------------|-----------------------------------------------------------------------------|---------------------------------------------------------------------|----------------------------------------------------------------------------------------------------|
| Конфигурирова-<br>ние любое (ввод<br>верхнего значения<br>диапазона URV) | M1URV больше мак-<br>симального давления в<br>единицах измерения            | URV>FMX                                                             | Введенное давление больше макси-<br>мального номинального давления сен-<br>сора. Проверить ввод. Исправить еди-<br>ницы измерения. |
|                                                                          | M1URV меньше ми-<br>нимального давления в<br>единицах измерения             | <b>URV<fmn< b=""></fmn<></b>                                        | Введенное давление меньше мини-<br>мального номинального давления сен-<br>сора. Проверить ввод. Исправить еди-<br>ницы измерения.  |
|                                                                          | Введенное значение<br>$URV =$ значению LRV                                  | LRV=URV                                                             | Нельзя установить нулевую ширину<br>шкалы. Проверить ввод. Проверить<br>LRV. Исправить единицы измерения.                          |
|                                                                          | Рассчитанное значение<br>диапазона выходит за<br>пределы                    | <b>BAD TDWN</b><br>(неверное<br>соотношение<br>пределов)            | Шкала слишком мала. Проверить ввод.<br>Проверить LRV. Проверить единицы<br>измерения.                                              |
|                                                                          | Неправильный коэф-т<br>преобразования еди-<br>ниц измерения при М1<br>Sq Rt | <b>BAD ECNV</b><br>(неверный<br>коэффициент<br>преобразова-<br>ния) | Исправить единицы измерения.                                                                                                    |
|                                                                          | Смещение М1ЕОFF не<br>равно 0 при M1 Sq Rt                                  | <b>BAD EOFF</b><br>(неверное<br>смещение)                           | Режим с квадратным корнем при нену-<br>левом смещении М1ЕОFF неверен.<br>Изменить М1ЕОFF                                           |
|                                                                          | URV должно быть<br>больше LRV при M1<br>Sq Rt                               | <b>URV<lrv< b=""></lrv<></b>                                        | Режим с квадратным корнем при отри-<br>цательном URV неверен. Заменить M1<br>URV на правильное положительное<br>значение.          |
|                                                                          | LRV должно быть рав-<br>но 0 при M1 Sq Rt                                   | LRV not 0<br>(не равно<br>нулю)                                     | Режим с квадратным корнем при нену-<br>левом значении LRV неверен. Заме-<br>нить M1 LRV на нуль (=0).                              |

*Таблица 9. Сообщения об ошибках конфигурирования (продолжение)* 

| Параметр                                                                 | Испытываемое<br>условие                                                     | Сообщение<br>об ошибке                                              | Действие пользователя                                                                                                    |
|--------------------------------------------------------------------------|-----------------------------------------------------------------------------|---------------------------------------------------------------------|----------------------------------------------------------------------------------------------------|
| Конфигурирова-<br>ние любое (ввод<br>верхнего значения<br>диапазона URV) | M1URV больше мак-<br>симального давления в<br>единицах измерения            | URV>FMX                                                             | Введенное давление больше макси-<br>мального номинального давления сен-<br>сора. Проверить ввод. Исправить еди-<br>ницы измерения. |
|                                                                          | M1URV меньше ми-<br>нимального давления в<br>единицах измерения             | <b>URV<fmn< b=""></fmn<></b>                                        | Введенное давление меньше мини-<br>мального номинального давления сен-<br>сора. Проверить ввод. Исправить еди-<br>ницы измерения.  |
|                                                                          | Введенное значение<br>$URV = 3$ начению LRV                                 | LRV=URV                                                             | Нельзя установить нулевую ширину<br>шкалы. Проверить ввод. Проверить<br>LRV. Исправить единицы измерения.                          |
|                                                                          | Рассчитанное значение<br>диапазона выходит за<br>пределы                    | <b>BAD TDWN</b><br>(неверное<br>соотношение<br>пределов)            | Шкала слишком мала. Проверить ввод.<br>Проверить LRV. Проверить единицы<br>измерения.                                              |
|                                                                          | Неправильный коэф-т<br>преобразования еди-<br>ниц измерения при М1<br>Sq Rt | <b>BAD ECNV</b><br>(неверный<br>коэффициент<br>преобразова-<br>ния) | Исправить единицы измерения.                                                                                                    |
|                                                                          | Смещение М1ЕОFF не<br>равно 0 при M1 Sq Rt                                  | <b>BAD EOFF</b><br>(неверное<br>смещение)                           | Режим с квадратным корнем при нену-<br>левом смещении М1ЕОFF неверен.<br>Изменить М1ЕОFF                                           |
|                                                                          | URV должно быть<br>больше LRV при M1<br>Sq Rt                               | <b>URV<lrv< b=""></lrv<></b>                                        | Режим с квадратным корнем при отри-<br>цательном URV неверен. Заменить M1<br>URV на правильное положительное<br>значение.          |
|                                                                          | LRV должно быть рав-<br>но 0 при M1 Sq Rt                                   | LRV not 0<br>(не равно<br>нулю)                                     | Режим с квадратным корнем при нену-<br>левом значении LRV неверен. Заме-<br>нить M1 LRV на нуль (=0).                              |
| Конфигурирова-<br>ние любое (изме-<br>нение единиц из-<br>мерения)       | Значение LRV в новых<br>единицах слишком<br>велико для дисплея              | LRV>DSP                                                             | Применяемые единицы должны быть<br>изменены, если вы хотите редактиро-<br>вать значение LRV на дисплее                             |
|                                                                          | Значение URV в новых<br>единицах слишком<br>велико для дисплея              | URV>DSP                                                             | Применяемые единицы должны быть<br>изменены, если вы хотите редактиро-<br>вать значение URV на дисплее                             |
|                                                                          | Неправильный коэф-т<br>преобразования еди-<br>ниц измерения при М1<br>Sq Rt | <b>BAD ECNV</b><br>(неверный<br>коэффициент<br>преобразова-<br>ния) | Исправить единицы измерения.                                                                                                    |
|                                                                          | Смещение М1ЕОFF не<br>равно 0 при M1 Sq Rt                                  | <b>BAD EOFF</b><br>(неверное<br>смещение)                           | Режим с квадратным корнем при нену-<br>левом смещении М1ЕОFF неверен.<br>Изменить М1ЕОFF                                           |

*Таблица 9. Сообщения об ошибках конфигурирования (окончание)* 

*Таблица 10. Сообщения об ошибках при работе*

| Параметр             | Испытываемое<br>условие                          | Сообщение<br>об ошибке | Действие пользователя                                                                                          |
|----------------------|--------------------------------------------------|------------------------|----------------------------------------------------------------------------------------------------|
| Нормальная<br>работа | Введена в действие сис-<br>тема защиты от записи | <b>WR PROT</b>         | Отображается периодически, чтобы<br>проинформировать пользователя, что<br>аппарат работает с защитой от записи |
|                      | Любой автономный ре-<br>жим                      | <b>OFFLINE</b>         | Извещает пользователя об автономном<br>режиме работы                                                           |
| Пуск датчика         | База данных в порядке<br>(ОК) или испорчена?     | <b>INITERR</b>         | Выполнить процедуру RESET DB<br>(сброс базы данных)                                                            |

# *4. Обслуживание*

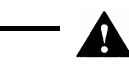

### **ОПАСНО**

На установках, безопасность которых не обеспечивается искробезопасными цепями, чтобы предотвратить возможный взрыв при эксплуатации в помещениях первой категории опасности, нужно обесточивать преобразователи перед снятием резьбовых крышек корпуса. Невыполнение этого предостережения может повлечь за собой взрыв с серьезными травмами для персонала или со смертельным исходом.

# Анализ неисправностей

Сообщения об ошибках, отображаемых на ПК Конфигураторе, представлены в документе MI 020- 499.

В редких случаях база данных преобразователя может оказаться испорченной и он не включится в нормальную работу при подводе электроэнергии. Это может теоретически случиться, если питание датчика будет прервано во время процедуры сохранения данных (Save). Дисплей, поставляемый как опция, постоянно показывает чередующиеся сообщения INITERR или RESET.

Для восстановления преобразователя после такого состояния воспользуйтесь функцией RESET DB (сброс базы данных), описанной на стр. 52. Поскольку функция RESET DB устанавливает базу данных по умолчанию и перезаписывает все данные по калибровке и конфигурации, датчик после этого нуждается в повторном конфигурировании и повторной калибровке.

# Замена деталей

Число заменяемых деталей обычно ограничивается электронным модулем, корпусом, сенсором, клеммным блоком, уплотнительными прокладками для крышек и дисплеем. Номера деталей, относящихся к преобразователю и к его различным опциям, имеются в документе PL 009–018.

# Замена электронного модуля

Для замены электронного модуля нужно действовать следующим образом (см. рис. 25):

- 1. Отключите источник питания датчика.
- 2. Удалите крышку электронной секции, вращая ее против часовой стрелки. Вверните фиксатор крышки, если он используется.
- 3. Удалите цифровой дисплей (если он применяется) в следующем порядке: взяться за две бобышки на дисплее и повернуть его примерно на 10° против часовой стрелки. Вытяните дисплей наружу и отсоедините его кабель.
- 4. Удалите электронный модуль из корпуса, освободив два потайных винта, которые фиксируют модуль на корпусе. Затем вытяните модуль из корпуса достаточно далеко, чтобы получить доступ к подсоединениям кабеля на задней стороне модуля.

# **ПРЕДУПРЕЖДЕНИЕ**

Электронный модуль представляет собой «одну сборку» в этот момент и электрически и механически подсоединен к элементам в корпусе преобразователя при помощи гибкого сигнального кабеля, 2 проводов подачи питания и, в некоторых случаях, еще и кабеля для внешней кнопки установки нуля. При удалении собранного модуля не превышайте слабину, предусмотренную у этих кабелей.

- 5. Отсоедините все разъемы на задней стороне электронного модуля и поместите модуль на чистую поверхность.
- 6. Предварительно определив ориентацию разъема, вставьте кабельные разъемы во вновь устанавливаемый модуль. Вставьте модуль обратно в корпус, проявляя осторожность, чтобы не зажать кабели между модулем и корпусом. Затяните два потайных винта, которые крепят модуль к корпусу.
- 7. Подсоедините кабель от электронного дисплея к электронному модулю. Убедитесь, что круглое уплотнительное кольцо полностью вошло в корпус дисплея. Затем, держа цифровой дисплей за бобышки, вставьте его в корпус. Закрепите дисплей в корпусе, выровняв бобышки по сторонам сборки и повернув дисплей примерно на 10° по часовой стрелке.
- 8. Установите крышку обратно на место, вращая ее по часовой стрелке до тех пор, пока круглое уплотнительное кольцо не соприкоснется с корпусом. Затем продолжайте затягивать деталь от руки как можно сильнее (повернув ее по крайней мере на четверть оборота). Если имеются фиксаторы крышки, то совместите зубчики на крышке с фиксатором и выверните его так, чтобы он выступал в выемку в крышке, не допуская ее непроизвольного вращения.
- 9. Подключите источник питания преобразователя.

Процедура замены электронного модуля на этом завершена.

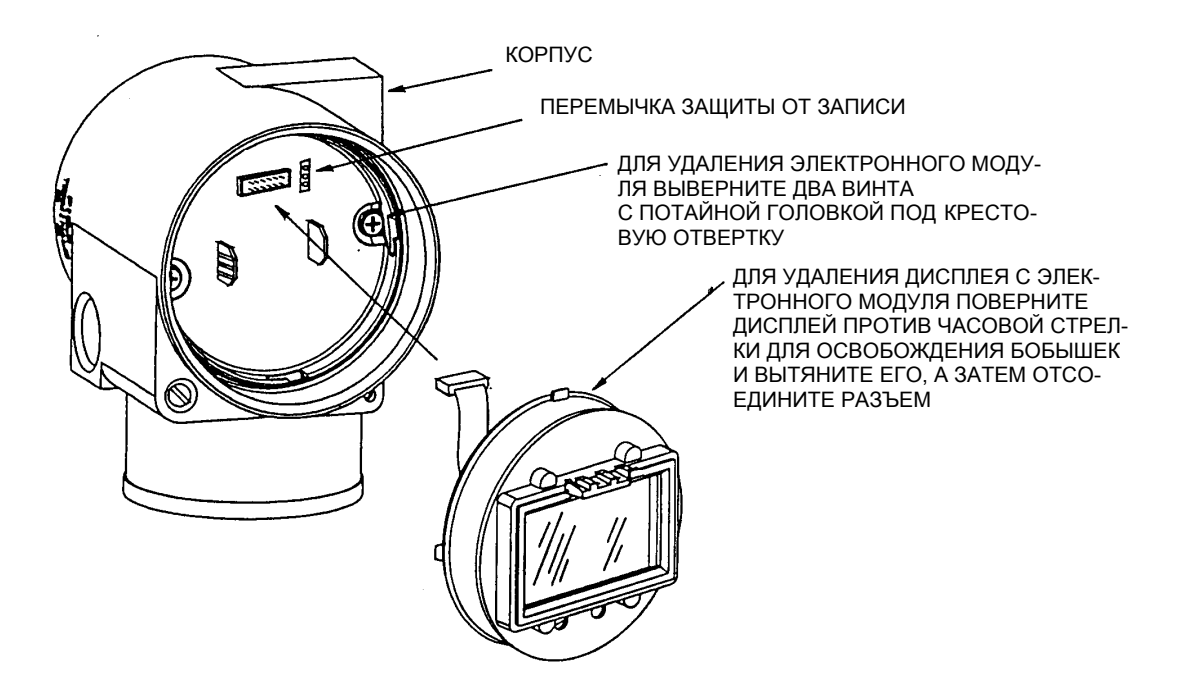

*Рис 25. Замена собранного электронного модуля и дисплея*

### Удаление и установка на место корпуса

Для удаления и установки обратно на место корпуса нужно поступать следующим образом (см. рис. 25):

- 1. Удалите электронный модуль согласно этапам 1 5 предыдущей процедуры.
- 2. Удалите корпус, вращая его против часовой стрелки (если смотреть сверху), проявляя осторожность, чтобы не повредить гибкие кабели.
- 3. Осмотрите уплотнительное круглое кольцо сенсора и смажьте его в случае необходимости силиконовой смазкой (номер детали для заказа 0048130) или чем-нибудь аналогичным.
- 4. Установите корпус на место как по этапу 2 в обратном порядке.
- 5. Установите электронный модуль обратно на место согласно этапам от 6 до 9 предыдущей процедуры.

# Замена сенсора

Для замены сенсора нужно поступать следующим образом (см. рис. 26).

- 1. Удалите электронный модуль, как было описано выше.
- 2 Удалите корпус, как было описано выше.
- 3. Удалите крышки измерительных камер с сенсора, вывернув два болта с шестигранной головкой.
- 4. Замените прокладки в этих крышках.
- 5. Установите крышки измерительных камер и корпус на новый сенсор. Затяните болты крышки вращающим моментом до 100 Н · м, увеличивая момент небольшими одинаковыми частями (равномерно чередуя болты). Если как вариант применены болты из нержавеющей стали AISI 316, то момент затяжки должен составлять 66 Н  $\cdot$  м.
- 6. Установите обратно на место электронный модуль.
- 7. Проведите опрессовку сенсора в сборе с технологическими крышками, приложив гидростатическое давление, равное 150% максимального статического давления (см. стр.3), в обе измерительных камеры в сборе с сенсором одновременно через технологические подсоединения. Выдерживайте пробное давление в течение одной минуты. Никаких утечек испытательной жидкости через прокладки не должно быть. Если получилась течь, то перезатяните болты, как было указано на этапе 5 (или замените прокладки), и проведите испытание снова.

## **<u>/ МРЕДУПРЕЖДЕНИЕ</u>**

Проводите гидростатическое испытание на жидкости с соблюдением всех правил для выполнения этой процедуры.

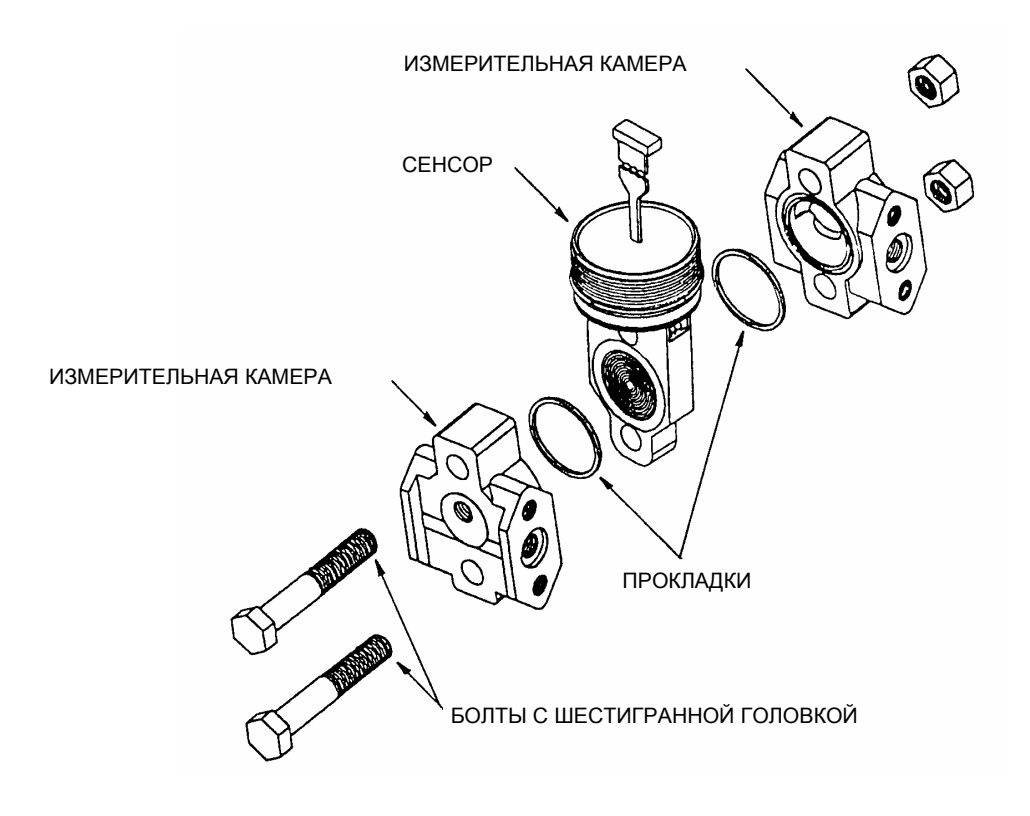

*Рис. 26. Замена сенсора*

# Замена клеммного блока

- 1. Отключите электрическое питание преобразователя.
- 2. Удалите крышку клеммной коробки ее вращением против часовой стрелки. Вверните фиксаторы крышки, если они имеются.
- 3. Удалите четыре винта с углублением в головке под ключ, которые крепят клеммный блок.
- 4. Отсоедините петлевой провод от клеммного блока.
- 5. Удалите клеммный блок и прокладку под ним.
- 6. Подсоедините петлевой провод к новому клеммному блоку.
- 7. Установите новый клеммный блок и новую прокладку, затяните четыре болта с вращающим моментом  $0.67 H \cdot M$ , прикладывая его в несколько этапов равномерно.
- 8. Установите крышку обратно на корпус, вращая ее по часовой стрелке до тех пор, пока уплотнительное кольцо не соприкоснется с корпусом. Затем продолжайте затягивать крышку от руки как можно сильнее (повернув ее по крайней мере на четверть оборота). Если имеются фиксаторы крышки, то совместите зубчики на крышке с фиксатором и выверните его так, чтобы он выступал в выемку в крышке, не допуская ее непроизвольного вращения.
- 9. Подключите источник питания преобразователя.

### Установка дополнительного дисплея

Для установки дисплея (предлагаемого как вариант) поступайте следующим образом (см. рис. 25):

- 1. Отключите электрическое питание преобразователя.
- 2. Удалите крышку отделения электроники ее вращением против часовой стрелки. Вверните фиксаторы крышки, если они имеются.
- 3. Вставьте дисплей в гнездо на верхней стороне блока электроники. Затем вставьте дисплей в отделение электроники, взявшись за две бобышки на нем и повернув его примерно на 10° по часовой стрелке.
- 4. Убедитесь, что уплотнительное кольцо полностью вошло в корпус дисплея. Затем, держа дисплей за две бобышки, вставьте его в отделение электроники. Закрепите дисплей, повернув его примерно на 10° по часовой стрелке.
- 5. Установите новую крышку (с окном) обратно на корпус, вращая ее по часовой стрелке до тех пор, пока уплотнительное кольцо не соприкоснется с корпусом. Затем продолжайте затягивать крышку от руки как можно сильнее (повернув ее по крайней мере на четверть оборота). Если имеются фиксаторы крышки, то совместите зубчики на крышке с фиксатором и выверните его так, чтобы он выступал в выемку в крышке, не допуская ее непроизвольного вращения.
- 6. Подключите источник питания преобразователя.

# Поворот крышек измерительных камер для выпуска воздуха

На новых преобразователях предусматривается дренаж полости сенсора без необходимости боковых подсоединений дренажных линий независимо от того, установлен ли сенсор вертикально или горизонтально. Выпуск газов из полости сенсора обеспечивается либо горизонтальной установкой, либо с помощью опционного продувочного винта (обозначение модели с добавлением суффикса -V). Однако если вы и не заказали эту опцию, вы все же можете обеспечить выпуск газов (вместо дренажа жидкости) при вертикальной установке путем поворота крышек измерительных камер (см. рис. 27).

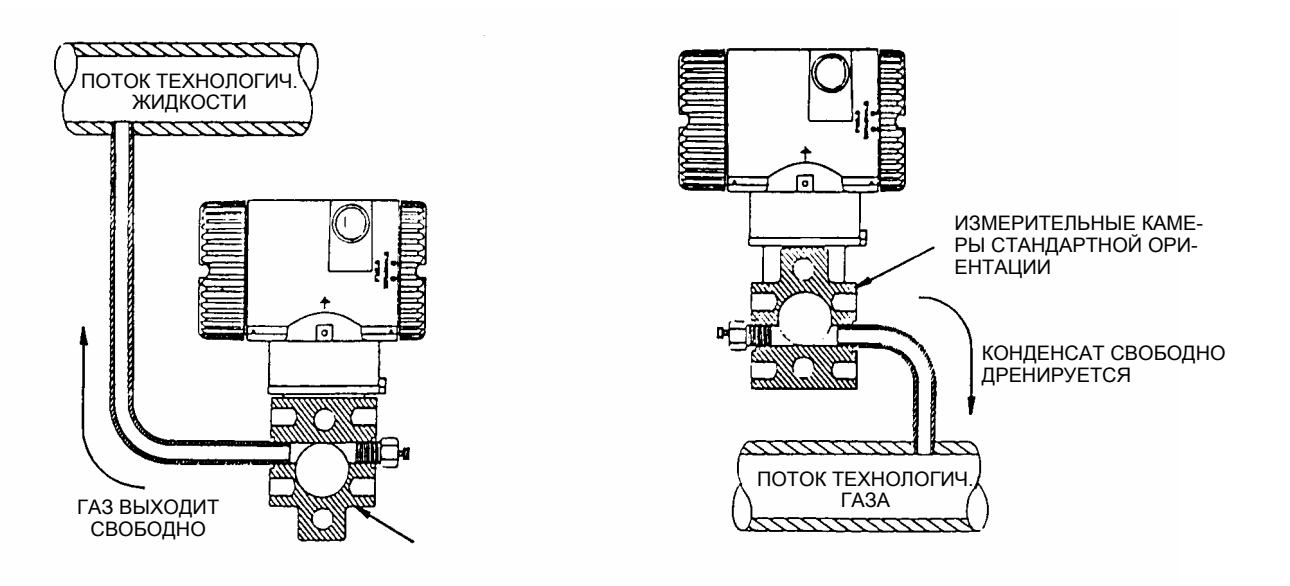

#### *Рис. 27. Выпуск газов и дренаж жидкости из полости сенсора*

Поворот измерительных камер (см. рис. 26) производится следующим образом:

- 1. Отсоедините измерительные камеры от сенсора, вывернув два болта с шестигранной головкой.
- 2. Замените прокладки в крышках измерительных камер.
- 3. Переверните измерительные камеры так, чтобы более длинная бобышка была бы внизу.
- 4. Установите камеры и болты обратно на место. Затяните болты с вращающим моментом до 100 Н · м, увеличивая момент небольшими одинаковыми частями (равномерно чередуя болты). Если как вариант применены болты из нержавеющей стали AISI 316, то затягивающий момент должен составлять 66 Н  $\cdot$  м.
- 5. Проведите опрессовку сенсора в сборе с измерительными камерами, приложив гидростатическое давление, равное 150% максимального статического давления (см. стр.3), в обе камеры одновременно через технологические подсоединения. Выдерживайте пробное давление в течение одной минуты. Никаких утечек испытательной жидкости через прокладки не должно быть. Если получилась течь, то перезатяните болты, как было указано на этапе 5 (или замените прокладки), и проведите испытание снова.

## **ПРЕДУПРЕЖДЕНИЕ**

Проводите гидростатическое испытание на жидкости с соблюдением всех правил для выполнения этой процедуры.

# *Предметный указатель*

# **A**

Anti-rotation bracket (Скоба для защиты от проворачивания) 15

# **C**

Calibration and Configuration (Калибровка и конфигурирование) 29 Calibration Setup (Калибровка, настройка) 29 Configurable Parameters (Конфигурируемые параметры) 17 Cover Locks (Фиксатор крышки) 17

# **D**

Display (Дисплей) 17 Display, Adding (Дисплей, установка) 63

# **E**

Electronics Module, Replacing (Электронный модуль, замена) 59 Error Messages (Сообщения об ошибках) 53

### **F**

Fault Analysis (анализ неисправностей) 59 Field Terminals (Клеммные блоки полевые) 18 Filling System with Seal liquid (Наполнение с системой уплотнения жидкостью) 14 Firmware Version (Версия программного обеспечения) 1

## **G**

General Description (Описание преобразователя общее) 1 Ground Connections (Заземление) 19

# **H**

Housing Assembly, Removing and reinstalling (Корпус, удаление и установка на место) 61

## **I**

Identification (Идентификация) 2 Installation (Установка на месте) 11

## **L**

Local Display, Calibration and Configuration Using the Optional (Местный дисплей опционный, калибровка и конфигурирование с его использованием) 34

### **M**

Maintenance (Обслуживание) 59 Mounting (Монтаж) 11

### **P**

Parts Replacement (Замена деталей) 59 PC-Based Configurator, Calibration and Configuration Using a (Конфигурирующее устройство на основе персонального компьютера, калибровка и конфигурирование с его использованием…) 32 Pipe- or Surface-Mounted Transmitter (Датчик, монтаж на трубопроводе и на поверхности) 12 Piping (Трубопровод) 12 Positioning Housing (Корпус датчика, установка на месте) 15 Product Safety Specifications (Безопасность датчика, технические характеристики) 8 Putting Transmitter into Operation (Ввод датчика в работу) 26

### **R**

Reference Documents (Справочные документы) 1

### **S**

Sensor Assembly, Replacing (Сенсор в сборе, замена) 61 Specifications (Технические характеристики) 3

### **T**

Taking Transmitter Out of Operation (Вывод датчика из работы) 26 Terminal Block Assembly, Replacing (Клеммный блок в сборе, замена) 63 Testing the Display (Тестирование дисплея) 53

### **V**

Venting, Rotating Process Covers for (Выпуск газов с поворотом измерительных камер) 63 Viewing the Database (Просмотр базы данных датчика) 53

### **W**

Wiring (Подключение) 18 Write Protection (Защита базы данных от записи) 17

#### **The Foxboro Company**

Фоксборо, штат Массачусетс, США http://www.foxboro.com Факс (в Канаде) (508) 549-4492 Foxboro, FoxCom и I/A Series это торговые марки фирмы The Foxboro Company Invensys это торговая марка фирмы Invensys plc Fluorinert это торговая марка фирмы Minnesota Mining & Manufacturing Company Hastelloy это торговая марка фирмы Haynes International Polyflo это торговая марка фирмы Imperial Eastman Division of Imperial Clevite Inc. Swageloc это торговая марка фирмы Crawford Fitting Co.